*Dedicatoria.* 

A mis padres y hermanos.

### *Agradecimientos.*

A Dios por haberme dado la oportunidad de existir.

 A mi asesor de tesis, el profesor M.C. Fermín Hugo Ramírez Leyva, por su confianza, conocimientos y accesoria brindada para el desarrollo y culminación de este proyecto y sobre todo por sus consejos y su amistad.

 A los sinodales de tesis: M.C. José Antonio Moreno Espinosa, M.C. Jacob Javier Vásquez Sanjuán y M.C. Francisco de Asis por el tiempo dedicado a la revisión de esta tesis y por el interés mostrado para mejorarla.

 A los profesores que tuvieron que ver en mi formación académica, y que además de brindarme sus conocimientos me dieron su amistad y calidad humana: M.C. Enrique Guzmán Ramírez, M.C. Esteban Guerrero Ramírez, M.C. Ramón Maldonado Basilio y M.C. Maribel Tello Bello.

 A Elizabeth Loyola Román por todo su a poyo moral y sentimental y sobre todo por dejarme compartir con ella está maravillosa oportunidad de vivir.

A mi hermano Faustino Israel por todos sus consejos e innegable disponibilidad de ayudar y por demostrarme que todo lo imaginable se puede realizar con un poco de esfuerzo.

 A mis compañeros de clase, que a pesar de cualquier adversidad siempre supimos salir adelante.

 A mis amigos y familiares que con sus palabras de aliento me motivaban para continuar en este camino.

## **Resumen.**

 En el presente trabajo se describe la forma en la cual se diseñó y probó un Medidor Trifásico de Potencia y Calidad de la Energía Eléctrica, utilizando instrumentación virtual, el cual emplea el software de programación LabVIEW. Dicho sistema permite monitorear una red eléctrica trifásica de hasta 600 Amp. por fase y con una potencia total de 216 kVA. Puede medir la potencia y la calidad de las señales eléctricas, tanto para la corriente como para el voltaje de un sistema trifásico. Cuenta con dos modos de trabajo el de Medidor e Historial, en el primero los datos son presentados en tiempo real y en el segundo el promedio de las mediciones son almacenadas en un archivo. La digitalización de las señales se hace a través de una tarjeta de adquisición de datos, modelo PCI-6024E de la firma *National Instruments* y para acoplarla al sistema trifásico se diseñó una tarjeta de acondicionamiento, la cual esta basada en transformadores de corriente y voltaje.

# Índice General.

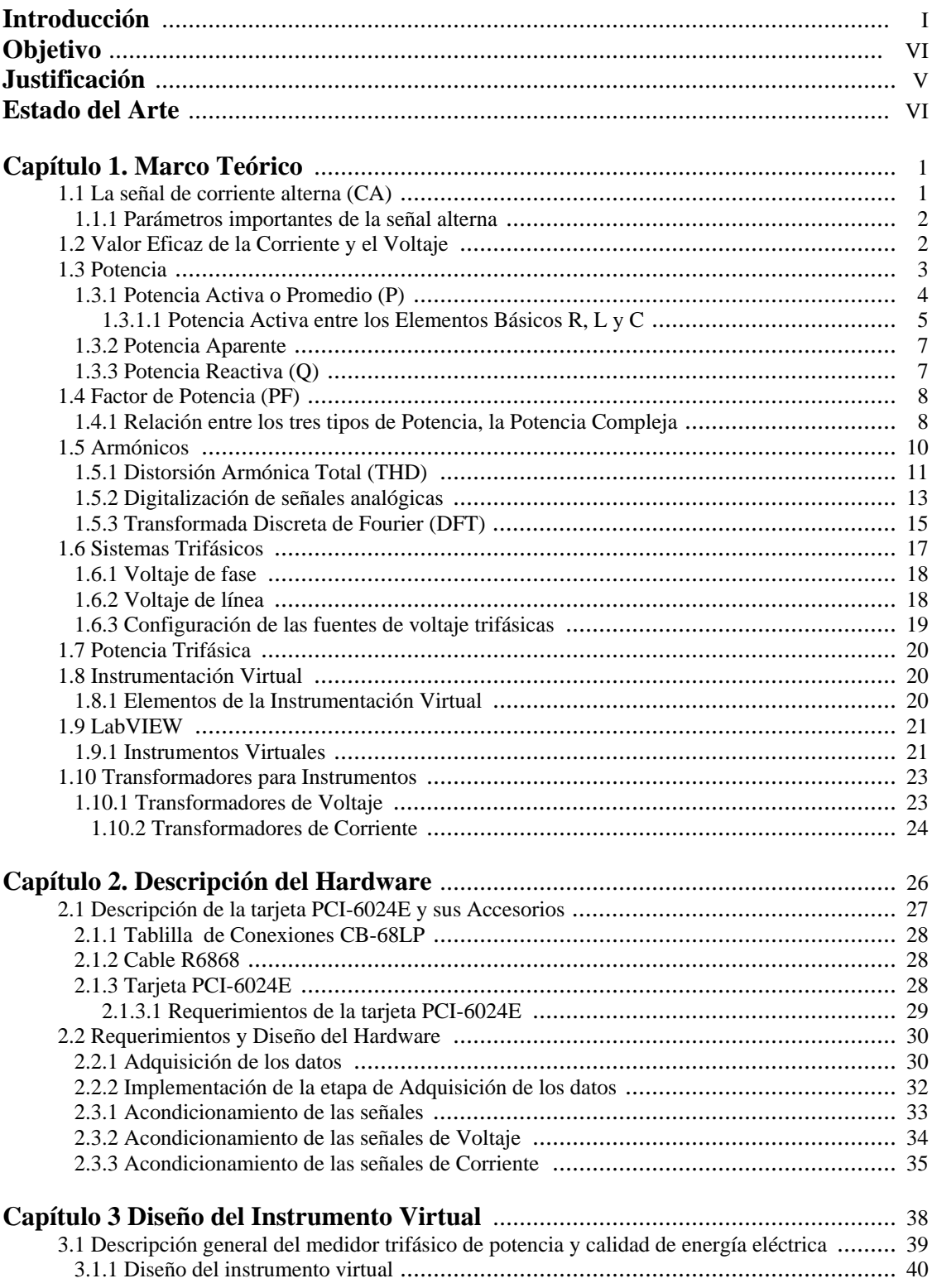

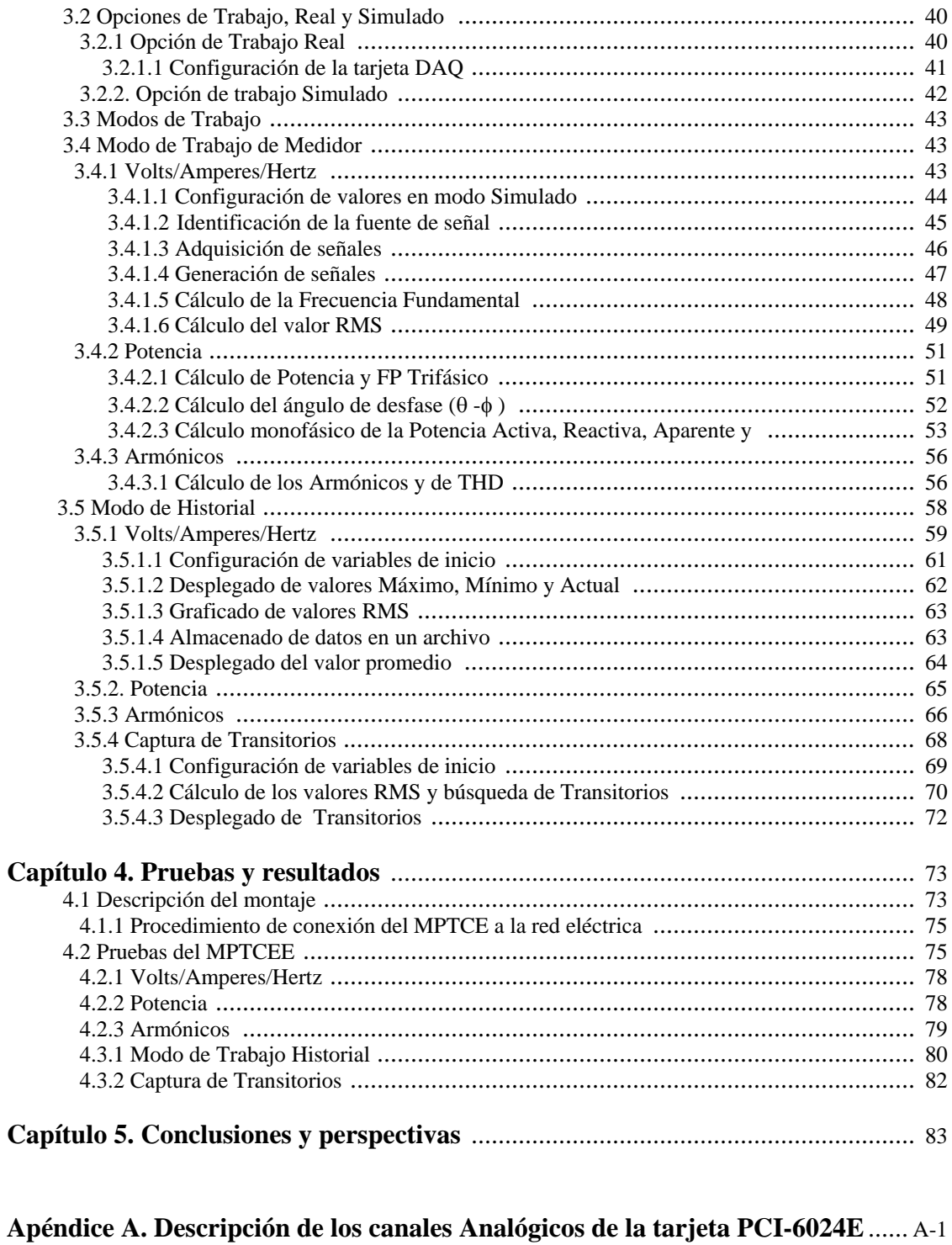

# **Índice de Figuras.**

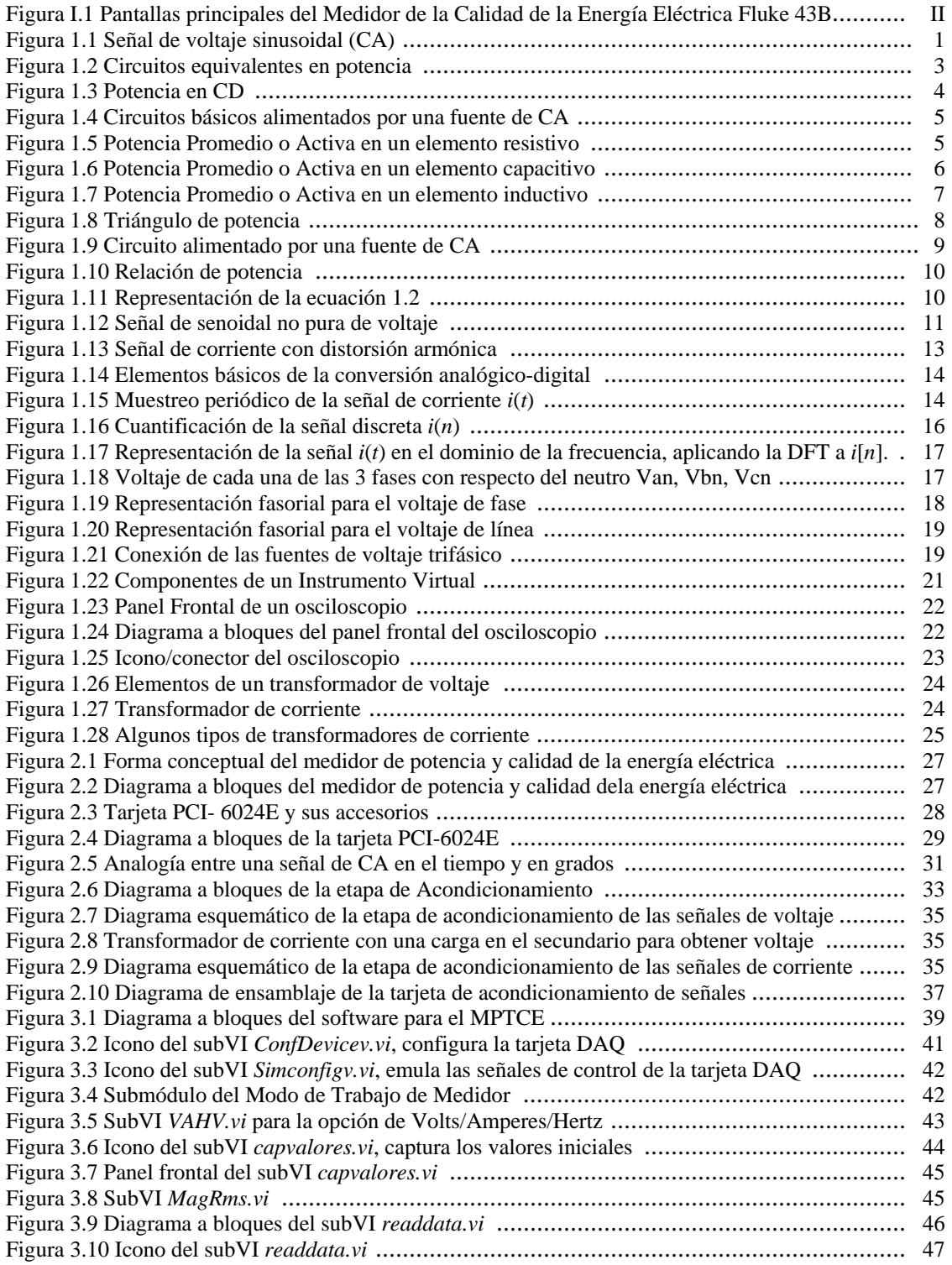

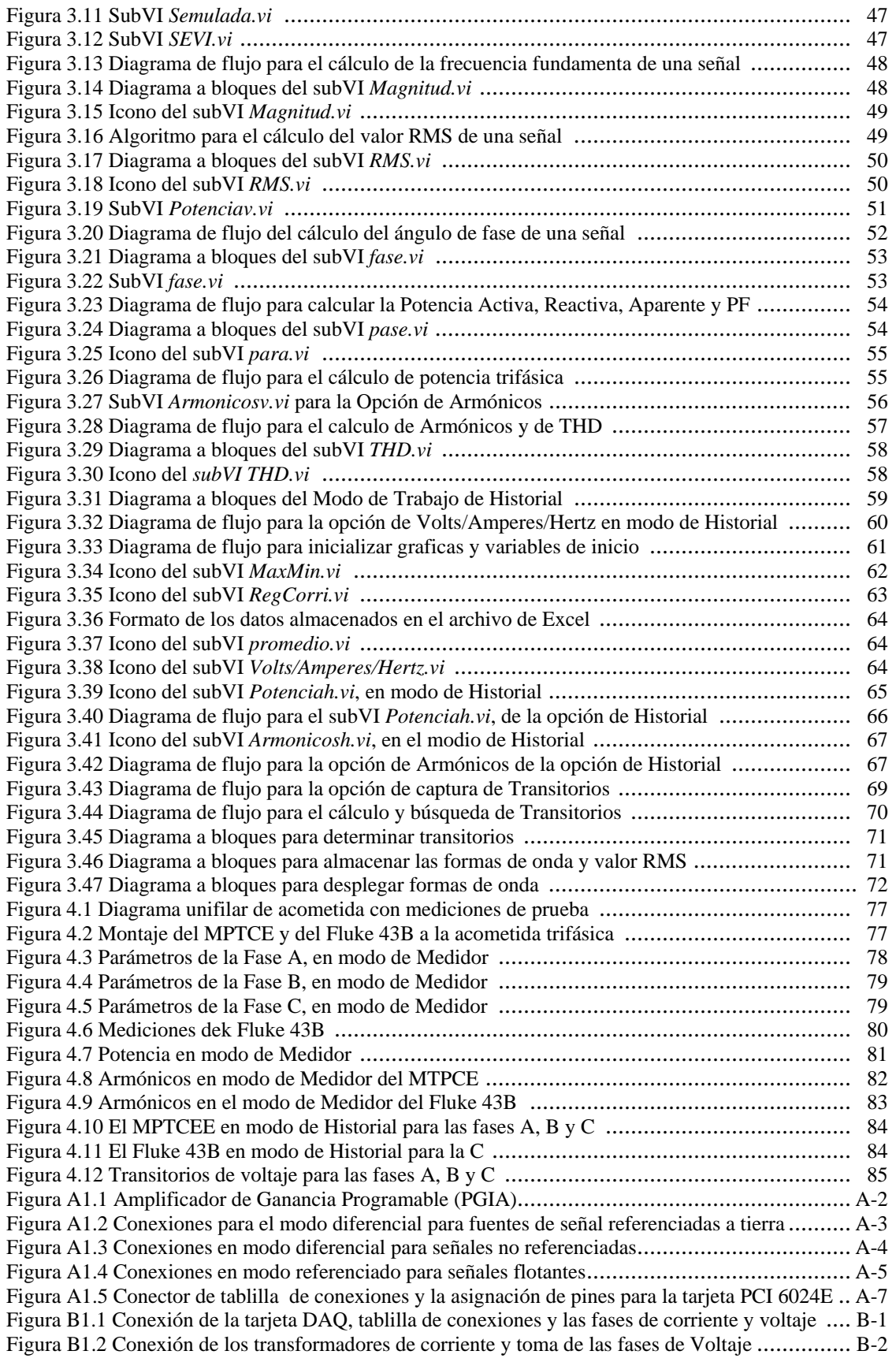

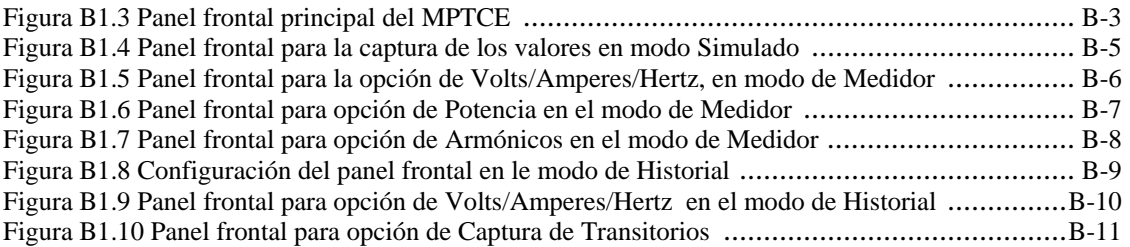

# **Índice de Tablas.**

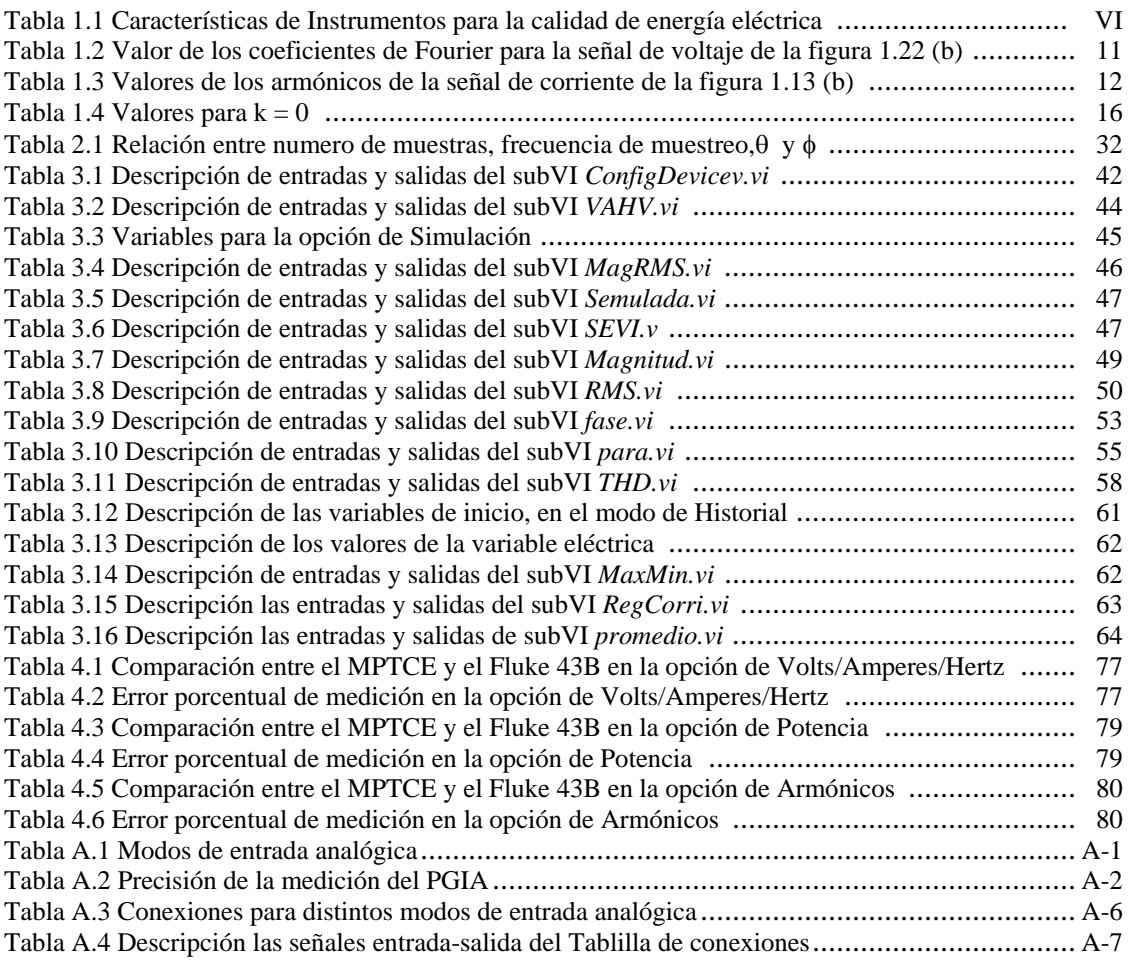

# **Introducción.**

En el consumo de la energía eléctrica, hasta hace un poco más de una década no se tomaba en consideración la forma de onda de las señales de corriente y de voltaje, las cuales repercuten en la calidad del servicio en un sistema eléctrico [URL 1]. La compañía eléctrica que se dedica a la producción y distribución de energía, deja en manos del usuario final, es decir el consumidor, la forma en como la aprovecha. Cuando no se toma en consideración las características de las cargas a ser conectadas, trae como consecuencia que crezca de manera significativa el consumo, lo cual puede ocasiona problemas, tales como: bajo voltaje, aumento de la intensidad de la corriente y en ocasiones costos mayores a los necesarios [URL 2]. En años recientes se empezó a trabajar en lo referente a la calidad de la energía eléctrica, debido a que se ha comprobado que es mejor invertir en el equipo preventivo de monitoreo, evitando pagar más de lo que se requiere.

Para tener una medida cuantitativa del estado de una red eléctrica se requiere usar equipos de medición, siendo el más usado el medidor de calidad de la energía eléctrica. Tiene la capacidad de mostrar las variables eléctricas, así como incorpora funciones adicionales para hacer un análisis de la calidad de la energía eléctrica. Los parámetros que mide son:

- Frecuencia de cada fase.
- Voltajes eficaces promedio, máximos y mínimos.
- Corrientes eficaces promedio, máximas y mínimas.
- Potencia activa, reactiva y aparente por fase y total.
- Factor de potencia, por fase y promedio.
- Distorsión Armónica Total.
- Captura de transitorios.
- Etc.

La UTM cuenta con un analizador de la calidad de la energía eléctrica (*Power Quality Analizer*) modelo Fluke 43B. Es un quipo portátil el cual lo hace muy flexible para hacer mediciones de campo. Su principal desventaja (aparte del costo), es que sólo posee una entrada para voltaje y otra para corriente, así es que si se quiere monitorear un sistema trifásico se requieren 3 de estos instrumentos. En la figura I.1 se muestran algunas gráficas típicas que genera el instrumento.

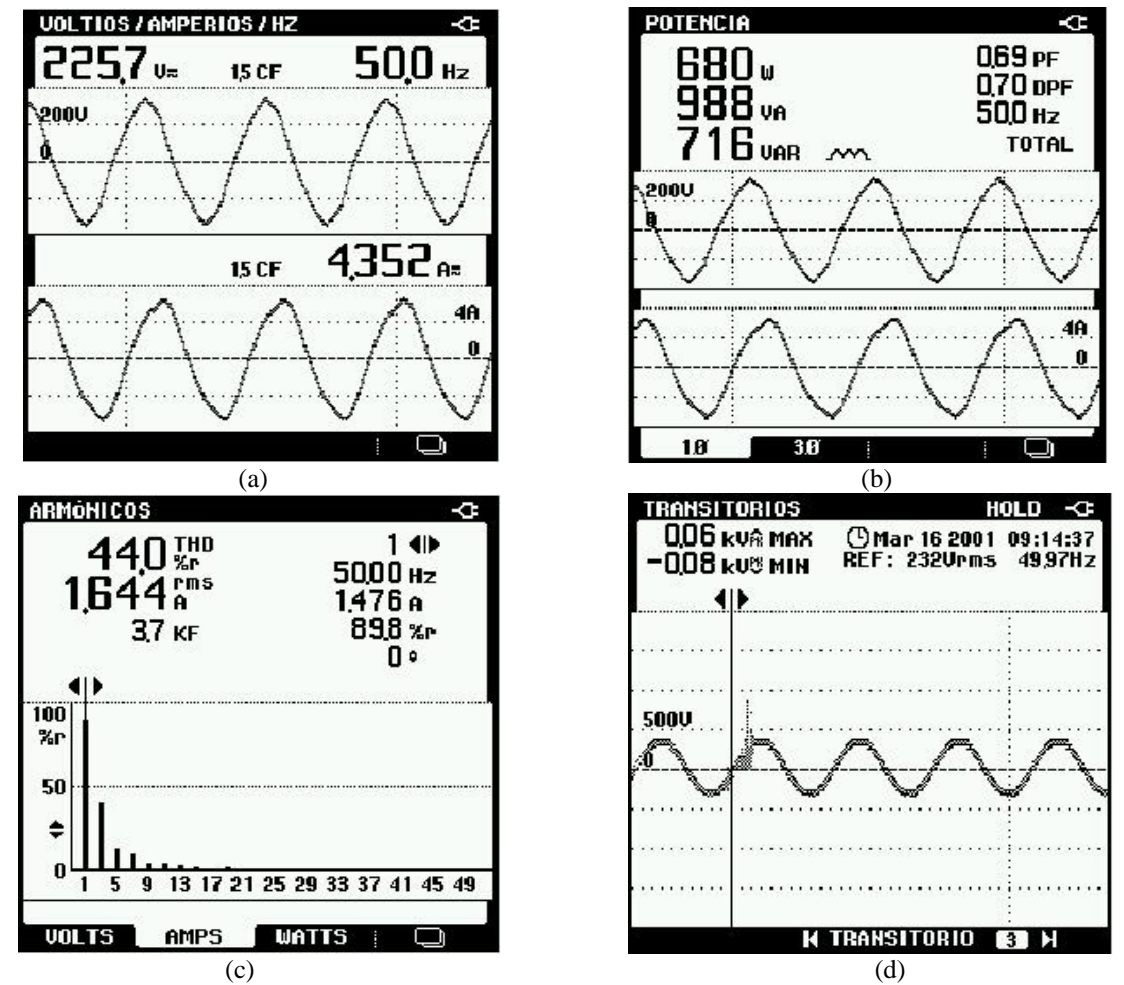

**Figura I.1** Pantallas principales del Medidor de la Calidad de la Energía Eléctrica Fluke B43. Cortesía Fluke Co. (a) Volts, Amperes y Hertz. (b) Potencia. (c) Armónicos. (d) Transitorios.

En la Figura I.1 (a) se muestra la gráfica de corriente y de voltaje, así como su valor eficaz y la frecuencia (que en este caso es de 50 Hz.). En la figura I.1 (b) se muestra la misma gráfica de corriente y de voltaje, pero las mediciones corresponden al valor de la potencia activa, reactiva y aparente. En la figura I.1 (c) es la gráfica de las componentes espectrales de una señal de corriente mostrando hasta el 51<sup>avo</sup> armónico y el valor de la distorsión armónica total, en ella se pueden ver los tres armónicos de la señal, que contribuyen significativamente al valor de la distorsión armónica total que es de 44 %. En la figura I.1 (d) se muestra la gráfica de un transitorio de voltaje, esto es un pico de la forma de onda de la señal.

 El Fluke 43B es un instrumento muy completo para el análisis de redes eléctricas, sin embargo, no es posible ampliar sus capacidades de medición, a este tipo de instrumentos se le conoce como instrumentos tradicionales [URL 3].

Cuando se requiere tener un instrumento de medición a la medida, es decir, que las capacidades de medición sean modificadas por el usuario, surge una alternativa la cual es la instrumentación virtual.

Un instrumento virtual a grandes rasgos consiste de una PC, tarjetas de adquisición de datos analógicas o digitales y software, que es en donde recae la funcionalidad del instrumento [URL 4].

## **Objetivos.**

#### **Objetivo Particular:**

Diseñar y construir un medidor trifásico de potencia y calidad de la energía eléctrica utilizando instrumentación virtual, con el lenguaje de programación LabVIEW y la tarjeta de adquisición de datos modelo PCI-6024E, de la empresa *National Instruments*.

#### **Objetivos Específicos:**

1.- Características de las entradas.

- Tres voltajes de un sistema trifásico de 120 V Eficaces (RMS), por fase.
- Tres señales de corriente de hasta 600 Amperes RMS por fase.
- Medición del factor de potencia (FP) con una precisión de 1 %.
- 2.- Capacidades de Medición.
	- Potencia activa, reactiva, aparente y FP.
	- Medidor de calidad de la energía eléctrica:
		- $\triangleright$  Espectro de armónicos.
		- ¾ Distorsión armónica total (THD).
- 3.- Dos modos de despliegue de información.
	- Modo de Medidor: Se calculan las variables eléctricas en tiempo real y son mostradas en pantalla.
	- Modo de Historial: Únicamente guarda el valor promedio de cada variable eléctrica.
- 4.- Dos modos de adquisición de las señales.
	- Simulado: Generara internamente las señales de corriente y voltaje.
	- Real: Adquirir I y V desde la acometida de un sistema trifásico.

### **Justificación.**

En la energía eléctrica se encuentran involucradas dos señales, corriente y voltaje; antes de alimentar a una carga, ambas son señales sinusoidales, con frecuencias iguales pero con diferente amplitud, para la corriente la amplitud es función de la carga y el voltaje es por lo general constante, esto puede ser considerado como un caso ideal, ya que en la realidad por un lado los elementos que integran a las cargas de los sistemas eléctricos no son lineales, contribuyen por sí solas una degradación de las formas de onda. La señal más afectada es la de corriente por los armónicos que son generados, en otro caso el voltaje puede presentar fenómenos tales como transitorios, fluctuaciones, huecos u holguras, etc., ocasionado por el encendido y apagado repentino de las cargas, descargas atmosféricas, etc. Todo ello puede deteriorar la calidad de la potencia eléctrica, trayendo como consecuencia un mal funcionamiento o daño de los equipos, encendido y apagado del alumbrado y alto consumo de energía, por mencionar algunos de los efectos.

Para poder analizar estos problemas han surgido los analizadores de calidad de energía, los cuales son equipos de medición capaces de mostrar información del comportamiento de las señales de corriente y voltaje, obteniendo las forma de onda se puede hacer un diagnostico de manera oportuna, detectando posibles fallas y plantear la mejor solución del problema que se presente en un sistema eléctrico.

En la Universidad Tecnológica de la Mixteca se cuenta con un analizador de la calidad de la energía monofásico, sin embargo un objetivo es el contar con la infraestructura que permita hacer estudio de calidad de energía de sistemas eléctricos trifásicos, debido a que es la forma más usual de suministrar energía para la mayoría de los usuarios.

 La forma de atacar el problema es mediante el uso de Instrumentación Virtual, la cual hace posible el diseñar y construir instrumentos de medición, a la medida, por los cual en este trabajo se pretende explorar las capacidades reales que proporciona la instrumentación virtual para el desarrollo de instrumentación para el monitoreo de parámetros de una red eléctrica trifásica

Con recursos del proyecto FOMES 99, en la UTM se adquirió el software LabVIEW y 5 tarjetas de adquisición de datos modelo PCI-6024E de la marca *National Instruments*. La presente tesis es uno de los primeros trabajos que hace uso de esta infraestructura, y un objetivo muy importante es el mostrar la factibilidad de desarrollar sistemas de medición personalizado, usando tecnología disponible en el mercado.

## **Estado del Arte.**

Se hizo una investigación en el Web acerca de los instrumentos que existen en el ámbito de la industria que se dedica a la venta de equipos para monitorear el comportamiento de la calidad de la energía eléctrica. Algunas de las compañías más importantes [URL 5], [URL 6], [URL 7], [URL 8], [URL 9], [URL 10], [URL 11], [URL 12] son:

- Power Measurement.
- Oph.
- Circutor.
- Fluke.
- Dranetz.
- Chauvin-arnoux.
- Emon.
- Square D.

En la tabla I.1 se muestran las principales características que tienen los instrumentos en común y las diferencias. Los instrumentos que presentan funciones como las que se mencionaron anteriormente El costo de los analizadores de redes eléctricas está ligado a las capacidades de medición, dentro de las cuales se encuentran:

- Medición de variables eléctricas y su presentación en tiempo real.
- Almacenamiento de las variables, con periodos de adquisición configurables.
- Software para hacer análisis de las variables.
- Interfaz de comunicaciones.

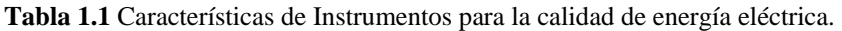

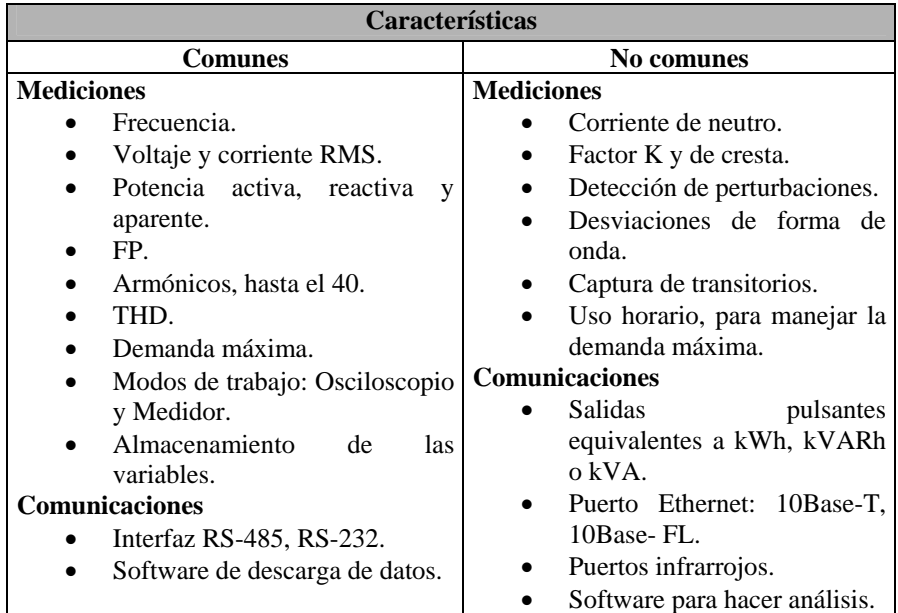

# **Capítulo 1.**

### **Marco Teórico.**

#### **1.1 La señal de corriente alterna (CA).**

Una señal sinusoidal es una forma de onda que se repiten en el tiempo con una frecuencia definida *f*, la cual determina el número de repeticiones que tendrá en un segundo, con un periodo fundamental *T* [2], como se muestra en la figura 1.1. De forma breve se hará referencia a este tipo de señal como CA y para una señal de corriente directa como CD*.*

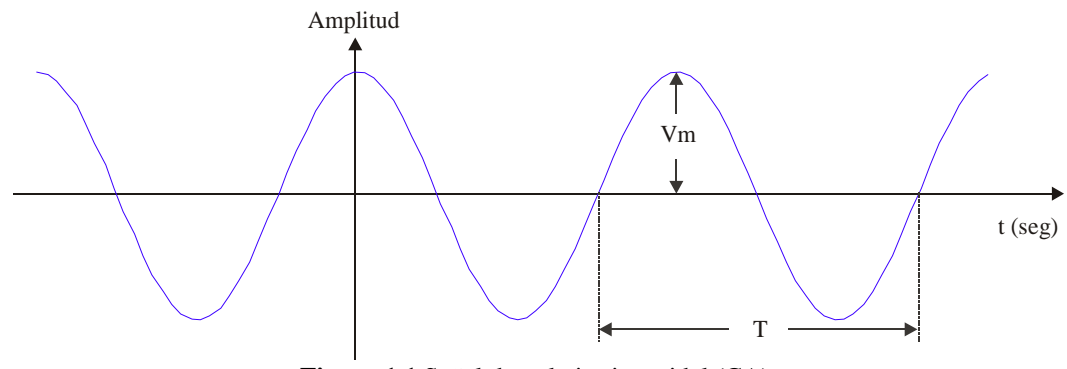

**Figura 1.1** Señal de voltaje sinusoidal (CA).

#### **1.1.1 Parámetros importantes de la señal alterna.**

La señal de CA vista en la figura 1.1 puede escribirse matemáticamente para la corriente y el voltaje por las ecuaciones 1.1 y 1.2.

$$
i(t) = I_m \cos(\omega t \pm \phi) \tag{1.1}
$$

$$
v(t) = V_m \cos(\omega t \pm \theta)
$$
 (1.2)

donde:

$$
\omega = \text{Frecuencia angular, en} \frac{radians}{segundos} \left( \frac{rad}{seg} \right).
$$

$$
f = \text{Frecuencia, en } \frac{ciclos}{segundo} (Hertz).
$$
  

$$
t = \text{Tiempo, en segundo.}
$$

*Vm* e *Im* = Amplitud de la señal, valor máximo ó valor pico.

 $\theta$  y  $\phi$  = Ángulos de fase.

 $\theta$  y  $\phi$  es un desplazamiento que puede sufrir la señal a lo largo del eje horizontal, en el eje es el tiempo y se ve reflejado como un adelanto o retardo de la señal, sobre un punto fijo, no tiene efecto sobre la amplitud máxima de la señal.

Para la señal eléctrica de voltaje Vm=  $120\sqrt{2}$  y la frecuencia es de 60 Hz.

#### **1.2 Valor Eficaz de la Corriente y el Voltaje (RMS).**

Para tener una medida cuantitativa de una señal de corriente o voltaje de CA, el valor instantáneo no es representativo debido a que su valor cambia con el tiempo, y su promedio es cero. Una opción es contar con un parámetro que relacione la potencia suministrada por una fuente de CD con la que suministra una fuente de CA, y este valor es el valor eficaz o RMS (*Root Mean Square*) [3]*.*

En el circuito de la figura 1.2 (a), la potencia que consume el resistor es constante, cuando esta misma resistencia se conecta a una fuente senoidal (ver figura 1.2 b), la potencia que demanda la fuente es  $P = V_m^2 / 2R$ , la cual es la potencia promedio. Aunque se tiene dos fuentes de señal diferentes, producen el mismo efecto en el elemento de circuito. De este razonamiento surge el concepto de "valor eficaz", esto es, la fuente de CA puede ser considerada como una fuente de CD de valor  $V_m / \sqrt{2}$ . El valor eficaz se usa tanto para señales de corriente como de voltaje.

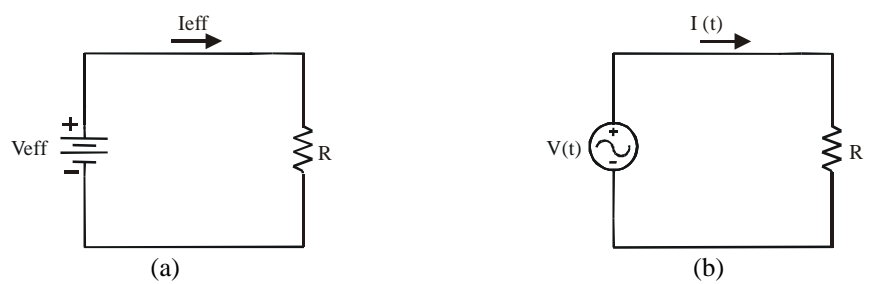

**Figura 1.2** Circuitos equivalentes en potencia. (a) Fuente de excitación de CD. (b) Fuente de excitación de CA.

El valor eficaz para la corriente y el voltaje están dados por las ecuaciones 1.3 y 1.4:

$$
I_{\text{eff}} = \sqrt{\frac{1}{T} \int_{0}^{T} i^2(t) dt}
$$
 (1.3)

$$
V_{\text{eff}} = \sqrt{\frac{1}{T} \int_{0}^{T} v^2(t) dt}
$$
 (1.4)

Cuando la señal *i*(*t*) o *v*(*t*) es una senoidal pura, como las expresadas por las ecuaciones 1.1 y 1.2, el valor eficaz que se obtiene es:

$$
I_{\text{eff}} = \frac{I_m}{\sqrt{2}} = 0.707 I_m \quad \text{6} \quad I_m = \sqrt{2} I_{\text{eff}} = 1.414 I_{\text{eff}} \tag{1.5}
$$

#### **1.3 Potencia.**

La potencia se define como: la energía necesaria para producir trabajo en una cantidad especifica de tiempo, es decir, la velocidad para hacer trabajo [4]. Se expresada en forma matemática como:

$$
P = \frac{W}{t} \tag{1.6}
$$

Donde:

*W* =la energía en joules (J)  $t =$  el tiempo en segundos (s).

P = potencia en 
$$
\frac{Joules}{segundo} \left( \frac{J}{seg} \right) = \text{watts (W)}
$$

La potencia que proporciona o disipa un sistema eléctrico se encuentra en términos de corrientes y de voltajes, un concepto que surge de esto es la potencia instantánea, la cual es el producto del voltaje por la corriente en el dominio del tiempo, se define como:

$$
p = v(t) \, i(t) \tag{1.7}
$$

En donde el voltaje *v* y la corriente *i* son funciones del tiempo. Pero como la ecuación 1.7 puede variar en el tiempo, es necesario obtener la potencia promedio la cual en forma cuantitativa, se define por la ecuación:

$$
P = \frac{1}{T} \int_{t_0}^{t_0 + T} v(t) i(t) dt
$$
 (1.8)

Donde P es la integral de *v*(*t*) por *i*(*t*) en un solo periodo.

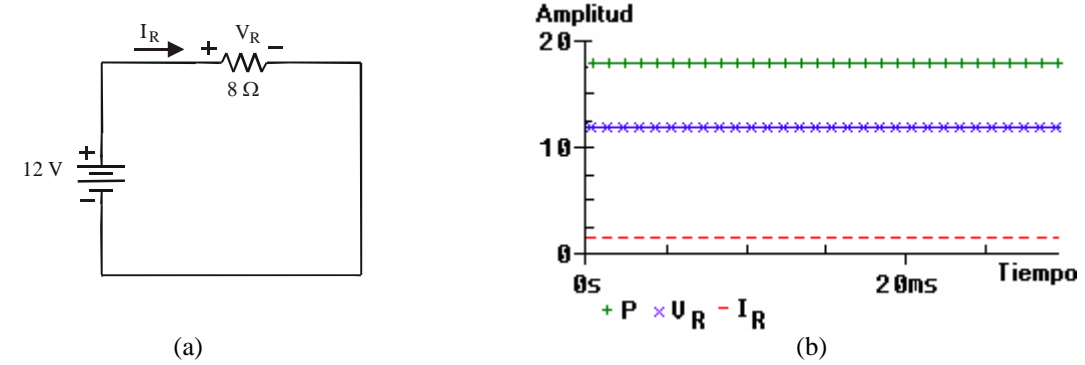

**Figura 1.3** Potencia en CD*.* (a) Circuito resistivo alimentado con una fuente de CD. (b) Respuesta del circuito.

Para ejemplificar el uso de la ecuación 1.7 en la figura 1.3 se muestra un circuito con una resistencia *R* de 8Ω, alimentada por una fuente de CD de 12 V. Para este tipo de señal la potencia promedio y la potencia instantánea tiene el mismo valor, que es de 18 Watts.

En el caso de CA, en donde se tienen corrientes y voltajes variantes, la potencia que esta fuente le transmite a una resistencia, un capacitor y a un inductor, tienen efectos diferentes al caso cuando la excitación es por CD. Para este caso se definen tres tipos de potencia [2] que son:

- Potencia Activa o Promedio (P).
- Potencia Reactiva (O).
- Potencia Aparente (S).

#### **1.3.1 Potencia Activa o Promedio.**

Las señales de corriente y voltaje están descritas por las ecuaciones 1.1 y 1.2, al aplicarlas a la ecuación 1.8, se obtiene la ecuación 1.9 que es el valor de la potencia promedio para señales de CA.

$$
P = V_{\text{eff}} I_{\text{eff}} \cos(\theta - \phi) \tag{1.9}
$$

Las unidades de la potencia activa son los Watts y es la energía que la carga gasta para generar trabajo, tal como el movimiento de un motor, etc.

#### **1.3.1.1 Potencia Activa entre los Elementos Básicos R, L y C.**

En una red eléctrica se encuentran conectadas diferentes tipos de cargas cuyo comportamiento puede ser modelado con los 3 elementos de circuitos básicos que son: el resistor  $(R)$ , el inductor  $(L)$  y el capacitor  $(C)$ . En la figura 1.4 (a), (b) y  $(c)$  se muestra el diagrama del circuito eléctrico para un resistor, capacitor e inductor, respectivamente, alimentado por una fuente de CA.

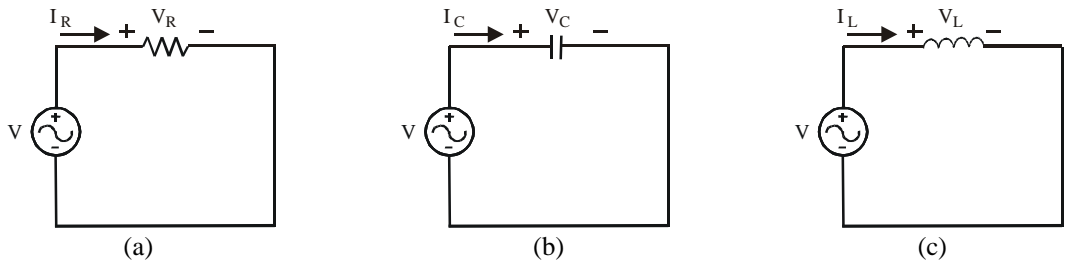

**Figura 1.4** Circuitos básicos alimentados por una fuente de CA. (a) Resistor. (b) Capacitor. (c) Inductor.

#### **La Resistencia.**

Si la señal de voltaje del circuito de la figura 1.4 (a), con  $\theta = 0$ , es:  $v(t) = V_m \cos(\omega t)$ 

por la ley de Ohm la corriente que circula por ella es:

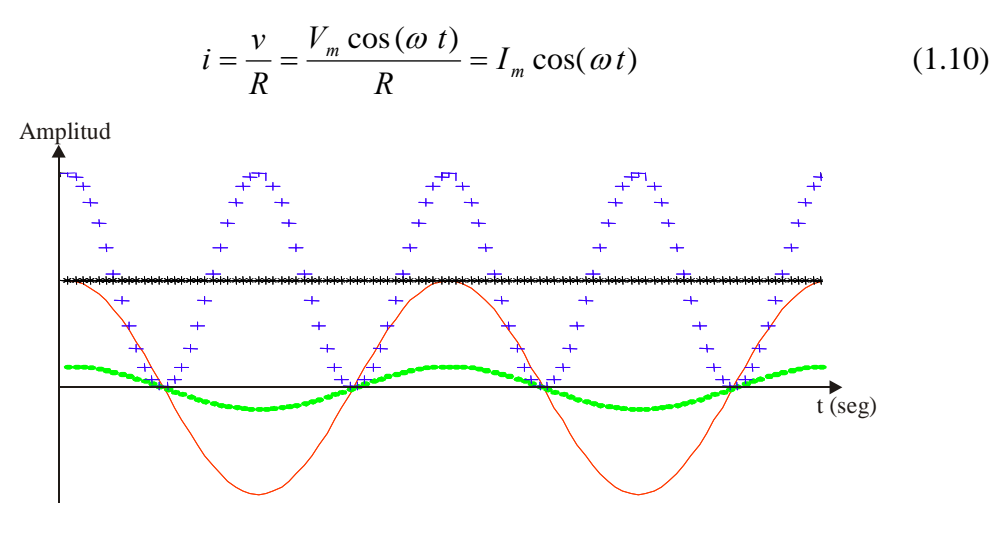

 $-V_R$  **I** R +  $P_R$  +  $P_{AV}$ **Figura 1.5** Potencia Promedio o Activa en un elemento resistivo

La figura 1.5 muestra la grafica de la corriente y voltaje, donde se observa que ambas señales están en fase y la única diferencia es en amplitud. La potencia instantánea tiene una forma senoidal con el doble de frecuencia y un nivel de CD, donde la potencia promedio corresponde a este nivel de CD.

#### **El Capacitor.**

La relación corriente voltaje para un capacitor es:

$$
i_C = C \frac{dv_C}{dt}
$$

si la fuente de voltaje con  $\theta = 0$ , es:

$$
v(t) = V_m \cos(\omega t)
$$

la corriente que circula es:

$$
i_C = I_m \cos(\omega t + 90^\circ) \tag{1.11}
$$

donde  $I_m = \omega C V_m$ 

La cantidad <sup>ω</sup> *C*  $\frac{1}{\sqrt{2}}$ , se le denomina reactancia de un capacitor, se representa mediante  $X_C$  y

se mide en Ohms; es decir,  $X_C = \frac{1}{\omega C}$ 

En la figura 1.6 se muestran las graficas de corriente, voltaje y potencia instantánea, para el capacitor. En ella se observan que la corriente adelanta 90° al voltaje. Al calcular la potencia promedio con la ecuación 1.8, se tiene que  $\theta = 0^{\circ}$ ,  $\phi = 90^{\circ}$ , por lo que  $P = V_{\text{eff}} I_{\text{eff}} \cos(\theta - \phi) = 0.$ 

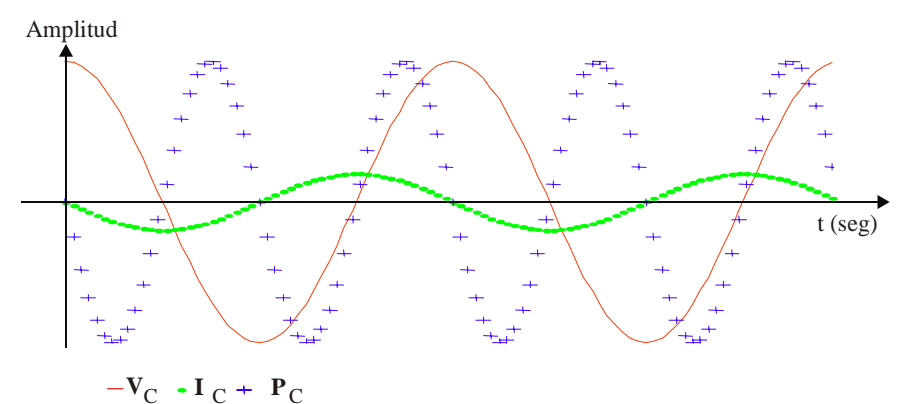

**Figura 1.6** Potencia Promedio o Activa en un elemento capacitivo.

#### **El Inductor.**

La relación corriente voltaje para el inductor es:  $v_L = L \frac{di_L}{dt}$ 

si la señal de corriente con  $\phi = 0$ , es:

$$
i(t) = I_m \cos(\omega t)
$$

el voltaje de este elemento es:

$$
v_L = V_m \cos(\omega t + 90^\circ) \tag{1.12}
$$

donde  $V_m = \omega L I_m$ . La cantidad  $\omega L$ , se le denomina reactancia inductiva, se representa por *XL*, y sus unidades son Ohms. En la figura 1.7 se muestran las formas de onda del circuito de la figura 1.3 (c), donde el voltaje adelanta 90° a la corriente. Al calcular la potencia promedio con la ecuación 1.8,  $\theta = 90^{\circ}$ ,  $\phi = 0^{\circ}$ , por lo que  $P = V_{\text{eff}} I_{\text{eff}} \cos(90) = 0$ 

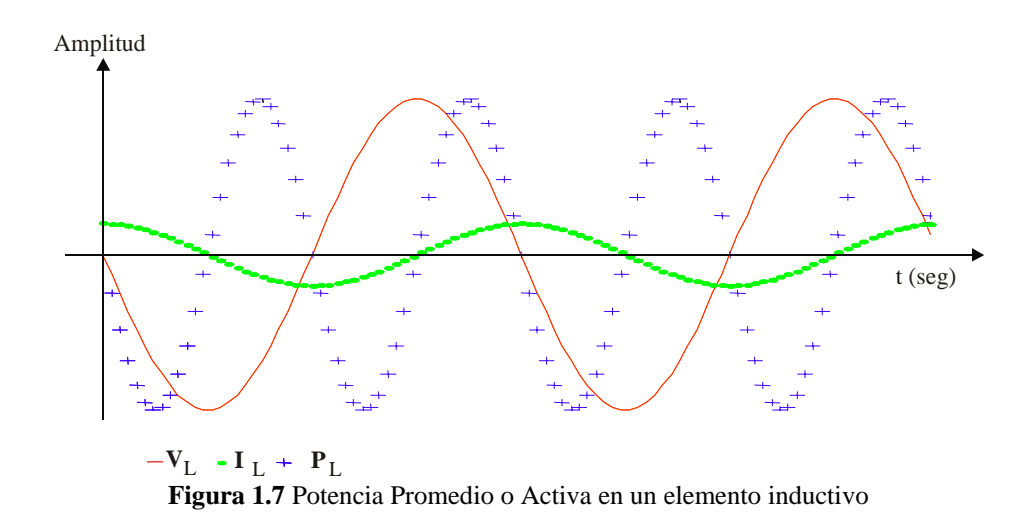

En general, un dispositivo puramente reactivo (que contiene capacitores e inductores) la potencia activa (promedio) es igual a cero, debido a que la corriente y el voltaje se desfasan  $\pm 90^{\circ}$ . Esto significa que son elementos que no absorben energía.

#### **1.3.2 Potencia Aparente.**

Un parámetro muy importante es la potencia aparente, se define como: la máxima potencia que "aparentemente" puede suministrar una fuente senoidal a una carga determinada [4]. Esta potencia esta dada por las unidades de los voltamperes, denotado como VA, cuya ecuación es:

$$
S = V_{\text{eff}} I_{\text{eff}} \tag{1.13}
$$

Como se puede observar en la ecuación anterior, solo se considera a los valores eficaces de la corriente y el voltaje, sin considerar la naturaleza de la carga alimentada. Cuando la carga es puramente resistiva la potencia aparente es igual que la potencia activa [4].

#### **1.3.3 Potencia Reactiva.**

La potencia reactiva se define como: la potencia eléctrica que se intercambia entre el campo magnético de un inductor y la fuente que lo excita o el campo eléctrico de un capacitor y la fuente que lo excita [5], se denota como *Q*, y sus unidades son los voltamperes reactivos, simbolizado como VAR. Matemáticamente se expresa como:

$$
Q = V_{\text{eff}} I_{\text{eff}} \text{sen}(\theta - \phi) \tag{1.14}
$$

Donde el *sen*  $(\theta - \phi)$  es el ángulo por el cual el voltaje adelanta a la corriente.

 Tomando en cuenta la sección anterior, donde se mostró que para el inductor y el capacitor existe un ángulo de fase de 90°, al aplicarle la ecuación 1.14, cuando el elemento del circuito es resistivo,  $\theta - \phi = 0$ , por lo que  $Q = 0$ .

#### **1.4 Factor de Potencia (PF).**

El factor de potencia es un indicador de la eficiencia con la que se esta aprovechando la energía suministrada a una carga determinada. Matemáticamente se calcula por la ecuación 1.15.

$$
PF = \frac{potecia\,active}{potencia\,aparente} \tag{1.15}
$$

Debido a que *cos* (θ *-*φ ) no puede tener una magnitud mayor que uno, la magnitud del factor de potencia no puede ser mayor a esté.

Para el caso en que las señales de corriente y de voltaje son senoidales puras, el factor de potencia es:

$$
PF = \cos(\theta - \phi) \tag{1.16}
$$

El factor de potencia puede ser de dos tipos, adelantado o atrasado, donde el adelanto o el atraso se refieren a la fase de la corriente con respecto al voltaje. Así, una carga inductiva tendrá un *PF* atrasado y una carga capacitiva un PF adelantado.

#### **1.4.1 Relación entre los tres tipos de Potencia, la Potencia Compleja.**

Las potencia Activa (*P*) y Reactiva (*Q*) tienen diferentes significados y no pueden ser sumados aritméticamente. Sin embargo, pueden ser representados apropiadamente en forma de una magnitud vectorial denominada potencia compleja **S**, que se define como:

$$
S = P + jQ \tag{1.17}
$$

El módulo de esta potencia es a lo que se denomina potencia aparente y su expresión es:

$$
|S| = \sqrt{P^2 + Q^2}
$$
 (1.18)

De forma grafica estas ecuaciones pueden ser vistas con un triángulo, llamado triángulo de potencia, figura 1.8, en donde el cateto adyacente al ángulo  $(\theta - \phi)$  esta representada por la potencia activa P, el cateto opuesto por la potencia reactiva *Q* y la hipotenusa es la potencia aparente *S*. Cuando una carga no tiene elementos reactivos tanto  $Q$  como el ángulo  $(\theta - \phi)$  son cero, lleva a que *S* y *P* sean iguales, es decir que Q = 0.

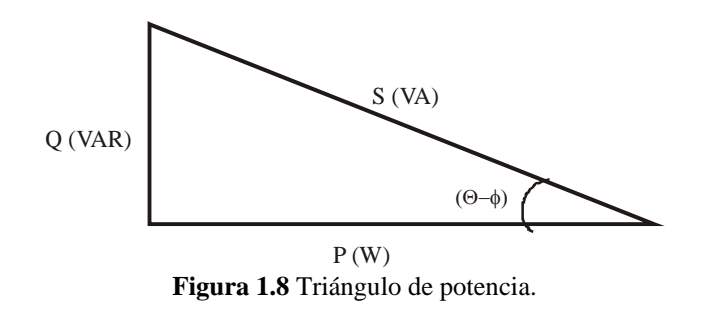

Para apreciar los tres tipos de potencia se calculara cada uno de ellos así como el PF. En la figura 1.9 muestra un circuito con una impedancia  $Z = 19 + \hat{j}5$  alimentado por una fuente de señal de CA, por simplicidad cada valor esta representado en forma fasorial.

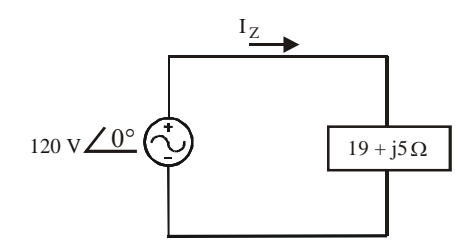

**Figura 1.9** Circuito alimentado por una fuente de CA*.* 

Donde:  $V = 120 \angle 0^{\circ}$  $Z = 19 + j$  5Ω = 19.64 ∠14.74°

Por ley de Ohm.

$$
I = \frac{V}{Z} = \left(\frac{120}{19.64}\right) \angle -14.74^{\circ} = 6.10 \angle -14.74^{\circ}
$$

Para la potencia activa, se aplica la ecuación 1.9, como:

$$
P = V_{\text{eff}} I_{\text{eff}} \cos (\theta - \phi) = (120)(19.64) \cos((0^{\circ}) - (-14.74^{\circ})) = 2.279 \, \text{kW}
$$

Lo que significa que la potencia consumida por la carga es 2.279 kWs.

Para la potencia reactiva, se aplica la ecuación 1.14, como:

$$
Q = V_{\text{eff}} I_{\text{eff}} \text{sen}(\theta - \phi) = (120)(19.64) \text{sen}((0^{\circ}) - (-14.74^{\circ})) = 599.64 \text{ VARS}
$$

Este resultado indica que la reactancia esta contribuyendo con 609.98 VARs al circuito.

Para la potencia aparente se emplea la ecuación 1.13, como:

$$
S = V_{\text{eff}} I_{\text{eff}} = (120)(19.64) = 2.356 \, \text{kV}A
$$

Indica que la fuente proporciona al circuito una potencia aparente de 2.356 kVA.

Para el PF, se emplea la ecuación 1.15, como:

$$
PF = \frac{potecia \, activa}{potencia \, aparente} = \frac{2.279 \, kW}{2.356 \, kVA} = 0.9669
$$

PF es atrasado, ya que  $(\theta - \phi) = 14.79^{\circ}$ , es positivo, indica que la corriente adelanta al voltaje y  $cos(\theta - \phi) = cos(14.79^{\circ})$ . En la figura 1.10 se muestra el triangulo de potencia para este ejemplo, en donde sé pueden ver los resultados obtenidos.

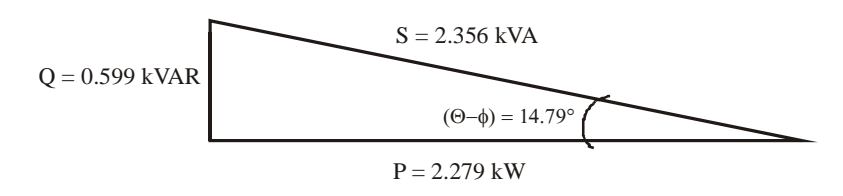

**Figura 1.10** Relación de potencia.

#### **1.5 Armónicos.**

Existe una herramienta matemática conocida como series de Fourier, la cual justifica, que cualquier señal periódica, puede ser descompuesta como una suma infinita de senos y cosenos, cuya frecuencia es múltiplo de una frecuencia fundamental [6]. La serie de Fourier se expresa por la ecuación 1.19:

$$
x(t) = \sum_{k=-\infty}^{\infty} c_k e^{j2\pi k f_0 t}
$$
 (1.19)

Donde:

 $f_0 =$  $T_p$  $\frac{1}{\sqrt{2}}$ , Frecuencia fundamental.

*ck* = Coeficientes de la serie de Fourier compleja de *x*(*t*) y se calcula por la ecuación 1.20.

$$
c_k = \frac{1}{T_p} \int_{T_p} x(t) e^{-j2\pi k f_0 t} dt
$$
 (1.20)

Cuando la señal  $x(t)$  es  $v(t) = V_m \cos(\omega t \pm \theta)$ , al obtener la expansión de serie de Fourier los únicos elementos que se obtienen, es  $c_1$  y  $c_{-1}$  con valor de  $V_m/2$ , los cuales son los componentes fundamentales. En la figura 1.11 (a) se observa la señal coseno pura y en la figura 1.11 (b) su representación en el dominio de la frecuencia, sólo se muestra el componente  $c_1$ . Cuando la señal  $x(t)$  es real, entonces  $c_k = c^*_{-k}$ .

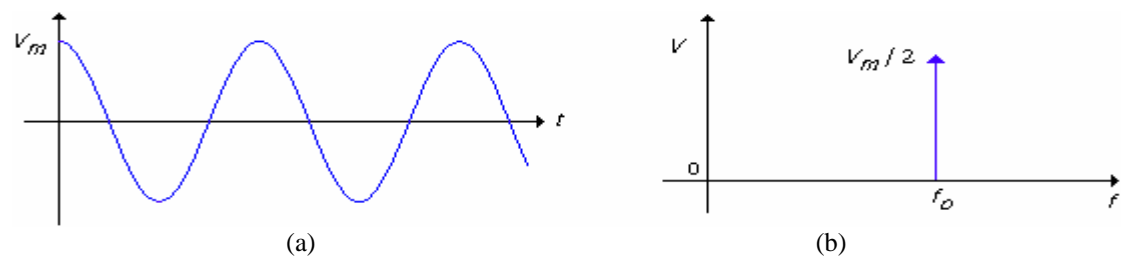

**Figura 1.11** Representación de la ecuación 1.2 (a) Dominio del tiempo. (b) Dominio de la frecuencia.

Cuando la señal es periódica pero no senoidal pura, como la que se muestra en la figura 1.12 (a), al calcular los coeficientes se tiene un espectro como el mostrado en la figura 1.12 (b), cuyo valor se especifica en la tabla 1.2.

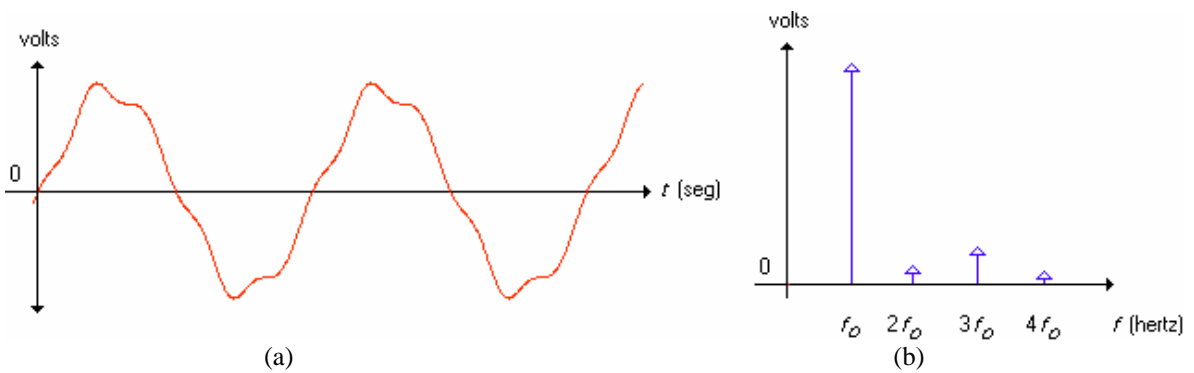

**Figura 1.12** Señal senoidal no pura de voltaje. (a) Forma de onda. (b) Coeficientes de la Serie de Fourier.

**Tabla 1.2** Valor de los coeficientes de Fourier para la señal de voltaje de la figura 1.22 (b).

| <b>Coeficiente</b> | <b>Frecuencia</b> (Hz) | Amplitude(V) |
|--------------------|------------------------|--------------|
|                    |                        |              |
|                    | 60                     | 120          |
|                    | 120                    | 4.8          |
|                    | 180                    | 12           |
|                    | 240                    |              |

#### **1.5.1 Distorsión Armónica Total (THD).**

Una medida cuantitativa de que tanta distorsión tiene una señal con respecto al armónico fundamental, es la distorsión armónica total THD (*Total Harmonic Distortion*) [5]. Para calcular el THD de la corriente y el voltaje se utilizan las ecuaciones 1.21 y 1.22.

$$
THD = \frac{\sqrt{I_2^2 + I_3^2 + \Lambda + I_n^2}}{I_1}
$$
 (1.21)

$$
THD = \frac{\sqrt{V_2^2 + V_3^2 + \Lambda + V_n^2}}{V_1}
$$
 (1.22)

Donde:

*In* , *Vn* = Es la magnitud de la n-ésima armónica de la señal de corriente y voltaje

*I1*, *V1* = Componente fundamental de la señal de corriente y voltaje (para señales eléctricas es de 60 Hz.)

En sistemas eléctricos cuando se requiere representar la cantidad de distorsión armónica que contiene una señal de corriente o de voltaje, no se hace de manera directa con el resultado de la serie de Fourier, si no que se muestra como porcentaje del armónico fundamental en una grafica de barras [1], como el mostrado en la figura 1.13 (b).

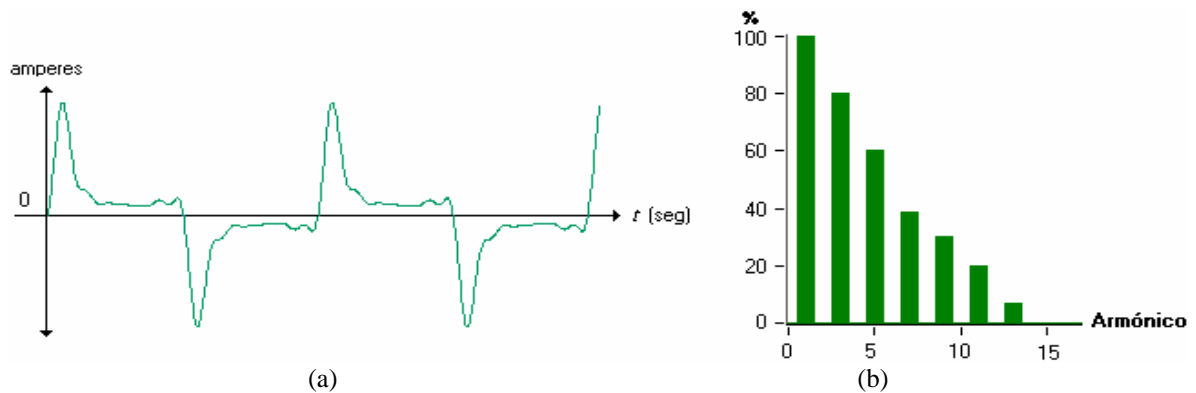

**Figura 1.13** Señal de corriente con distorsión armónica. (a) Forma de onda. (b) Descomposición Armónica.

Para mostrar la forma de cómo se calcula el THD, se hará sobre la figura 1.13 (a), que representa a una señal de corriente *i*(*t*). Para ello se descompone en armónicos cuyos valores se muestran en la tabla 1.3 y de forma grafica en la figura 1.13 (b).

| <b>Armónico</b> | Valor RMS <sup>(V)</sup> | $(\mathbf{I}_n / \mathbf{I}_1)$ 100 % |
|-----------------|--------------------------|---------------------------------------|
| $I_1$           | 50                       | 100                                   |
| I <sub>2</sub>  | 0                        | 0                                     |
| $I_3$           | 40                       | 80                                    |
| ${\rm I}_4$     | 0                        | 0                                     |
| $I_5$           | 30                       | 60                                    |
| ${\rm I}_6$     | 0                        | 0                                     |
| $I_7$           | 20                       | 40                                    |
| ${\rm I}_8$     | 0                        | 0                                     |
| $I_9$           | 15                       | 30                                    |
| $I_{10}$        | 0                        | 0                                     |
| ${\rm I}_{11}$  | 5                        | 10                                    |
| $I_{112}$       | 0                        | 0                                     |
| $I_{13}$        | 3.5                      | 7                                     |

**Tabla 1.3** Valores de los armónicos de la señal de corriente de la figura 1.13 (b).

Con los valores de la tabla 1.5 y por ecuación 1.21 el THD de corriente es:

$$
THD = \frac{\sqrt{(40)^2 + (30)^2 + (20)^2 + (15)^2 + (5)^2 + (3.5)^2}}{50}
$$

$$
THD = \frac{\sqrt{3327.25}}{50} = (1.1231)(100\%) = 112.31\%
$$

Este resultado al ser una cantidad que sobre pasa el valor del 100%, indica que los valores RMS de los armónicos, son mucho mayor que la senoide fundamental.

El cálculo de THD implica obtener los coeficientes usando la ecuación 1.19, lo cual cuando se quiere medir en forma directa es muy complejo, debido a que no se tiene una expresión matemática definida para *x*(*t*). Sin embargo, una forma alternativa de realizarla, es mediante el uso de técnicas de procesamiento digital de señales. La digitalización de una señal es necesaria pues una señal analógica computacionalmente no puede ser procesar de forma directa, por estar definida, por una serie de tiempo de forma infinita, lo que involucraría tiempo de procesamiento, memoria y recursos infinitos, cosa que no se puede conseguir. Para ello se necesita que la señal tenga una representación finita y esto se consigue digitalizando la señal y tomándola tramo a tramo [7].

#### **1.5.2 Digitalización de señales analógicas.**

El procesamiento de las señales se hacen en computadoras, procesadores y microprocesadores especializados, esto lleva a que las señales deben de acondicionarse de cierta forma para que sean procesadas en este tipo de hardware y software. El proceso de digitalización de una señal analógica se lleva acabo en tres partes, que son: Muestro, Cuantificación y Codificación [7], mostradas en la figura 1.14.

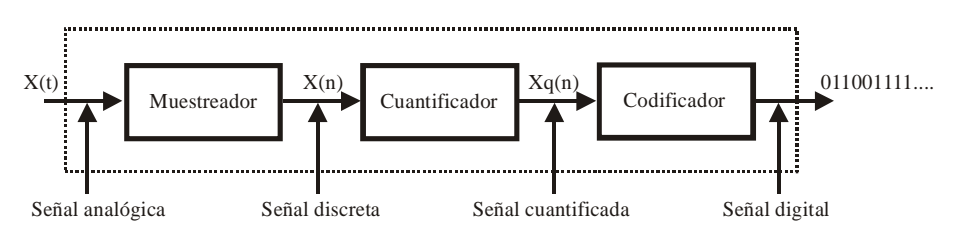

**Figura 1.14** Elementos básicos de la conversión analógico-digital.

#### **Muestreo.**

Consiste en tomar muestras equiespaciadas en tiempo de la señal analógica, de tal manera que si se tiene una señal de entrada *x*(*t*) y el tiempo de muestro es *Ts*, la señal de salida es  $x(nT_s)$  donde ahora ésta se denomina señal en tiempo discreto  $x(n)$  [7]. El valor más adecuado de *Ts* esta relacionado con el teorema del muestro, el cual se expresa como:

$$
F_s > 2 F_{max} \equiv 2 B \tag{1.23}
$$

Donde:

$$
F_s = \text{Frecuencia de musetreo}, \frac{muestras}{segundo} (hertz).
$$

$$
F_{\text{max}}
$$
 = Frecuencia máxima de la señal a muestra,  $\frac{\text{muestras}}{\text{segundo}}(\text{hertz})$ .

 $B =$ Ancho de banda de la señal a muestrear.

La señal de la figura 1.13 (a) que corresponde a  $i(t)$ , ahora es muestreada con  $T_s$ como se observa en la figura 1.15.

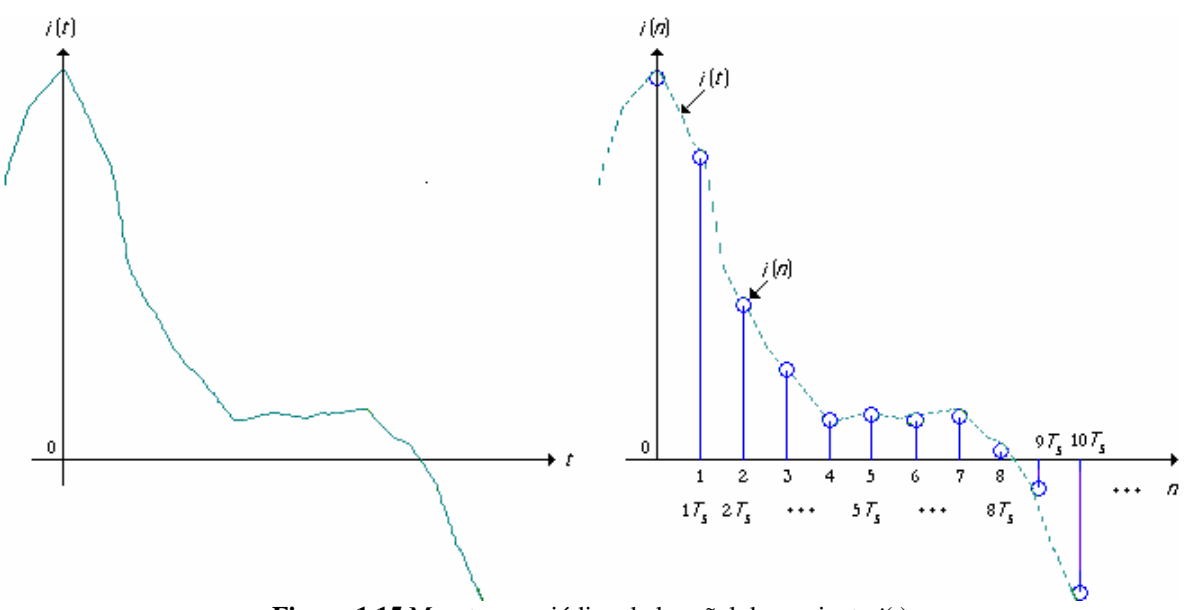

**Figura 1.15** Muestreo periódico de la señal de corriente *i*(*t*)

#### **Cuantificación.**

Es la asignación de valores discretos a las muestras de la señal discreta  $x(n)$  a  $x_q(n)$ , estos valores discretos depende del número de niveles que se tengan [7]. En la figura 1.16 se muestra la cuantificación de la señal *i*(*n*).

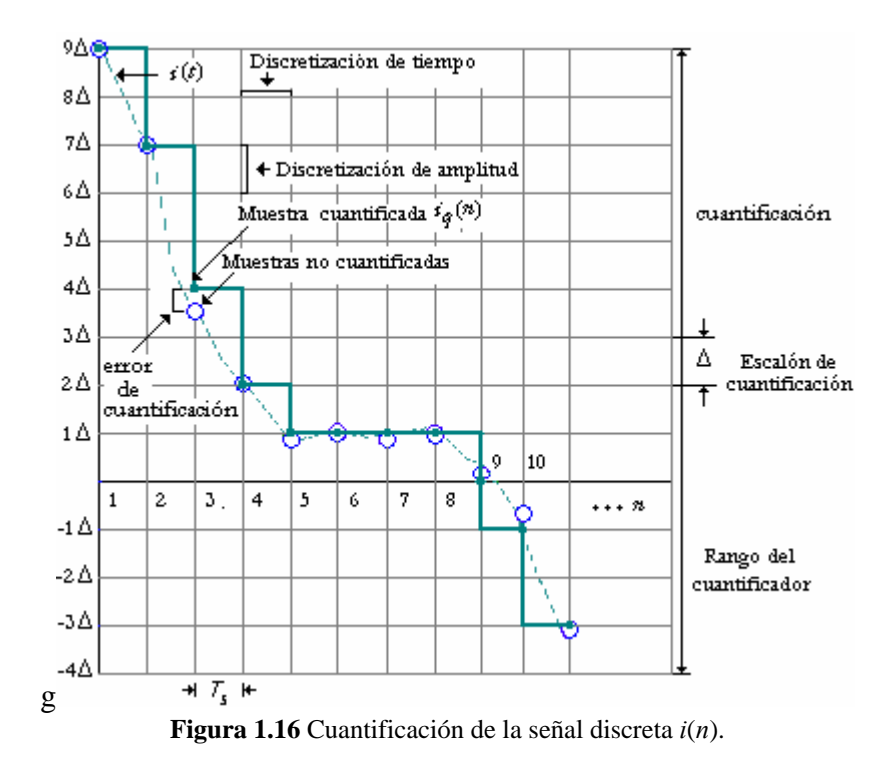

Al asignar valores discretos puede existir una muestra que este entre dos niveles discretos y se le asigne un nivel que no corresponda a su valor, provocando un error, llamado error de cuantificación, es la diferencia entre *xq*(*n*) y *x*(*n*). Los valores permitidos en la señal digital se denominan niveles de cuantificación y la distancia ∆ entre dos niveles

de cuantificación sucesivos se denomina escalón de cuantificación o resolución. Existen dos tipos de cuantificación por redondeo y truncamiento, el cuantificador por redondeo asigna a cada muestra de *x*(*n*) el nivel de cuantificación más cercano, el cuantificador por truncamiento asigna el nivel inmediatamente por debajo de la muestra. El rango del cuantificador es el número de niveles posibles que se tengan disponibles.

#### **Codificación.**

Es la asignación de una secuencia binaria, *bits* que corresponden a cada valor de la señal discreta. Al menos debe de existir el igual número de niveles binarios distintos de bits que el número de niveles discretos. Si se tiene una palabra de *b bits* se pueden crear 2<sup>b</sup> números binarios diferentes [7].

Cuando la señal  $x(t)$ , se encuentra digitalizada, se obtiene de tiempo discreto  $x(n)$ , y por lo tanto se puede procesar. Una herramienta útil en el procesamiento digital de señales es la DFT.

#### **1.5.3 Transformada Discreta de Fourier (DFT).**

La DFT es una operación matemática que permite obtener muestras de la representación en el dominio de la frecuencia de una señal discreta [8], expresada como:

$$
X(k) = \sum_{n=0}^{N-1} x(n) e^{-j 2\pi k n/N} \qquad k = 0, 1, 2, ..., N-1
$$
 (1.24)

Donde:

 $x(n)$  = Señal discreta.

 $N =$  Longitud de la secuencia  $x(n)$ .

*n* = Número de muestra de la señal discreta.

 $X(k)$  = Secuencia de las muestras en frecuencia.

Una señal discreta tiene un espectro periódico y continuo, lo que hace la DFT es muestrear en frecuencia un sólo periodo de ésta señal [8], el número de muestras dependerá de la frecuencia de muestreo *X*(2π*k*/*N*), *k* = 0,1,... *N*-1. Si se calcula la DFT de una señal es posible reconstruirla a partir de su representación frecuencial con la transformada inversa, denotada como:

$$
x(n) = \frac{1}{N} \sum_{k=0}^{N-1} X(k) e^{j 2\pi k n/N} \qquad n = 0, 1, 2, \dots, N-1
$$
 (1.25)

Algunas de las propiedades más importantes de la DFT son:

- La DFT de una señal real es simétrica en amplitud y antisimétrica en fase.
- La frecuencia máxima que se puede analizar mediante el uso de la DFT es la frecuencia de muestreo entre 2.

Para ilustrar el cálculo de la DFT, se hará sobre la señal de corriente, que es representada por la figura 1.13 (a), la cual es una señal de CA con frecuencia fundamental de 60 Hz. Para poder digitalizar esta señal, es necesario saber hasta que armónico se desea medir, para así tomar la frecuencia de muestreo, y por otro lado el número total de muestras que se tomarán para hacer el análisis de la señal. Se elige una frecuencia de muestreo de 21600 muestras/seg, tomando el teorema de muestreo donde dice que para poder reconstruir una señal se necesitan como mínimo dos muestras de cada periodo, en teoría con esta frecuencia de muestreo se podrá medir hasta el armónico 360. El número de muestras totales será de 720, es decir 2 periodos de la señal. En la figura 1.15 y 1.16 se muestra la señal *i*(*n*) muestreada, cuantificada y codificada.

Digitalizando la señal *i*(*t*), se obtiene la secuencia discreta *i*(*n*):

 $N = 720$ , longitud de la señal.

 $k y n = 0, 1, \dots 719$ , índices.

Para calcular la DFT se aplica la ecuación 1.24,donde la señal *x*(*n*), es la señal *i*(*n*). La exponencial compleja, se puede sustituir por su equivalente en seno y coseno como:

 $e^{\pm j\theta} = \cos\theta \pm i \operatorname{sen}\theta$ 

$$
e^{-2\pi k n/N} = \cos\left(\frac{2\pi k n}{N}\right) - j \operatorname{sen}\left(\frac{2\pi k n}{N}\right)
$$

con lo que la ecuación 1.24 se puede expresar como:

$$
X(k) = \sum_{n=0}^{5} x(n) \left( \cos \left( \frac{2 \pi k n}{5} \right) - j \, \text{sen} \left( \frac{2 \pi k n}{5} \right) \right) \qquad k = 0, 1, 2, \dots, 5
$$

Los índices *n* y *k* se inician con cero (*n* y  $k = 0$ ), la señal  $i(n)$  se multiplica con la exponencial compleja (en este caso por la sustitución de seno y coseno), variando *n*, estas multiplicaciones sucesivas se suman hasta llegar a *N*-1, el primer dato obtenido corresponde a la primera frecuencia de la señal de *i*(*n*) a *I*(*k*), mostrado en la tabla 1.4.

**Tabla 1.4** Valores para  $k = 0$ .

| $\boldsymbol{n}$ | $I(n)$ volts        |  |
|------------------|---------------------|--|
|                  | 5.6342              |  |
|                  | $5.6090 + i 0.0489$ |  |
|                  | $5.5338 + i 0.0964$ |  |
|                  |                     |  |
| 719              | $5.6082 - i 0.1081$ |  |

Después de que son llevadas al cabo estas multiplicaciones, se suman todos los valores obtenidos (debido a la sumatoria), y se obtiene  $I(0) = 75.9846 + i 2.5691$ , posteriormente se incrementa *k* y de nueva cuenta se hace lo mismo, así hasta llegar a *k* = 719, obteniéndose entonces a *I*(*k*) que es la DFT de la señal *i*(*n*), mostrada en la figura 1.17, en donde el eje horizontal es llamado eje de frecuencia y el eje vertical es de amplitud, sólo que para visualizar mejor el resultado, se graficó el valor absoluto de dicha secuencia, ya que al tener en la ecuación un seno complejo se obtiene números complejos.

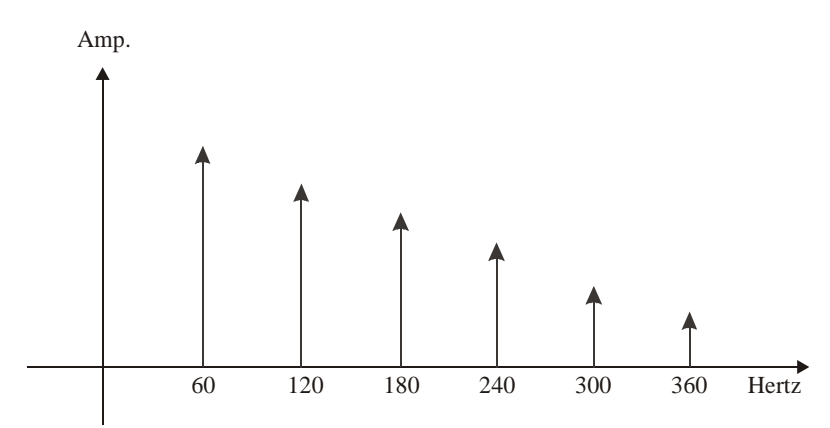

**Figura 1. 17** Representación de la señal *i*(*t*) en el dominio de la frecuencia, aplicando la DFT a *i*[*n*].

Al calcular la DFT de forma directa como 1.24 implica el cálculo de:

- a).-  $2N^2$  cálculos de funciones trigonométricas.
- b).-  $4N^2$  multiplicaciones reales .
- c).- 4*N*(N-1) sumas reales.
- d).- Numerosas operaciones de direccionamiento indexado.

Al ser la DFT un proceso matemático que requiere de numerosas operaciones para efectuarla, se empezaron a crear una serie de algoritmos que aprovechan propiedades de periodicidad y simetría que posee, que por su rapidez y alto rendimiento los hacen llamar algoritmos FFT (*Fast Fourier Transform*).

#### **1.6 Sistemas Trifásicos.**

En la figura 1.18 se muestra los voltajes trifásicos y como se puede observar en ella, se pueden considerar como tres señales de 120 V. con un desfasamiento de 120° y 240°.

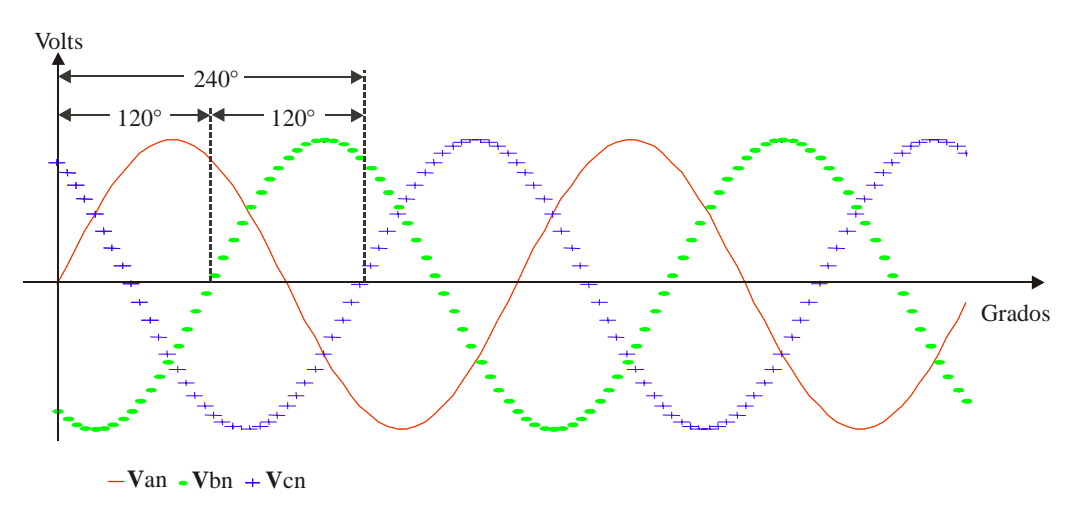

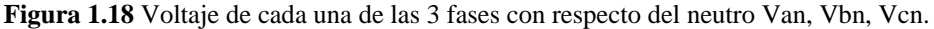

#### **1.6.1 Voltaje de fase.**

El voltaje que se define entre una línea y el neutro recibe el nombre *voltajes de fase*, para lo cual:  $|V_{an}| = |V_{bn}| = |V_{cn}| = V_m$  (1.26)

Donde:

*a*, ,*b* y *c* = líneas de voltaje. *n* = línea neutra.  $V_m$  = valor de voltaje RMS, que por lo general es de 120 volts y con  $f = 60$  Hz.

Cada voltaje de fase se puede expresar como la ecuación 1.1:

$$
V_{an} = V_m \cos(2\pi f t)
$$
  
\n
$$
V_{bn} = V_m \cos(2\pi f t - 120^\circ)
$$
  
\n
$$
V_{bn} = V_m \cos(2\pi f t - 240^\circ)
$$
\n(1.27)

En la figura 1.19 se muestra el diagrama de fasores de voltaje de las tres señales.

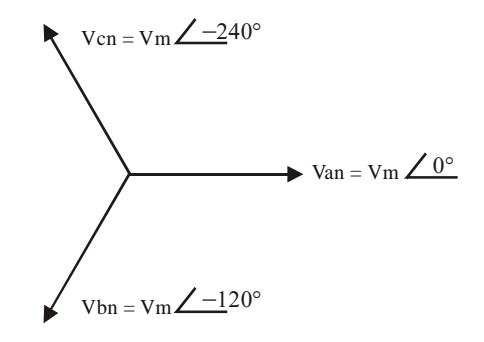

**Figura 1.19** Representación fasorial para el voltaje de fase.

De forma fasorial son representadas por:

$$
V_{an} = V_m \angle 0^{\circ}
$$
  
\n
$$
V_{bn} = V_m \angle -120^{\circ}
$$
  
\n
$$
V_{an} = V_m \angle -240^{\circ}
$$
\n(1.28)

#### **1.6.2 Voltaje de línea.**

El voltaje de línea es el que esta formado por aquellos elementos del circuito que están conectados entre dos líneas de voltaje. En magnitud los voltajes de línea son iguales, expresados como:

$$
|V_{ab}| = |V_{bc}| = |V_{ca}| = \sqrt{3}|V_m| = |V_L|
$$
 (1.29)

Donde:

 $\sqrt{3}V_m$  Por lo general es de 220 volts RMS, con  $f = 60$  Hz.

su representación de voltaje trifásico es:

$$
V_{ab} = \sqrt{3} V_m \cos(2 \pi f t)
$$
\n
$$
V_{bc} = \sqrt{3} V_m \cos(2 \pi f t - 120^\circ)
$$
\n
$$
V_{bn} = \sqrt{3} V_m \cos(2 \pi f t - 240^\circ)
$$
\n(1.30)

De forma fasorial son representadas por:

$$
V_{ab} = \sqrt{3} V_m \angle 30^\circ
$$
  
\n
$$
V_{bc} = \sqrt{3} V_m \angle 150^\circ
$$
  
\n
$$
V_{ca} = \sqrt{3} V_m \angle 270^\circ
$$
\n(1.31)

En la figura 1.20 se muestra una representación fasorial del voltaje de línea, los fasores, cuyos ángulos son múltiplos de 30°, este ángulo corresponde al desfasamiento de los voltajes de línea con respecto de los voltajes de fase.

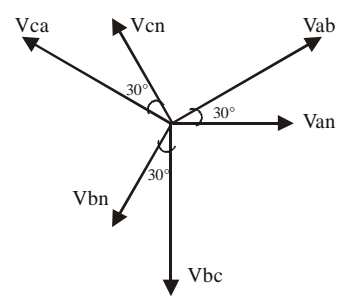

**Figura 1.20** Representación fasorial para el voltaje de línea.

#### **1.6.3 Configuración de las fuentes de voltaje trifásicas.**

Existen dos configuraciones de fuentes de voltaje trifásico, la configuración **Y**  (estrella o ye) y la configuración ∆ (delta), como se muestran en la figura 1.21. Las fuentes trifásicas tienen tres terminales llamadas de línea y pueden tener o no una cuarta terminal; la conexión neutra [8].

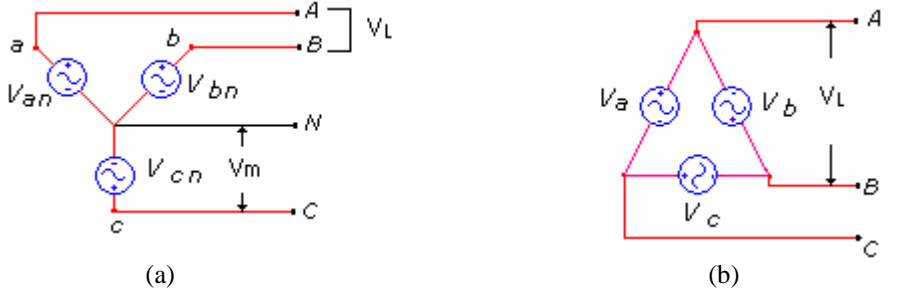

**Figura 1.21** Conexión de las fuentes de voltaje trifásico*.* (a) Conexión **Y**(estrella ó ye). (b) Conexión ∆(delta)

La configuración delta, se usa principalmente por la trasmisión de altos voltajes (de la central generadora a las subestaciones de distribución). La configuración en **Y**, es usada para proporcionar energía al consumidor.

#### **1.7 Potencia Trifásica.**

Si las cargas son tales que las corrientes por los voltajes tienen la misma magnitud se le denomina como un circuito trifásico balanceado. Una carga balanceada absorbe la misma cantidad de potencia de cada una de las tres fases [9]. Cuando se tienen cargas e impedancias desbalanceadas, se produce un ángulo de desfasamiento entre la corriente y el voltaje y con ello el PF  $\neq$  1. La potencia activa, reactiva y aparente, y la potencia total es la suma de cada fase, así las ecuaciones 1.32, 1.33, 1.34 y 1.35 describen estos cálculos.

Para la Potencia Activa:

$$
P_{T\,active} = P_{activa} + P_{activa} + P_{activa} + P_{activa} \quad \text{, en (Watts)}
$$
\n(1.32)

Potencia Reactiva:

$$
Q_{T\text{ reactive}} = Q_{\text{reactive a}} + Q_{\text{reactive b}} + Q_{\text{reactive c}}, \text{ en (VARs)}
$$
(1.33)

Potencia Aparente:

$$
P_{T\,aparente} = P_{aparentea} + P_{aparente\,} + P_{aparentec}, \text{ en (VA)} \tag{1.34}
$$

Para el PF, se suma de manera individual y se divide entre 3, lo que se obtiene el PF promedio.

$$
PF_T = \frac{PF_a + PF_b + PF_c}{3}
$$
 (1.35)

#### **1.8 Instrumentación Virtual.**

La Instrumentación Virtual se basa en el concepto de transformar la PC en un instrumento de medición mediante hardware y software. El término virtual surge de la funcionalidad y apariencia que (por software) el usuario puede definir para la PC utilizada como instrumento, creando una flexibilidad que no depende del fabricante como en el caso de los instrumentos tradicionales [URL 3]. El instrumento virtual queda definido como: el conjunto de software y hardware que agregado a una PC permite a los usuarios interactuar con la computadora como si se estuviera utilizando un instrumento electrónico hecho a medida [URL 4].

#### **1.8.1 Elementos de la Instrumentación Virtual.**

Un instrumento virtual consta de elementos de hardware y software, como son (ver figura 1.22):
- Computadora Personal: Realiza el procesamiento y visualización de los datos.
- Sistema específico: Su función es la de adquirir los datos, generalmente está constituido por una Tarjeta de Adquisición de Datos.
- El componente software: consiste en un programa que se ejecuta en la PC y que controla los elementos hardware, procesa y visualiza los datos analizados [URL 14].

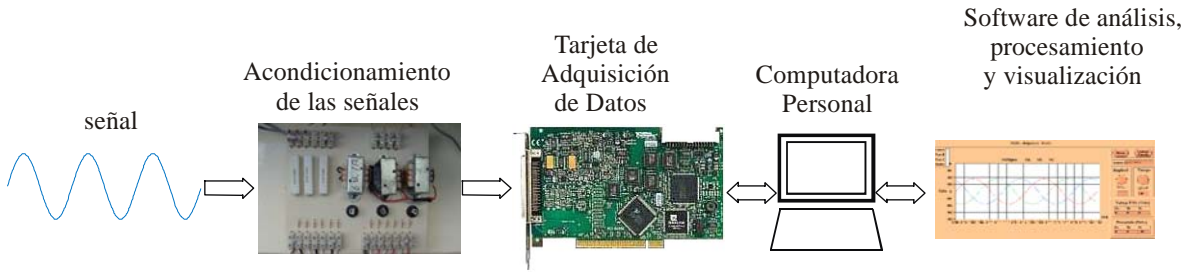

**Figura 1.22** Componentes de un Instrumento Virtual.

# **1.9 LabVIEW.**

LabVIEW (*Laboratory Virtual Instruments Engineering Workbech*), es un lenguaje de instrumentación y análisis. Se distingue de los de la naturaleza secuencial de los lenguajes tradicionales de programación, ya que es un ambiente de programación grafico, llamado "G", el cual utiliza una notación de diagramas de bloques en forma de iconos [9].

LabVIEW integra la adquisición, el análisis y la presentación de los datos. Para adquirir datos y controlar instrumentos tiene funciones de RS-232/485, IEEE488 (GPIB), VXI y VISA (*Virtual Instrument Software Architectute*), soporta tarjetas de adquisición de datos (DAQ).

# **1.9.1 Instrumentos Virtuales.**

Los programas de LabVIEW son llamados instrumentos virtuales (VIs). Los VIs tiene tres componentes principales: El panel frontal, el diagrama de bloques y el icono/conector.

El panel frontal permite dar valores de entrada y ver los valores de salida del diagrama de bloques del VI. El diagrama a bloques es en realidad el código del VI y el iconono/conector es en realidad una subrutina dentro de los diagramas de bloques.

**a**).- **Panel frontal**: Es la interfaz interactiva con el usuario, que simula el panel de un instrumento físico.

El panel frontal puede tener perillas, botones de comando, y otros controles que son las entradas del usuario. También se pueden simular indicadores que constituyen la salida del programa. Los datos se pueden ingresar por mouse o teclado, visualizándose en pantalla los resultados del programa o proceso (ver figura. 1.23).

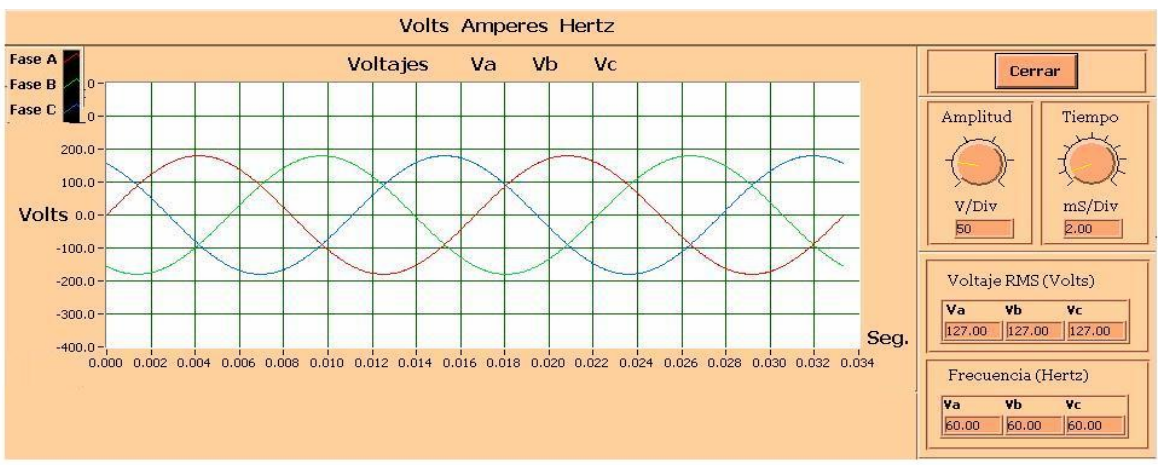

**Figura 1.23** Panel Frontal de un osciloscopio*.* 

En la figura 1.23 se muestra el panel frontal de un osciloscopio de tres canales de entrada. En la esquina superior derecha, se encuentran las perillas que controlan la escala de tiempo y de amplitud, abajo de cada perilla están los indicadores que muestran la amplitud de cada uno de los canales, también tiene unos indicadores que muestran la frecuencia de cada uno de las señales.

**b**) **Diagrama a bloques**: El diagrama es el código fuente del instrumento virtual, permite desarrollar mediante una representación gráfica el programa que va a ejecutarse y controlar al instrumento. Los componentes del diagrama de bloques representan los nodos del programa; por ejemplo ciclos *FOR*, estructuras *CASE*, y funciones aritméticas (ver figura 1.24).

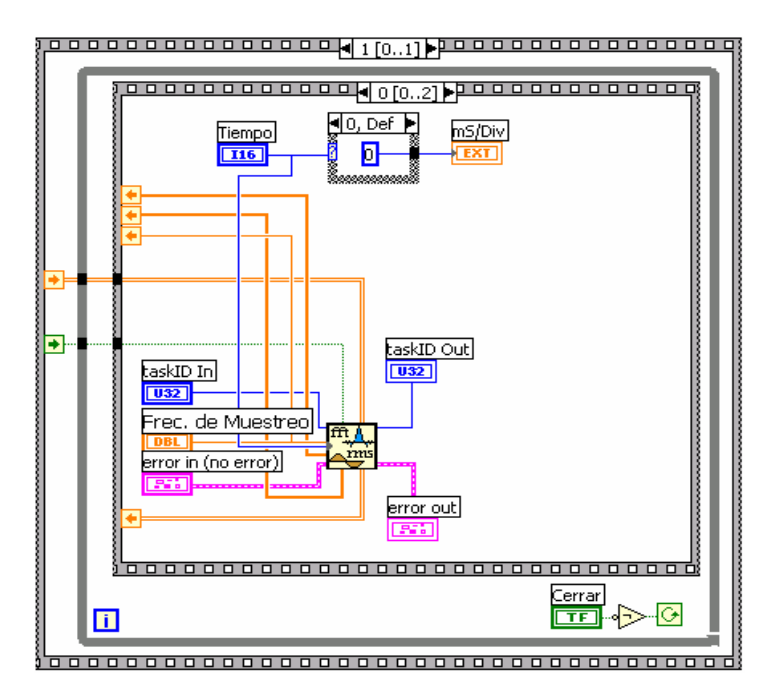

**Figura 1.24** Diagrama a bloques del panel frontal del osciloscopio.

El diagrama a bloques que se observa en la figura 1.24 corresponde al panel frontal del osciloscopio, mostrado en la figura anterior. En este caso existen estructuras secuencia y de ciclos *WHILE*. Las tareas que ejecuta el diagrama a bloques son: adquirir señales (pueden ser de una tarjeta de adquisición de datos o generarlas internamente), calcula el valor RMS y la frecuencia fundamental de cada señal, posteriormente estos datos son graficados en la pantalla.

c) **Icono / conector**: Son los componentes del código gráfico. Los íconos representan módulos VI, funciones o estructuras de control de programa. Los conectores indican el flujo de entrada y salida de los datos en el diagrama en bloques. La naturaleza jerárquica y modular de los íconos posibilita su utilización como sub-módulos VI, permitiendo la elaboración de sub-rutinas y la programación modular [10] (ver figura 1.25).

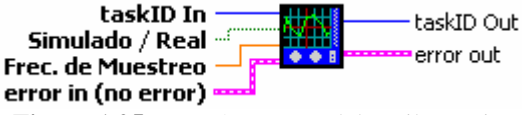

**Figura 1.25** Icono / conector del osciloscopio.

El icono / conector que se muestra en la figura, corresponde al panel y diagrama a bloques del osciloscopio, se muestran de lado izquierdo sus entradas y en lado derecho sus salidas.

## **1.10 Transformadores para Instrumentos.**

La mayoría de los circuitos de potencia tienen corrientes y voltajes demasiado altos para permitir su medición en forma directa, es por ello que se utilizan transformadores para disminuir su magnitud [9]. La función principal de estos transformadores es de aislar la línea con el instrumento (generalmente esta parte ya esta integrada a cualquier instrumento) y atenuar la señal en las terminales secundarias. Existen dos tipos de transformadores que se utilizan para poder medir la corriente y el voltaje, los cuales se describen a continuación.

## **1.10.1 Transformadores de Voltaje.**

La característica principal de una transformador de voltaje (TV) es elevar o reducir el voltaje. En la figura 1.26 se ven los elementos de que consta un transformador, donde el devanado primario *L*1 es donde se conecta la fuente eléctrica *v*1, el devanado secundario *L*<sup>2</sup> sale la señal. El núcleo esta formado por láminas de acero que están aisladas eléctricamente unas con otras.

Donde:

 $v_1$  y  $v_2$  = Voltaje en la terminal del devanado primario y secundario, en volts (V).  $i_1$  e  $i_2$  = Corriente en la terminal del devanado primario y secundario, en amp (A).  $L_1$  y  $L_2$  = Devanado primario y secundario, en Henrrios (H).

 $N_1$  y  $N_2$  = Número de espiras en el devanado primario y secundario.

 $\phi$  = Flujo de campo magnético (Webers).

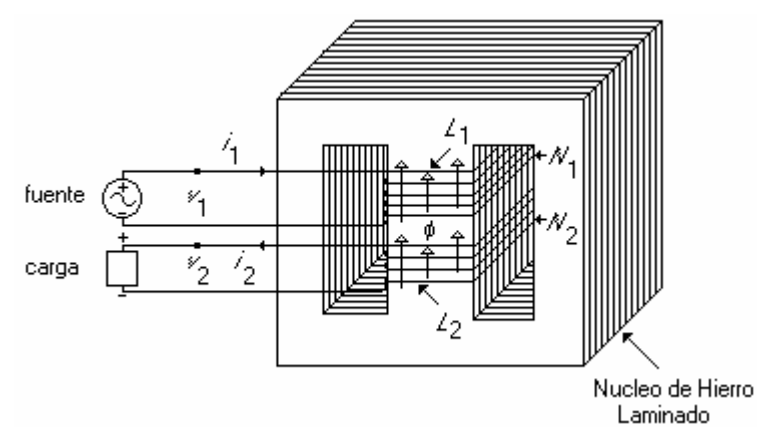

**Figura 1.26** Elementos de un transformador de voltaje.

 La relación matemática entre el voltaje del secundario y el primario esta dado por [10]:

$$
a = \frac{N_1}{N_2} = \frac{v_1}{v_2} \tag{1.36}
$$

donde:

a = Razón de número de espiras entre los devanado o entre los voltajes (adimensional).

Los puntos que aparecen en los esquemáticos de los devanados de los transformadores indican la polaridad relativa de voltajes (en el caso de los trasformadores de voltaje) o corrientes (en caso de los transformadores de corriente).

# **1.10.2 Transformadores de Corriente.**

Los transformadores de corriente (TC) reducen la corriente proporcionalmente a razón inversa del número de espiras. En la figura 1.27 se muestra el esquemático del transformador de corriente.

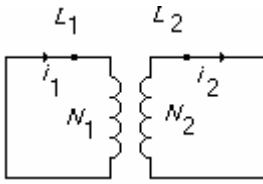

**Figura 1.27** Transformador de corriente.

La razón de corrientes y número de vueltas de los devanados se expresa como:

$$
i_1 = \frac{i_2}{a} \tag{1.37}
$$

#### Donde:

- i1 = Corriente del devanado primario, en Amperes. i2 = Corriente del devanado secundario, en Amperes.
- $a =$ 2 1 *N*  $\frac{N_1}{N_1}$ , Razón del número de espiras entre los devanados.

En la mayoría de los TC usados en equipos de medición la corriente típica del secundario es de 5 A. La razón de transformador generalmente se da de modo que incluya la corriente secundaria especifica, por ejemplo, 1000:5, que significa que 1000 A en el primario producen 5 A al secundario. Cuando se va a medir grandes corrientes, el primario será casi siempre de una sola espira; es decir, el primario se forma pasando la línea a través de la ventana del núcleo alrededor del cual se devana el secundario. Existen varios tipos de transformadores de corriente, tales como: dona, barra, soporte, bushing, ventana y ventana desmontable o también conocido como de núcleo divido [URL 15]. En la figura 1.28 se muestran dos tipos de transformadores de corriente. La diferencia entre estos dos tipos de transformadores es que al momento de monitorear una red eléctrica, al primero de alguna forma se tiene que abrir el cable de la línea de distribución para poder colocarlo por la parte central del TC, mientras que para el transformador de núcleo divido solo es cuestión de abrir uno de sus lados e introducir el cable, sin necesidad de abrir la línea de distribución. Pero en cuanto a funcionamiento son exactamente iguales.

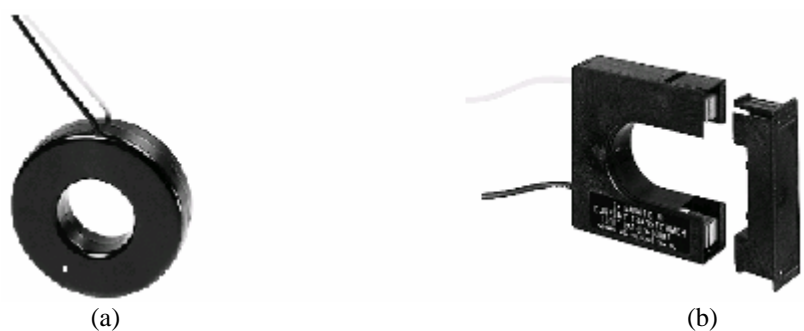

**Figura 1.28** Algunos tipos de transformadores de corriente. (a) Transformador cerrado. (b) Transformador de núcleo dividido.

# **Capítulo 2.**

# **Descripción del Hardware.**

Las características del hardware que tendrá el medidor son:

- Conexión directa a la acometida trifásica, con voltajes de 120 V y corrientes de hasta 600 Amp. RMS (capacidad de medición de hasta 200 kVA).
- Medición del factor de potencia (PF) de cada una de las fases y el total.
- Medición de la potencia activa, reactiva y aparente por fase y total.
- La digitalización de las tres señales de corriente y voltaje con la tarjeta de adquisición de datos PCI-6024E de *National Instruments*.

Cuando se diseña un sistema, el primer paso es el identificar los requerimientos del mismo y con base a ellos seleccionar o diseñar el hardware que cumpla con ellos. Sin embargo para este caso se tiene que acoplar el diseño del sistema para que se ajuste al hardware con el que cuenta ya que en la UTM se tienen tarjetas PCI-6024E.

De forma conceptual el sistema del medidor se puede modelar como una caja negra con entradas y salidas como se esquematiza en la figura 2.1. Para este caso las entradas son las señales de corriente y de voltaje del sistema trifásico y las salidas son las mediciones de los parámetros.

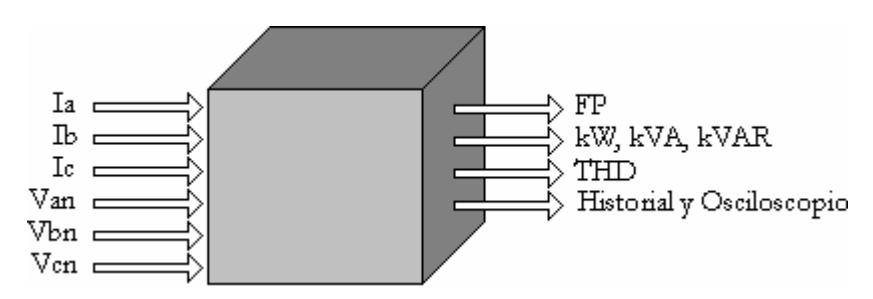

**Figura 2.1** Forma conceptual del medidor de potencia y calidad de la energía eléctrica.

El problema se puede dividir en 4 bloques funcionales, como se muestra en la figura 2.2, los cuales son.

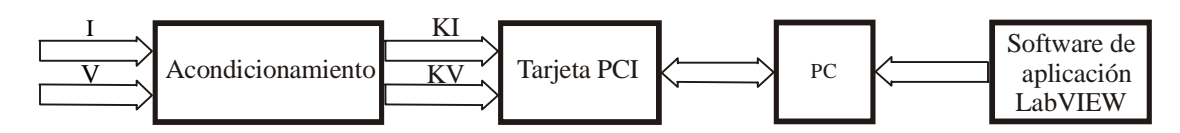

**Figura 2.2** Diagrama a bloques del medidor de potencia y calidad dela energía eléctrica.

a).- **Acondicionamiento**: La función principal que realiza este bloque es el transformar las corrientes y voltajes a valores más seguros para la medición, de tal manera que puedan ser procesados por la tarjeta de adquisición de datos, debido a que en la entrada se van a tener corrientes y voltajes muy elevados.

b).- **Tarjeta de Adquisición de Datos PCI**: La función de este bloque es tomar la señal del bloque de acondicionamiento y digitalizarla, para su posterior procesamiento. La velocidad de muestreo es uno de los parámetros más importantes que tiene que cumplir para una medición adecuada de las variables eléctricas.

c).- **Computadora Personal**: Las funciones que realiza es interactuar con la tarjeta de adquisición de datos y con el software para analizar y mostrar los resultados obtenidos.

d).- **LabVIEW**: Es el software bajo el cual se va a desarrollar el programa que analiza y procesa los datos para después visualizar las mediciones obtenidas del sistema trifásico, haciendo posible la interfaz con el usuario.

La etapa más importante del hardware es la tarjeta PCI, sus principales características se describen a continuación.

# **2.1 Descripción de la tarjeta PCI-6024E y sus Accesorios.**

 La tarjeta tiene dos accesorios que en conjunto hacen posible el funcionamiento del sistema de adquisición en general, que son: Tablilla de Conexiones CB-68LP y el Cable R6868, en la figura 2.3 se muestra la tarjeta PCI-6024E y sus accesorios.

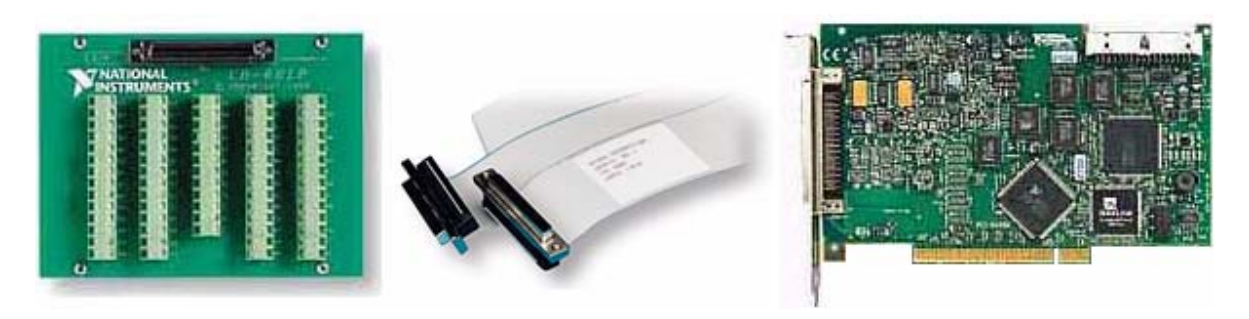

(a)  $(b)$  (c) **Figura 2.3** Tarjeta PCI- 6024E y sus accesorios. (a) Tablilla de conexiones CB-68LP I/O. (b) Cable R6868. (c) Tarjeta PCI.

#### **2.1.1 Tablilla de Conexiones CB-68LP.**

 Es un accesorio con 68 terminales para conexiones. Contiene un conector SCSI macho de 68 pines para una conexión a un cable del mismo número de pines. El bloque de conexiones incluye unas bases para usarse sobre un escritorio o montarlo en un panel. Tiene un conector colocado de manera vertical de 68 pines [12], el cual se muestra en la figura 2.3 (a).

#### **2.1.2 Cable R6868.**

 Es un cable plano de 68 pines, en sus extremos tiene terminaciones con dos conectores del mismo número de pines. El cable es usado para conectar la tablilla de conexiones con la tarjeta PCI, el cual se muestra en la figura 2.4 (b).

## **2.1.3 Tarjeta PCI-6024E.**

La tarjeta de adquisición de datos modelo PCI-6024E, es de propósito general, con entradas y salidas analógicas y digitales. En la figura 2.4 se muestra su diagrama a bloques, donde se puede observar, los bloques básicos como: La entrada analógica seguida del PGIA (*Programable Gain of Instrumentation Amplificator*), el cual es un amplificador de instrumentación de ganancia programable y los convertidores Analógicos-Digitales (ADC´s). La salida analógica con los convertidores Digital-Analógico (DAC´s). La entrada y salida digital. También están los módulos de control, como el DAQ-STC, que hacen posible el funcionamiento de las distintos submódulos [13].

Las características principales de la tarjeta PCI-6424-E son:

- 16 canales de entrada analógicos u 8 diferenciales.
- Frecuencia de muestreo máxima 200 kmuestras/s (un solo canal).
- Convertidor Analógico-Digital (ADC) de 12 bits de resolución.
- $\bullet$   $\pm$  10 volts y 0 volts de voltaje máximo y mínimo de entrada en cualesquiera de los canales a analógicos.
- 2 canales de salida analógicos.
- DAC de 12 bits de resolución.
- Actualización máxima de los datos de salida10 kmuestras/s.
- 8 líneas digitales de entrada / salida.
- 2 Timers/Counter.

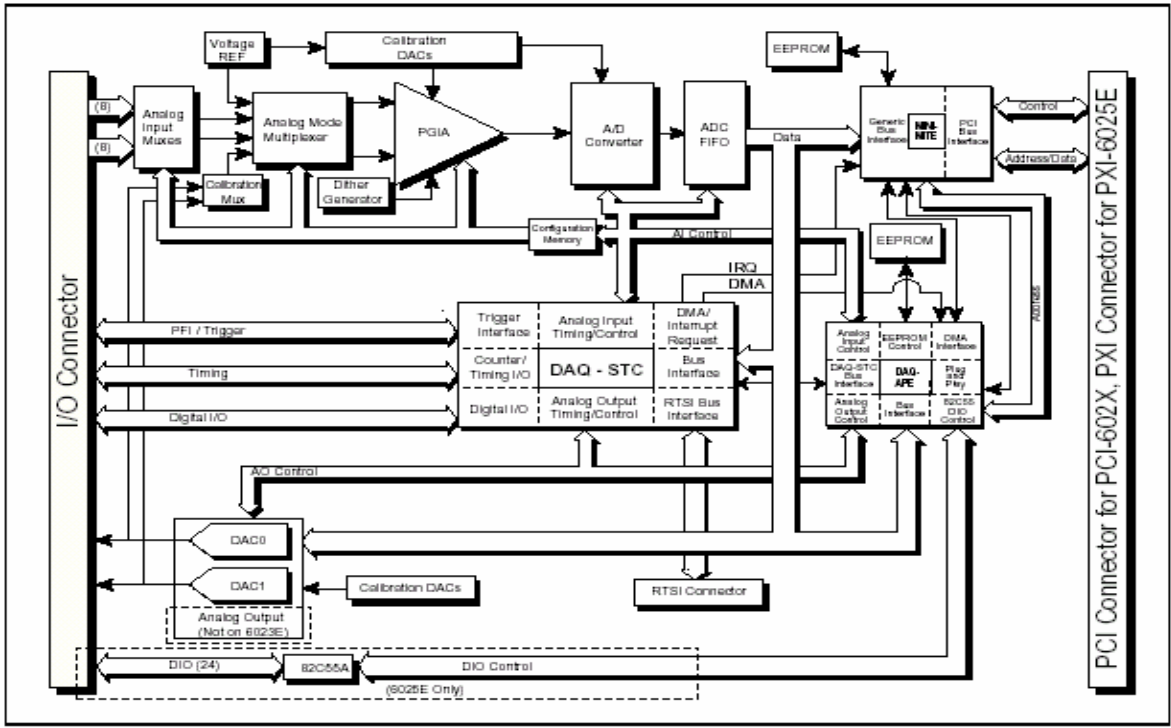

**Figura 2.4** Diagrama a bloques de la tarjeta PCI-6024E.

La tarjeta utiliza un sistema para la adquisición y control llamado DAC-STC (*Data Acquisition-System Timing Controller*). El DAC-STC consiste de grupos de tres diferentes tipos de tiempos, que controlan la entrada analógica, salida analógica y funciones de propósito general del timer/counter, así como las entradas y salidas digitales. Estos grupos incluyen un total de siete señales de 24 bits y tres contadores de 16 bits y una resolución de tiempo máxima de 50 ns. El DAC-SCT hace posible el almacenamiento de los datos, la configuración y tiempo de muestreo [14].

# **2.1.3.1 Requerimientos de la tarjeta PCI-6024E.**

Los requerimientos mínimos de hardware y de software son:

#### **Hardware.**

- PCI bus para la tarjeta PCI.
- Memoria: 64 Mb de RAM.
- Procesador: Pentium o superiores
- Display: Monitor VGA/SVGA/SVGA.
- Disco duro: ≈ 200 MB.

#### **Software.**

- LabVIEW 5.1.1 o superior para Windows.
- NI-DAQ para PC y compatibles.

La PC que se utilizará para esta aplicación es una computadora de la marca Dell que cumple con los requerimientos establecidos de hardware y tiene un sistema operativo Windows 98.

# **2.2 Requerimientos y Diseño del Hardware.**

# **2.2.1 Adquisición de los datos.**

Con base en los requerimientos del sistema se demostrará que las características que posee la tarjeta de adquisición de datos son suficientes para utilizada en esta aplicación.

Existen cuatro puntos fundamentales a considerar, que son:

- 1. Frecuencia máxima de muestreo.
- 2. Número de canales.
- 3. Modo de operación de los canales analógicos.
- 4. Nivel máximo de voltaje en los canales analógicos.

#### **Frecuencia Máxima de muestreo.**

Los parámetros que se van a medir son: potencia activa, reactiva, aparente y factor de potencia. La potencia activa y reactiva, se calcula con las ecuaciones 1.9 y 1.14, es necesario determinar el ángulo de desfase entre la corriente y el voltaje. Para ello, es importante cumplir con una frecuencia mínima de muestreo para digitalizar cada una de las señales de corriente y de voltaje. Dos aspectos importantes que se deben de tomar en cuenta son:

- La frecuencia de cada señal de corriente y de voltaje.
- La precisión para medir el ángulo.

Cada señal de corriente y voltaje tiene una frecuencia típica de 60 Hz. El periodo de tiempo de un ciclo completo es de 16.66 ms o en grados de 0° a 360°. En la figura 2.5 se muestra la analogía entre la señal de CA en tiempo y en grados.

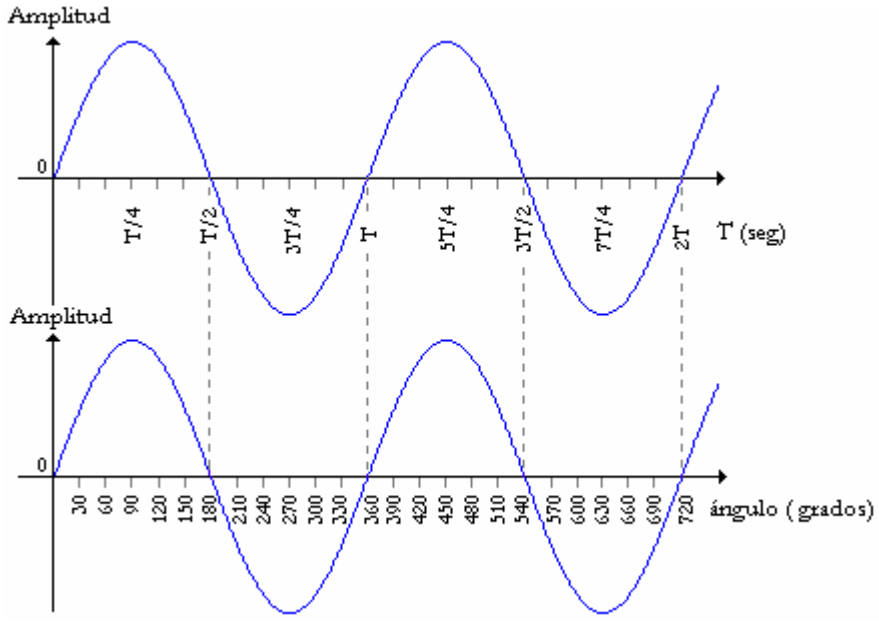

**Figura 2.5** Analogía entre una señal de CA en el tiempo y en grados.

Cada muestra que se adquiere de las señales, tendrá su equivalente a un determinado número de grados. Según la cantidad de muestras que se tomen, será la precisión que se tenga para medir el ángulo de desfase. En la tabla 2.1 se muestra la precisión que se obtiene para el ángulo de desfase en función del número de muestras por periodo.

Se puede observar que a medida que se toman más muestras sobre un período de la señal, el error al momento de calcular el ángulo disminuye, pero aumenta la frecuencia de muestreo. Considerando lo anterior, es necesario que cada muestra de la señal represente un grado, esto es, 360 muestras equivalentes a 360°. La mínima frecuencia de muestreo por canal esta dada por la ecuación 2.1, la cual es la multiplicación entre el número de muestras y la frecuencia de la señal.

$$
F_m = (F)(N^\circ \, \text{muestras}) \tag{2.1}
$$

Sustituyendo en la ecuación 2.1, se obtiene, que:

$$
F_m = (F)(N^\circ\,muestras) = (60\,Hz)\,(360) = 21.6\,kmuestras / seg
$$

Por otro lado la tarjeta tiene una velocidad de muestro de 200 kmuestras/s cuando se adquiere un solo canal. La frecuencia máxima de muestreo a la cual debe de operar la tarjeta, es función del número de canales que se necesitan (3 para las señales de corriente y 3 para las señales de voltaje), la frecuencia de muestro que se desea conseguir, como se especifica en la ecuación 2.2.

$$
F_{m\max} = (N^{\circ} canales)(F_m) \tag{2.2}
$$

Sustituyendo en 2.2, se obtiene, que:

$$
F_{m\text{max}} = (N^{\circ} \text{canales})(F_m) = (6)(21.6 \text{kmuestras} / \text{seg}) = 129.6 \text{kmuestras} / \text{seg}
$$

El resultado de 129.6 kmuestras/s comparado contra 200 kmuestras/s que es lo que ofrece la tarjeta, con ello se justifica que cumple con la máxima frecuencia de muestro.

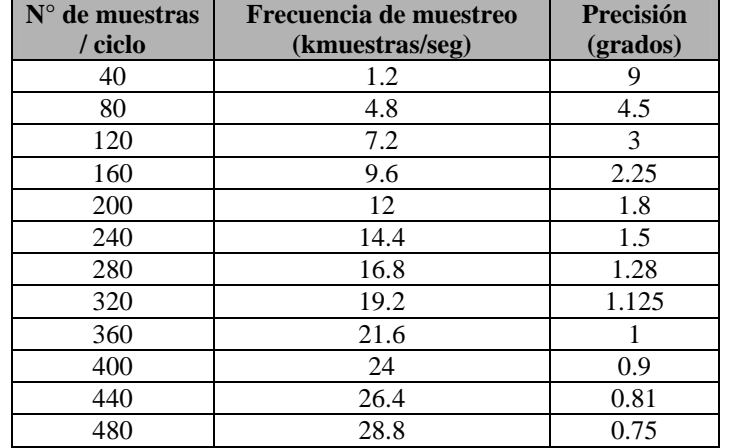

**Tabla 2.1** Relación de numero de muestras, frecuencia de muestreo,  $\theta$  y  $\phi$ .

#### **Número de canales.**

Se necesita tener 6 canales de adquisición de datos, uno por cada fase, la tarjeta posee 16 referenciados y 8 en modo diferencial, este punto cumple con los requerimientos.

#### **Modo de operación de los canales analógicos.**

Las señales de corriente y voltaje se deben de medir en modo diferencial pues esto permite aislar las señales de tierra en modo común, debido a que son señales eléctricamente balanceadas, es decir que estén conectadas a un potencial diferente del de tierra física. La tarjeta puede operar los canales analógicos en tres modos distintos (ver apéndice A donde se habla de esto), de entre los cuales se encuentra el modo diferencial.

#### **Nivel de voltaje máximo de entrada en los canales analógicos.**

Este punto se debe al rango máximo que permite la tarjeta. Pero es expuesto en la etapa de acondicionamiento de las señales.

 Con base a los requerimientos del sistema y a las características de la tarjeta, se debe de diseñar la etapa siguiente, que es la de acondicionamiento de las señales.

## **2.2.2 Realización de la etapa de Adquisición de los datos.**

De acuerdo a los modos de operación para la entrada analógica, descritos en las tablas A.1 y A.2, del Apéndice A, el modo seleccionado para configurar a la tarjeta es Diferencial. En la figura A1.3 del mismo apéndice se observan las conexiones para fuentes de señal no referenciadas a tierra. El valor de las resistencias *R* dependerá de la impedancia de la fuente, cuyos valores van desde 10 kΩ hasta 1 MΩ. Entre más pequeña sea la impedancia de la fuente el valor de *R* debe de ser pequeño y si la impedancia es grande, también el valor de *R* crecerá. Si no se conectan las resistencias, puede llegar a ocasionar que el PGIA (Amplificador de Instrumentación de Ganancia Programable) se sature y provoque errores de medición. Para la medición de voltaje se utiliza *R* igual a 10 kΩ y para la corriente de 100 kΩ.

# **2.3.1 Acondicionamiento de las señales.**

En lo que se refiere a la etapa de acondicionamiento, al ser un medidor trifásico se deben de tomar 3 fases de corriente y 3 fases de voltaje, los cuales son corrientes que pueden variar de 0 a 600 Amp. y en cuanto a los voltajes son de 120 V  $\pm$  12 V. El diagrama a bloques de la etapa de acondicionamiento se muestra en la figura 2.6.

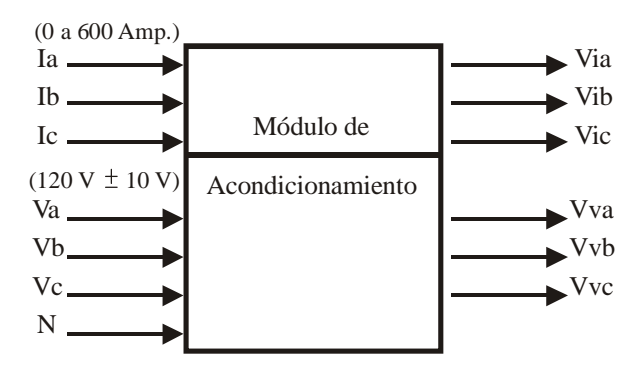

**Figura 2. 6** Diagrama a bloques de la etapa de Acondicionamiento

Las funciones principales que debe de realizar esta etapa son: acoplar las corrientes y voltajes del sistema y acondicionar las señales a niveles más seguros.

Las características de las señales de entrada son:

- 3 voltajes senoidales de 60 Hz y 120 V RMS de amplitud (170 volts de pico).
- 3 señales de corriente de 60 Hz. y de amplitudes que varían de 0 a 600 Amp. (848 amperes pico).

La etapa de acondicionamiento debe de ser capaz de:

- Convertir todas las señales de voltaje y corriente a voltajes que varían en el rango de ± 10 V. (rango de operación de la tarjeta de adquisición).
- Proporcionar un buen aislamiento eléctrico.

Existen varias formas de acondicionar las señales de corriente y de voltaje para hacer mediciones en un sistema eléctrico (tales como sensores de efecto Hall, optoacopladores, etc.), sin embargo los más utilizados son los transformadores de corriente y de voltaje, debido a que son una opción económica y confiable. Proporcionan un aislamiento muy grande, en el caso de los transformadores de voltaje de al menos 1200 V entre el primario y el secundario y para la corriente de 600 Amp. Como se explicó en la sección 1.11, los transformadores de voltaje y corriente puede ser usados para subir o bajar el voltaje o la corriente, en función del embobinado entre el primario y el secundario. A continuación se explican las características requeridas para cada uno de ellos.

# **2.3.2 Acondicionamiento de las señales de Voltaje.**

#### **Transformadores de voltaje.**

Las características que deben cumplir son:

a).- Voltaje en el primario de 120  $V<sub>RMS</sub>$ .

b).- El voltaje en el secundario de 1 V a 7  $V_{RMS}$  (10 volts de pico). Para cumplir con el requerimiento de la entrada por canal analógico en modo diferencial de ±10 volts con lo que se puede adquirir una señal con un voltaje pico de 10 volts como máximo.

#### **Diseño y Realización.**

 Existe una variedad de transformadores de voltaje que varían el voltaje en el secundario, pero siguiendo los requerimientos para la entrada analógica de la tarjeta, se utilizaron transformadores de 120 Volts a 3 Volts. Estos transformadores son comerciales. Para este caso la señal de voltaje pico es de aproximadamente de  $\pm$  4.3 volts, este valor de voltaje esta dentro del rango de operación de la entrada analógica.

Entre las terminales del secundario y las entradas de la tarjeta se colocaron fusibles para proteger al circuito de corrientes que puedan dañar los canales de entrada de la tarjeta de adquisición de datos, el valor de los fusibles es de 100 mA, aquí el parámetro más importante es la corriente.

Por último se conectan las resistencias para la configuración de entradas flotantes, conforme se especifica en el apéndice A.

En la figura 2.7 se muestra el diagrama esquemático de la etapa de acondicionamiento, cabe hacer mención que la señal de referencia para el voltaje de las fases no es la misma que la tierra de la tarjeta, la cual esta etiquetada como *AIGND* (señal de tierra de la entrada analógica). Los puntos que aparecen en los esquemáticos de los devanados de los transformadores indican la polaridad relativa de voltajes (en el caso de los trasformadores de voltaje) o corrientes (en caso de los transformadores de corriente).

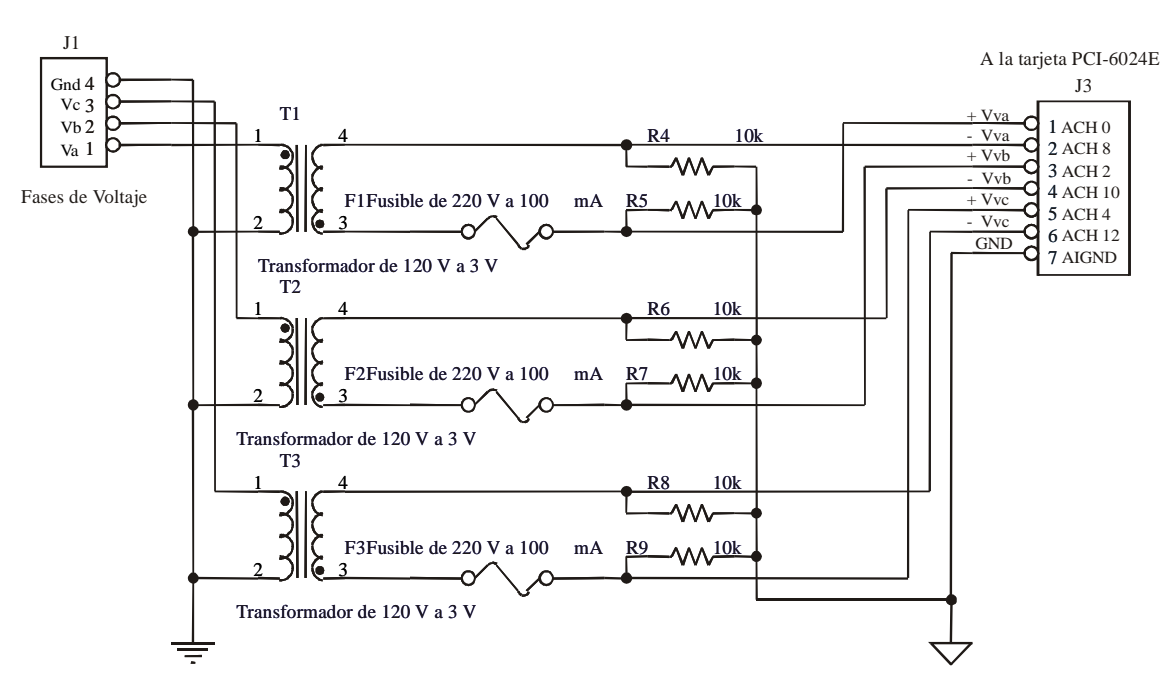

**Figura 2.7** Diagrama esquemático de la etapa de acondicionamiento de las señales de Voltaje.

# **2.3.3 Acondicionamiento de las señales de Corriente.**

 Las características que debe de cumplir la etapa de acondicionamiento de corriente son:

- Corriente de entrada de 600 Amp.
- Convertir la corriente a un voltaje RMS entre 1 a 7 V RMS.
- Disipar la menor cantidad de calor (por efecto térmico).
- Permitir una fácil conexión al sistema para realizar las mediciones.

Para cumplir con los requerimientos descritos se va a usar un transformador de corriente (TC), los cuales comercialmente existen en función de la corriente del primario (10, 20, 50, 100, 200, 300, 600, etc.) y casi siempre la corriente del secundario es de 5 Amp. como máximo.

Se requieren que sean de núcleo ranurado, por que son fáciles de instalar, como se muestra en la figura 1.29 (b). Ya que es muy práctico conectar y desconectar el transformador.

#### **Diseño y Realización.**

Para cumplir con el primer punto de la etapa de acondicionamiento se usaron TC con una razón de 600:5 Amp.

Como el TC proporciona una corriente de 5 Amp. en la salida, para convertirla a voltaje, se requiere usar una resistencia, tal como se muestra en la figura 2.8

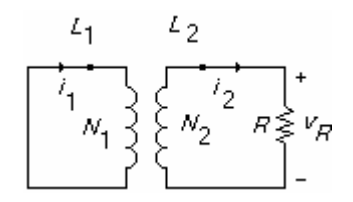

**Figura 2.8** Transformador de corriente con una carga en el secundario para obtener voltaje

$$
V = RI \tag{2.3}
$$

$$
P = I^2 R \tag{2.4}
$$

En las ecuaciones 2.1 y 2.2 se muestran las formulas para calcular el voltaje y la corriente.

Los siguientes tres puntos de la etapa de acondicionamiento están ligados, ya que en ellos esta involucrado el valor de *R* (la resistencia de carga).

Los criterios para seleccionar *R* son:

- La potencia a disipar.
- La corriente que circula por sus terminales.
- Voltaje de salida.

Un parámetro importante a considerar en la resistencia de carga es la potencia que puede llegar a disipar, para ello se tiene que tomar en cuenta la corriente máxima que es de 600 Amp. en el primario, para lo cual se tendrá 5 Amp. en el secundario. La potencia que llegaría a disipar esta dada por la ecuación 2.2. Por otro lado se necesita que se tenga la menor cantidad de potencia de disipación, por ello se ocupo una resistencia de carga con un valor de 1 Ω que cumple con los requerimientos. Por la ecuación 2.4 la potencia es:

$$
P_R = i^2 R = (5)^2 (1) = 25
$$
Watts

El valor de potencia de *R* debe de ser de al menos 25 *Watts*.

 El valor de voltaje en la resistencia *R* más alto será cuando se tenga en el secundario 5 Amp. Por la ecuación 2.1, es:

$$
V_R = (1)(5) = 5 V
$$

Este voltaje obtenido esta dentro del rango de operación de los canales analógicos de la tarjeta de adquisición de datos, el cual tiene un valor pico de:

$$
V_p \approx 7 \, volts
$$

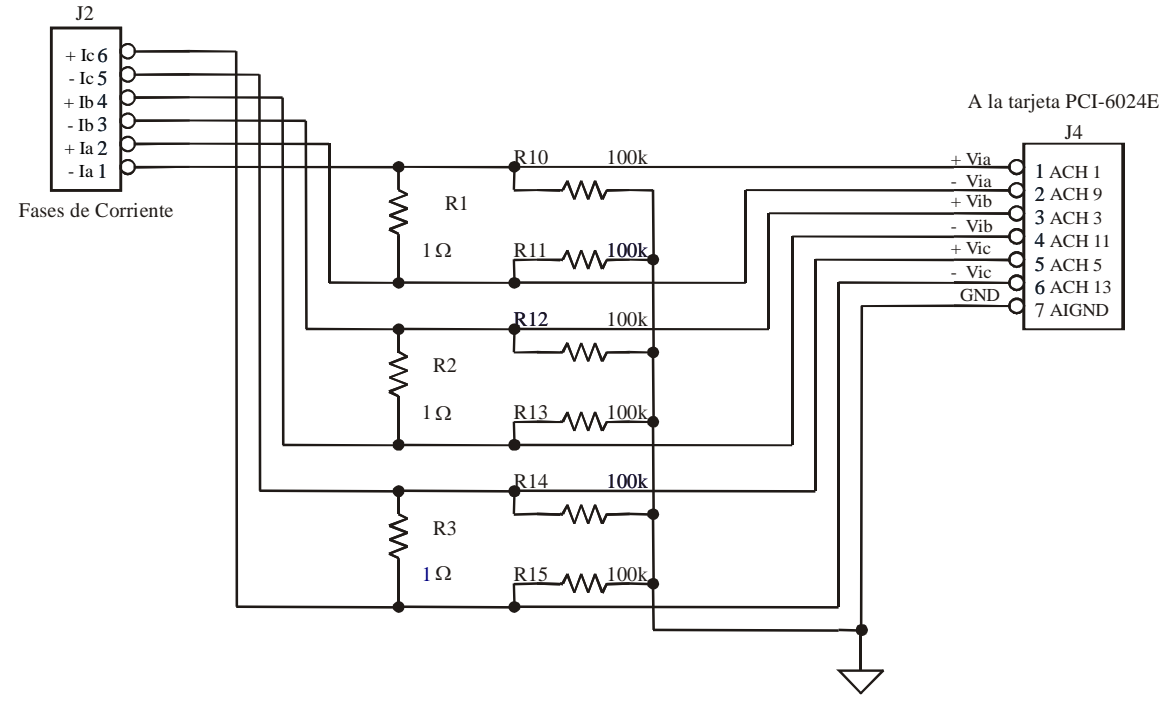

En la figura 2.9 se muestra el esquemático para la etapa de acondicionamiento de las señales de corriente.

**Figura 2.9** Diagrama esquemático de la etapa de acondicionamiento de las señales de Corriente.

En la figura 2.10 se muestra el diagrama de montaje de la tarjeta de acondicionamiento de las señales. En la parte superior derecha se encuentran el conector para la entrada de voltaje (J1) y en la parte superior izquierda (J2) los referentes a las salidas de los TC. En la parte central se encuentran los transformadores de voltaje (T1, T2 y T3), seguidos de los fusibles de protección (F1, F2y F3), y las resistencias que funcionan como carga a los TC (R1, R2 y R3). Por último, están las resistencias para la configuración de las entradas en modo diferencial (R4, R5, ..., R15) y los conectores hacia la tablilla de conexiones de la tarjeta de adquisición (J3 y J4).

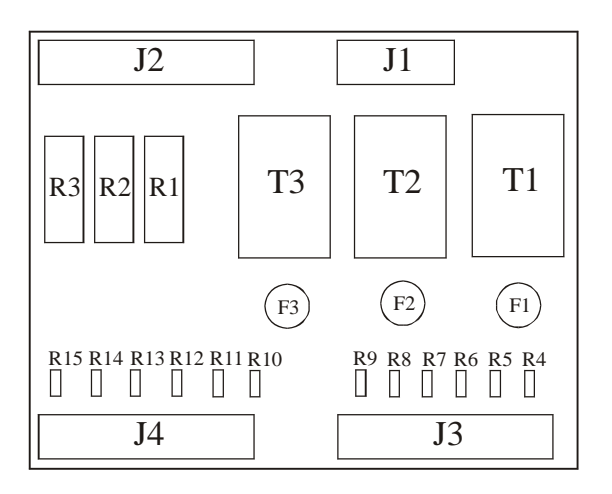

**Figura 2.10** Diagrama de ensamblaje de la tarjeta de acoplamiento de las señales de corriente y de voltaje.

# **Capítulo 3.**

# **Diseño del Instrumento Virtual.**

En los capítulos anteriores se describió la teoría básica para entender el funcionamiento de un medidor de potencia y calidad de la energía, así como también la forma en como se diseñó el hardware, mediante una tarjeta de adquisición de datos. El siguiente paso es el desarrollo del Instrumento Virtual, el cual tendrá que llevar a cabo varias tareas, tales como, controlar la adquisición de datos y con base en las mediciones obtenidas determinar los valores de corriente, voltaje, armónicos, etc.

Para hacer esta parte se podría utilizar cualquier lenguaje de programación, como: Turbo C, C++, Borland C, Visual C, etc., Algunos puntos a considerar en el desarrollo de una aplicación podrían ser: tiempo de desarr ollo, complejidad del sistema, herramientas que proporcionen, etc,. Para el medidor trifásico de potencia y calidad de la energía eléctrica (MTPCEE) se va a utilizar el lenguaje LabVIEW, por las siguientes razones:

- Este software opera en conjunto con la tarjeta de adquisición datos, por ser ambos de la misma firma.
- Tiene incluidos los controladores de la tarjeta para poder manipularla.
- Es una nueva forma de programación ya que es un lenguaje gráfico, siendo más amigable.
- Es un lenguaje de programación dedicado a aplicaciones de instrumentación y control como medición y monitoreo.

# **3.1 Descripción general del medidor trifásico de potencia y calidad de la energía eléctrica.**

 Para diseñar el Instrumento Virtual, se consideran los objetivos generales, de acuerdo a ellos se propone el diagrama a bloques de la figura 3.1, el cual consta de 3 bloques principales: Opciones de operación, Modos de trabajo y Parámetros a medir.

- a).- Opciones de operación: Simulado y Real.
- Simulado: En esta opción las señales de corriente y voltaje se generaran, con los valores RMS, armónicos y ángulo de desfase.
- Real: Las señales de corriente y voltaje se adquirirán de un sistema trifásico.

b).- Modos de despliegue de la información: Medidor e Historial.

- Modo de Medidor: Se calculan los valores de las variables eléctricas en tiempo real.
- Modo de Historial: Únicamente se guardará el valor promedio de la variable eléctrica, cada cierto tiempo especificado.

c).- Opciones de medición: Se tendrán 4 opciones:

- Volts/Amperes/Hertz: Medición de los valores RMS y Frecuencia.
- Potencia: Medición de la potencia activa, reactiva, aparente y el factor de potencia.
- Armónicos: Medición de los armónico y el THD.
- Captura de Transitorios: Se capturara transitorios de las 3 fases de voltaje.

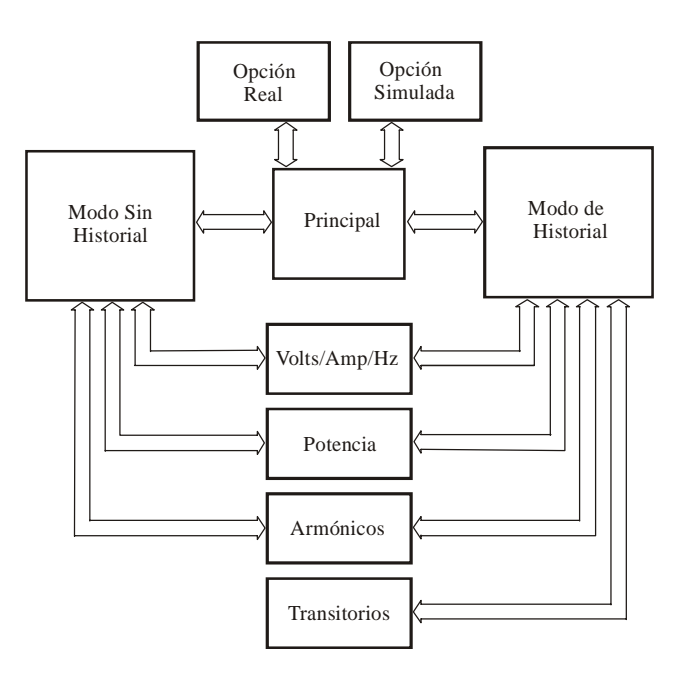

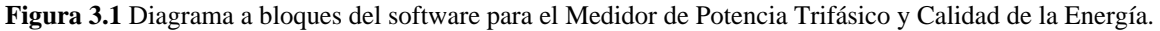

# **3.1.1 Diseño del Instrumento Virtual.**

 En LabVIEW un instrumento virtual se compone de dos elementos, panel frontal y diagrama a bloques [10]. El panel frontal es la carátula de instrumento y el diagrama a bloques es el código que hace posible la funcionalidad. Para el medidor trifásico, se tiene que diseñar de forma conjunta tanto el panel frontal, como el diagrama a bloques, utilizando la técnica *Top-dow*, es decir de arriba hacia abajo, identificando los bloques funcionales hasta llegar a las funciones particulares.

Se inicia considerando que debe de existir un programa principal que controla e interactúa con los demás bloques o submódulos como son Opciones de Trabajo, Modos de Trabajo y los Parámetros a Medir. Con base a la figura 3.1. se diseña el Instrumento Virtual, el cual se explica a continuación.

# **3.2 Opciones de trabajo, real y simulado.**

 Inicialmente se diseñó el software para que trabaje en la Opción Real, en donde todo el análisis de las variables eléctricas se hace sobre un sistema trifásico real y además cualquier instrumento de este tipo funciona de esta forma, pero surge la necesidad de contar con una opción más, la de Simulado, por dos aspectos importantes que son:

#### **Hacer un estudio teórico de un sistema eléctrico.**

 Cuando se necesite hacer un análisis del comportamiento del sistema eléctrico, se cuente con una herramienta que permita simular el comportamiento de los principales parámetros eléctricos, sin necesidad de que se tenga que conectar el medidor a un sistema eléctrico.

#### **Verificar el buen funcionamiento del software.**

 Cuando se desarrolle el sistema, es necesario evaluar cada módulo o bloque para verificar que funcione de manera correcta y por consiguiente obtener los resultados esperados.

# **3.2.1 Opción de Trabajo Real.**

La función principal de este submódulo es configurar a la tarjeta de adquisición de datos DAQ (*Data Acquisition*), para poderla manipularla LabVIEW cuenta con VI´s llamados VI´s DAQ, que involucran operaciones de entrada y salida analógica, contadores y E/S digital [10]. Estos VI´s están organizados en categorías como son: básicos, intermedios, de utilería y avanzados [15].

- VI´s Básicos: Son de alto nivel, tiene un método simplificado para el manejo de funciones y errores.
- VI´s Intermedios: Tiene mayor funcionalidad de hardware, flexibilidad y eficiencia para desarrollar aplicaciones, cuentan con un manejo más flexible de los errores, se puede pasar información sobre el estado de los errores a otros VI´s.
- VI´s Avanzados: Son de bajo nivel.
- VI´s de Utilería: Son agrupaciones convenientes de los VI´s intermedios, se utilizan cuando se necesita mayor funcionalidad que la proporcionada por los VI´s básicos [15].

Los VI´s que se utilizan para el MPTCE, son los VI´s intermedios, ya que estos cuentan con un mayor control del hardware y posibilitan mayor flexibilidad al momento de manipular las funciones de la tarjera DAQ. Para adquirir señales de la tarjeta DAQ, se utilizan 4 VI´s, los cuales tienen las funciones de:

# **Configuración:**

*Analogic Input Configuration* (*AI Config.vi*), subVI que especifica:

- N° de Dispositivo (número de la tarjeta, en el caso que fuesen varias DAQ´s se enumeran, de forma continua).
- El número de canales a utilizar.
- El tamaño del buffer para poder acceder a los datos adquiridos.

# **Inicialización.**

*Analogic Input Start* (*AI Start.vi*), subVI qué configura:

- La frecuencia de muestro.
- Forma de adquisición.

# **Adquisición.**

*Analogic Input Read* (*AI Read.vi*), subVI qué especifica

• El número de muestras a adquirir.

# **Liberación de recursos.**

*Analogic Input Clear* (*AI Clear.vi*), subVI que tiene como función principal:

• Libera los recursos como el uso de memoria [16].

# **3.2.1.1 Configuración de la tarjeta DAQ.**

 De los cuatro subVI´s mencionados anteriormente, para configurar la DAQ se utilizan dos de ellos, *Al Config.vi* y *Al Start.vi*. En la figura 3.2 se muestra este submódulo

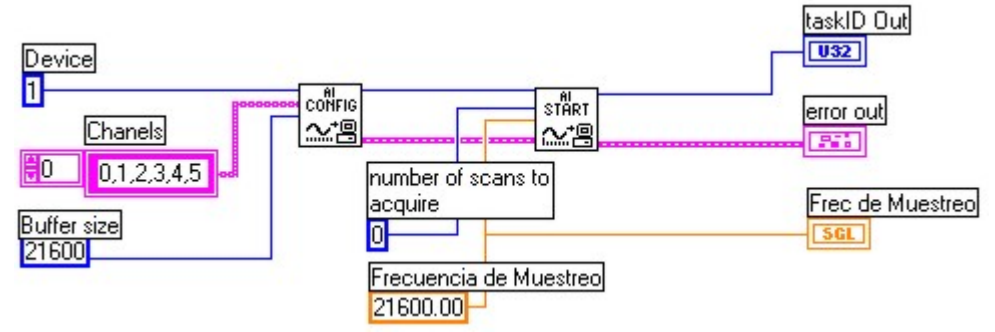

**Figura 3.2** Diagrama a bloques del SubVI *ConfDevicev.vi* para configurar la tarjeta DAQ.

El cual tiene como función principal especificar el número de canales a adquirir, el modo de trabajo de cada canal, frecuencia de muestreo, tamaño del buffer y el número de muestras a adquirir. En la tabla 3.1 se describen las variables que son utilizadas y en la figura 3.3 se muestra el icono.

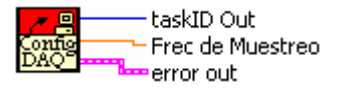

**Figura 3.3** Icono del subVI *ConfDevicev.vi*, configura la tarjeta DAQ.

| Nombre de la Variable | <b>Dirección</b> | <b>Descripción</b>                                                 |
|-----------------------|------------------|--------------------------------------------------------------------|
| Device                | Entrada          | Número de tarjeta a acceder. Se le asigna un 1.                    |
| <b>Chanels</b>        | Entrada          | Es una cadena en la cual se especifican los canales a utilizar. Se |
|                       |                  | le asigna un 6, indicando 3 canales corriente y 3 de voltaje.      |
| Buffer size           | Entrada          | Indica el tamaño del buffer, en el cual se almacenan los datos     |
|                       |                  | adquiridos. Se asigna 4, 720, que corresponden a 2 periodos,       |
|                       |                  | tomando 720 muestras por señal.                                    |
| Number of scans to    | Entrada          | Indica la forma de adquisición. Se le asigna un 0 para indicar que |
| acquire               |                  | se harán adquisiciones en forma continua.                          |
| scan rate:            | Entrada          | Es la frecuencia de muestreo. Se le asigna 21, 600.                |
| taskID Out            | Salida           | Variable de control interno que identifica el dispositivo, grupo y |
|                       |                  | la operación de entrada-salida analógica y digital.                |
| Frec de Muestreo      | Salida           | Frecuencia de muestreo, muestras / segundo.                        |
| error Out             | Salida           | Indica si ha ocurrido un error en la ejecución de un VI.           |

**Tabla 3.1** Descripción de entradas y salidas del subVI *ConfigDevicev.vi*.

 Cuando se ha configurado a la DAQ en el momento que se quiera, se pueden acceder a los datos.

## **3.2.2. Opción de trabajo simulado.**

En modo simulado la función principal que se realiza, es el emular la configuración a la tarjeta DAQ, ya que todos los subVI´s restantes tienen entradas en donde son necesarias las variables de control, debido a que inicialmente solo se tenía un modo de trabajo, el Real y al crear el modo Simulado se tuvo que a condicionar los subVI´s restantes para que operarán. En la figura 3.4 se muestra el icono del subVI que realiza esta función.

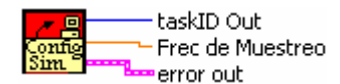

**Figura 3.4** Icono del subVI *Simconfigv.vi*, emula las señales de control de la tarjeta DAQ.

 En este modo se tiene que generar de manera interna las señales de corriente y de voltaje.

# **3.3 Modos de trabajo.**

Se tienen dos modos de trabajo Medidor e Historial, el primero se requiere cuando solo se desea observar de manera inmediata las variables eléctricas y determinar si el sistema eléctrico esta funcionando adecuadamente. El modo de Historial puede llevar un registro del comportamiento del sistema eléctrico.

# **3.4 Modo de trabajo medidor.**

Se pretende que este submódulo muestre en forma grafica las variables eléctricas en tiempo real, sin llevar consigo un registro histórico de cómo se han comportado el sistema. Esta integrada por tres Instrumentos virtuales, cuyas funciones son:

- 1. Volts/Amperes/Hertz.: Muestra información de las formas de onda, indicando sus principales parámetros.
- 2. Potencia: Obtiene el consumo de potencia de todo el sistema.
- 3. Armónicos: Refleja el contenido armónico de cada señal de corriente y voltaje.

En la figura 3.5 se muestra el diagrama a bloques de esta opción de trabajo, se observa el bloque principal interactuando con los tres instrumentos, los cuales llevan consigo tares especificas para lograr su objetivo.

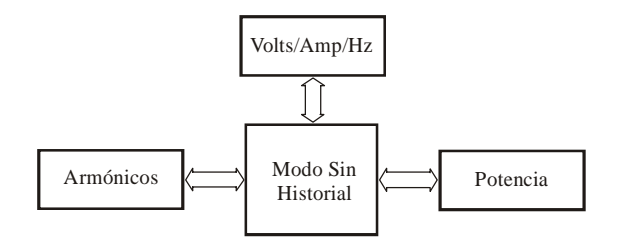

**Figura 3.5** Submódulo del Modo de Trabajo de Medidor.

## **3.4.1 Volts/Amperes/Hertz.**

En esta opción se emulan las funciones principales de un osciloscopio, para lo cual cuenta con controles de tiempo y amplitud, presenta en tiempo real y de manera simultanea 3 señales de corriente y 3 de voltaje, así como el valor RMS y la frecuencia fundamental. En la figura 3.6 (a) y (b) se muestra el diagrama de flujo y su icono respectivamente, para esta opción el subVI es llamado *VAHV.vi*.

Las acciones que realiza este bloque son:

- Adquisición / generación de señales de corriente y voltaje.
- Cálculo de valores RMS y frecuencia.
- Despliegue de valores RMS y frecuencia
- Graficado de formas de onda.

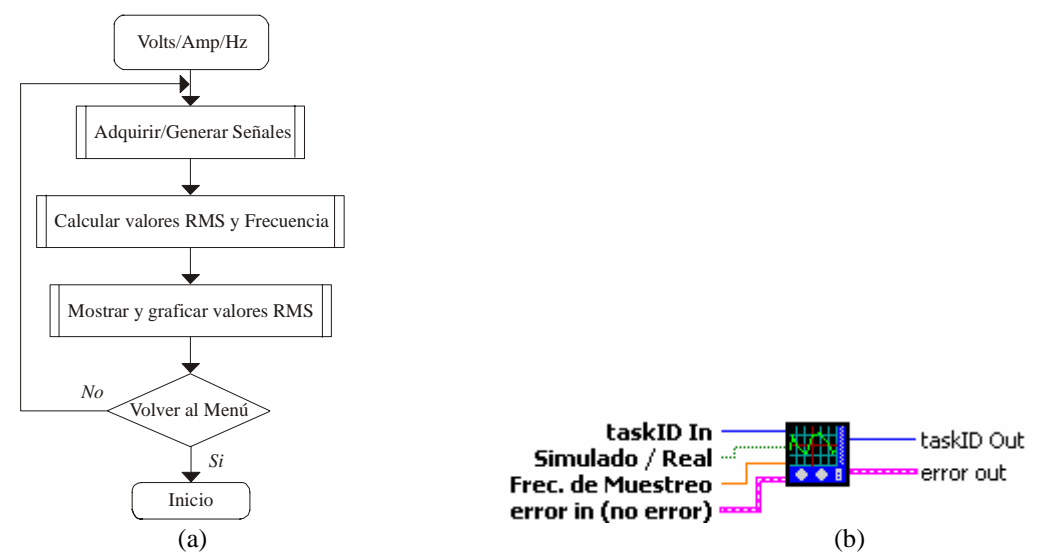

**Figura 3.6** SubVI *VAHV.vi* para la opción de Volts/Amperes/Hertz. (a) Diagrama de flujo. (b) Icono.

En la tabla 3.2 se muestran las variables de entrada y de salida que maneja este subVI.

| Nombre de la Variable  | <b>Dirección</b> | Descripción                                                        |  |
|------------------------|------------------|--------------------------------------------------------------------|--|
| taskID In              | Entrada          | Identifica el grupo y la operación de entrada-salida de la tarjeta |  |
|                        |                  | DAQ.                                                               |  |
| Simulado/Real          | Entrada          | Bandera boleana que indica el modo de trabajo de simulación o      |  |
|                        |                  | real. 'l'indica que trabajara en modo simulado. '0'indica que se   |  |
|                        |                  | trabajara en modo real.                                            |  |
| Frecuencia de muestreo | Entrada          | Muestras por segundo que se adquirirán por canal.                  |  |
| TaskID Out             | Salida           | Indica lo mismo que taskID In.                                     |  |
| Error Out              | Salida           | Indica si ha ocurrido un error en la ejecución del subVI, en caso  |  |
|                        |                  | contrario tiene información del estado del subVI.                  |  |

**Tabla 3.2** Descripción de entradas y salidas del subVI *VAHV.vi* 

 Antes de iniciar el cálculo de alguna variable de la red eléctrica, es necesario identificar la fuente de señal. Cuando se trata de emular las señales, es necesario saber las características de amplitud, contenido de armónicos, y el ángulo de desfase entre la corriente y el voltaje, es por ello que se deben de capturar los valores, los que se describen a continuación.

## **3.4.1.1 Configuración de valores en modo simulado.**

Los valores que se deben de configurar para emular las señales se describen en la tabla 3.3. En la figura 3.7 se muestra el icono del subVI, que realiza esto, llamado *capvalores.vi*.

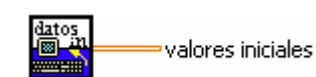

**Figura 3.7** Icono del subVI *capvalores.vi*, captura los valores iniciales.

| <b>Variable</b>                        | <b>Descripción</b>                                                                                                    |  |  |
|----------------------------------------|----------------------------------------------------------------------------------------------------|--|--|
| Va, Vb, Vc, Ia, Ib, Ic.                | Es el valor RMS de las corrientes y voltajes.                                                                                                    |  |  |
| Arm. Va, Vb, Vc, Ia, Ib, Ic.           | Los armónicos están representados en términos del valor RMS, del<br>componente fundamental. Estos armónicos se le suman a la señal<br>fundamental, hasta el 14 <sup>vo</sup> armónico. |  |  |
| Ángulo de fase ( $\theta \cdot \phi$ ) | Es el ángulo de fase de la corriente con respecto del voltaje. Esta dado<br>en grados radiales.                                                                                        |  |  |

**Tabla 3.3** Variables para la opción de Simulación.

Cuando se ha identificado la fuente de señal, se tiene que calcular dos parámetros que son de suma importancia, pues de ellos dependen varios parámetros más.

# **3.4.1.2 Identificación de la fuente de señal.**

Cuando trabaja el MPTCE en la opción simulada, se generan internamente las señales con los valores descritos en la sección anterior, en caso de que se trate de la opción Real, se toman los datos de la tarjeta DAQ. Obtenidas las señales se calcula la frecuencia fundamental, posteriormente los valores RMS.

En la figura 3.8 (a) y (b) se muestra el diagrama de flujo y el icono del subVI *MagRms.vi*, respectivamente y en la tabla 3.4 se muestra las variables que utiliza.

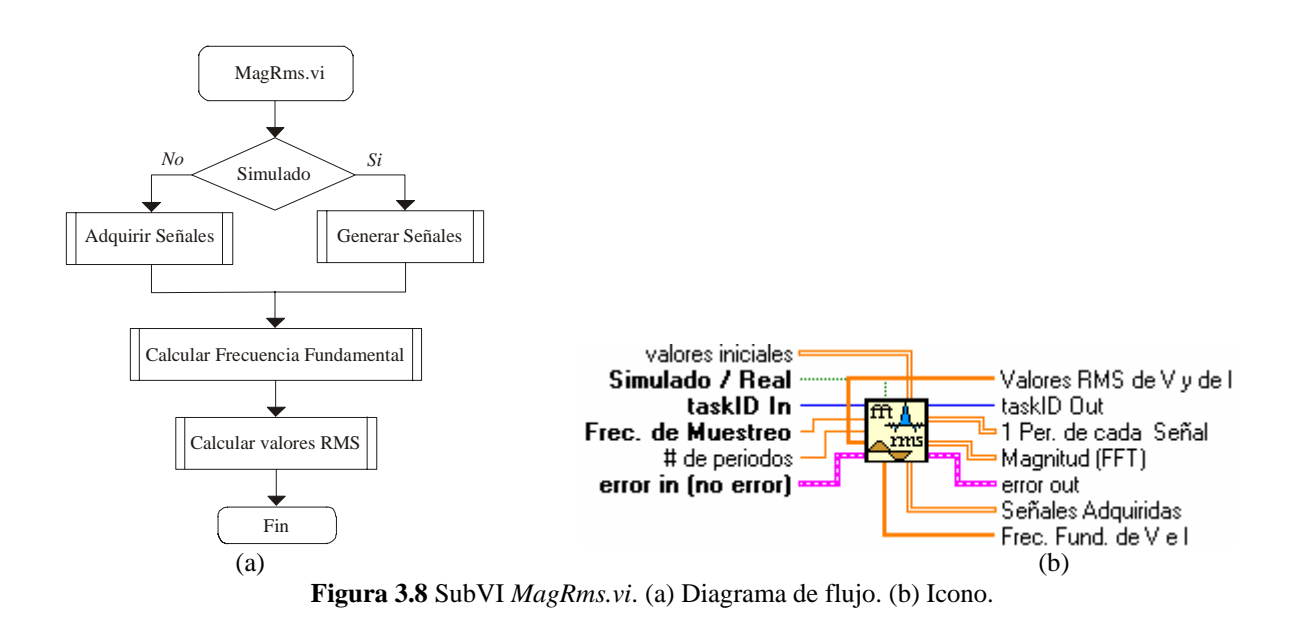

| Nombre de la Variable | <b>Dirección</b> | Descripción                                                                                                    |
|-----------------------|------------------|----------------------------------------------------------------------------------------------------|
| Simulado/Real         | Entrada          | Bandera boleana que indica el modo de trabajo de simulación o<br>real. 'l'indica que trabajara en modo simulado. 'O'indica que se<br>trabajara en modo real. |
| Frec. De Muestreo     | Entrada          | Muestras por segundo que se adquirirán por canal.                                                                                                    |
| # de periodos         | Entrada          | Es el número de periodos a adquirir por canal.                                                                                                    |
| Valores iniciales     | Entrada          | Arreglo unidimensional que contiene los valores introducidos por<br>el usuario, cuanto se ejecuta la opción de simulación.                                   |
| Valores RMS de V e I  | Salida           | Arreglo unidimensional que contiene los valores RMS de<br>corriente y voltaje.                                                                               |
| Magnitud:             | Salida           | Arreglo bidimensional que contiene la FFT de las 6 señales.                                                                                                  |
| Frec.fund. de V e I:  | Salida           | unidimensional<br>contiene<br>Arreglo<br>las<br>frecuencias<br>que<br>fundamentales de cada señal de corriente y voltaje.                                    |
| 1 per de cada señal   | Salida           | Arreglo bidimensional que contiene un periodo de cada señal de<br>corriente y voltaje.                                                                       |
| Señales adquiridas    | Salida           | Arreglo bidimensional que contiene a las señales adquiridas.                                                                                                 |

**Tabla 3.4** Descripción de entradas y salidas del subVI *MagRMS.vi.*

# **3.4.1.3 Adquisición de Señales.**

La función principal de este subVI, es acceder a la tarjeta DAQ, leer las señales de los canales analógicos y almacenarlas en un buffer, para su posterior tratamiento, esto se hace en un subVI llamado *Readdata.vi*. En la figura 3.9 se muestra el diagrama a bloques, la forma en como son adquiridas las señales es: Los canales analógicos del ADC de la tarjeta DAQ se encuentran multiplexados, por lo tanto toma una muestra por canal, almacenándose internamente en una matriz, cada columna es un canal analógico, la salida principal de este subVI es *scaled data*, el cual es un arreglo bidimensional que contiene a las señales adquiridas (6 canales). El ADC de la DAQ tiene un tiempo de conversión por muestra de 50 ns [14].

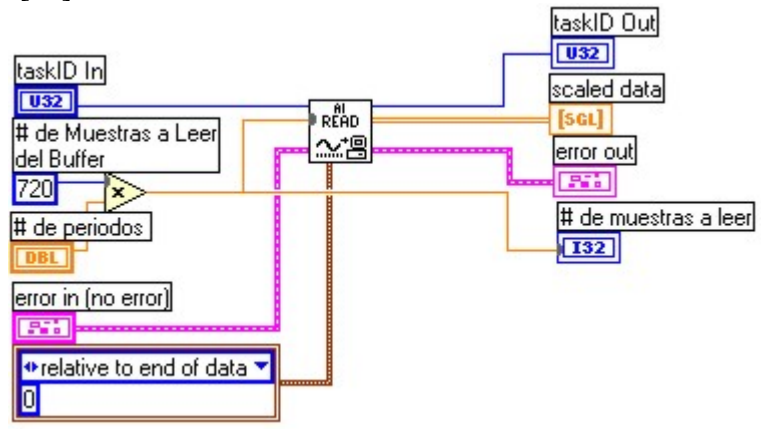

**Figura 3.9** Diagrama a bloques del *subVI Readdata.vi*.

Debido a que en la opción de Volts/Amperes/Hertz emula a un osciloscopio, se agregó a este subVI una variable más, para poder manipular el número de periodos a adquirir, el cual es un múltiplo de 720 (dos periodos por señal). En la Figura 3.10 se muestra el icono. Las variables utilizadas son descritas en las tablas 3.1, 3.2 y 3.4

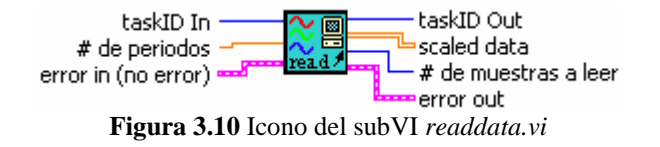

#### **3.4.1.4 Generación de señales.**

Este submódulo tiene la tarea principal de generar las señales (corriente y voltaje). Cuando se trabaje en la opción de Simulación, genera las señales de acuerdo con lo descrito en la sección 3.4.1.1 "Configuración de valores en modo Simulado". En la figura 3.11 se muestra el icono de este subVI llamado *Semulada.vi* y en la tabla 3.5 se describen las variables utilizadas.

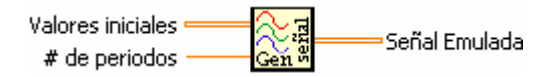

**Figura 3.11** SubVI *Semulada.vi* 

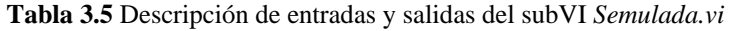

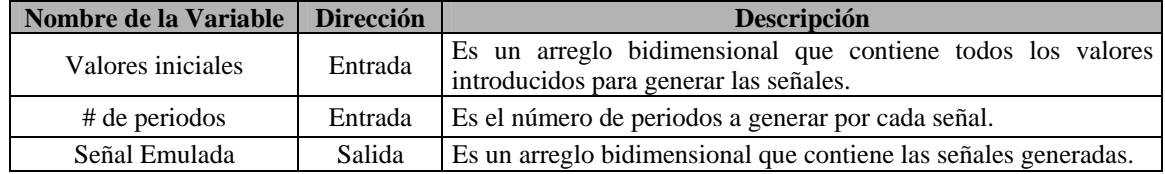

Este subVI internamente llama a otro subVI que es quien genera la señal para cada fase, esto los hace con funciones coseno. En la figura 3.12 se muestra el subVI que realiza esta función, sus principales entradas y salidas se describen en la tabla 3.6.

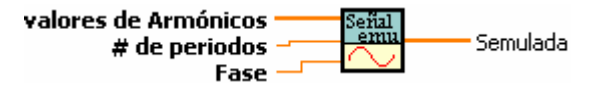

**Figura 3.12** subVI *SEVI.vi*

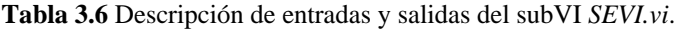

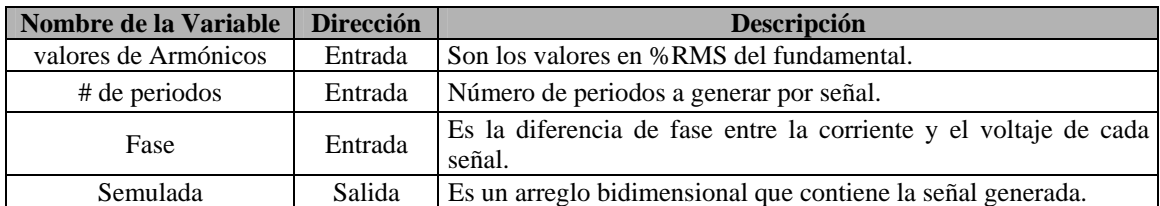

Después de que son adquiridas ó generadas las señales, el primer análisis que se le hace a la señal ya sea de corriente o de voltaje es calcular la frecuencia fundamental.

#### **3.4.1.5 Cálculo de la Frecuencia Fundamental.**

Para poder determinar la frecuencia fundamental de una señal, existen varias herramientas y métodos como: Detección de cruce por cero, la FFT, etc. El que se eligió es la FFT ya que es una herramienta que se utiliza para hacer un análisis espectral de señales, en este caso solo se usa para encontrar el componente de frecuencia más significativo. LabVIEW cuenta con un subVIs que permite llevar a cabo este cálculo, llamado *Real FFT.vi.* La FFT se calcula con la ecuación 1.24.

A continuación se explica el algoritmo para calcular la frecuencia fundamental de la señal, el cual se muestra el diagrama de flujo en la figura 3.13.

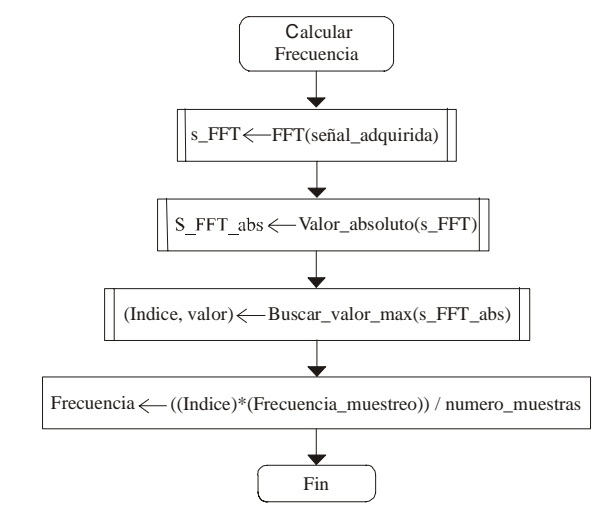

**Figura 3.13** Diagrama de flujo para determinar la frecuencia fundamenta de una señal.

El subVI *Real FFT*, recibe como entrada única el arreglo Señal Adquirida, la cual corresponde a un solo canal adquirido, la salida de *Real FFT* es una arreglo con números complejos, en este caso solo interesa la magnitud y se calculan mediante el valor absoluto. Aprovechando la propiedad de simetría de la FFT solo se toma la mitad del arreglo de salida. Posteriormente se busca en el arreglo el componente de frecuencia más grande en amplitud, extrayendo el índice para determinar la frecuencia fundamental. El índice es multiplicado por la frecuencia de muestreo y dividido por el número total de muestras para obtener la frecuencia fundamental.

 En la figura 3.14 se muestra el código o diagrama a bloques que hace posible la determinación de la frecuencia fundamental.

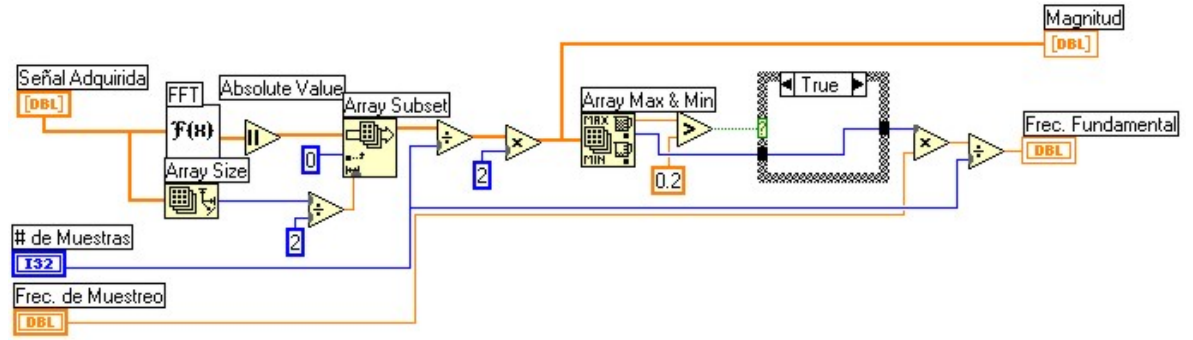

**Figura 3.14** Diagrama a bloques de subVI *Magnitud.vi.* 

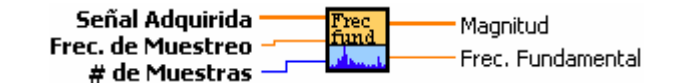

**Figura 3.15** Icono del subVI *Magnitud.vi* 

**Tabla 3.7** Descripción de entradas y salidas del subVI *Magnitud.vi* 

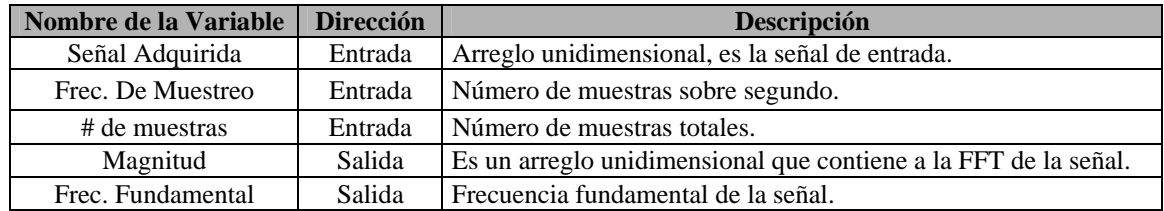

## **3.4.1.6 Cálculo del valor RMS.**

El valor RMS de corriente o voltaje se calcula con las ecuaciones 1.3 y 1.4, para corriente y voltaje respectivamente. El algoritmo que se ejecuta para su cálculo es mostrado en la figura 3.16.

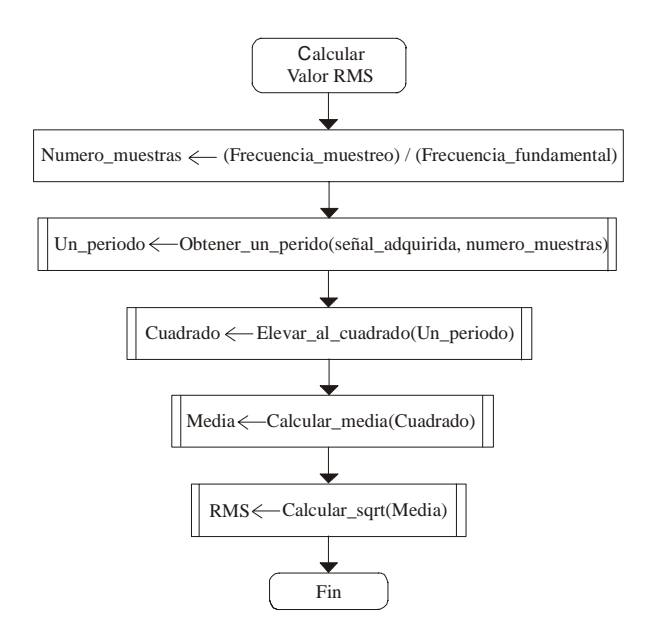

**Figura 3.16** Algoritmo para el cálculo del valor RMS de una señal.

Este algoritmo resuelve la integral numérica, a esto se le llama cálculo del valor eficaz verdadero TRMS (*True Root Mean Square*). El procedimiento es el siguiente: Se evalua la integral, para ello se obtiene un solo periodo de la señal, ya que con el número total de muestras contenida en un periodo se calcula el valor RMS. Una relación para encontrar el número de muestras que contiene un periodo es por la ecuación 3.1, en la cual se divide el valor de la frecuencia de muestreo entre la frecuencia fundamental.

$$
N^{\circ}muestras / Periodo = \frac{F_{muestreo}}{F_{fundamental}}
$$
 (3.1)

La frecuencia de muestreo siempre será constante, con un valor de 21.6 kmuestras / segundo, la que puede presentar variaciones es la frecuencia fundamental. Después de ello se extrae en un subarreglo un solo periodo, elevado al cuadrado, con lo que se obtienen el cuadrado de la señal. Se hace una sumatoria de todos los elementos y se divide entre el número total de ellos, para así obtener la media y por último se calcula la raíz cuadrada, obteniendo la raíz de la media al cuadrado, lo que equivale al valor RMS.

 En la figura 3.17 se muestra el diagrama a bloques, para calcular el valor RMS de una señal. Las primeras operaciones son para determinar el número de muestras que contiene una señal y después se resuelve la integral numérica, todas las operaciones son representadas por iconos. Este código se hizo en un subVI llamado *RMS.vi*. En la figura 3.18 se muestra el icono y en la tabla 3.8 se explican sus entradas y salidas.

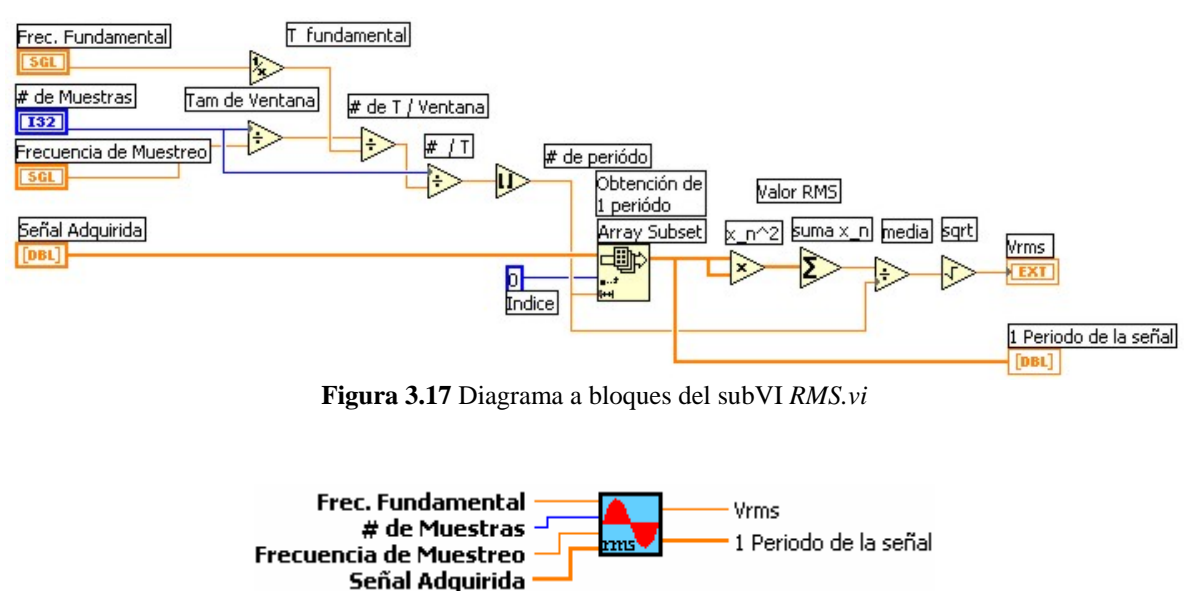

**Figura 3.18** Icono del subVI *RMS.vi* 

| Nombre de la Variable | <b>Dirección</b> | Descripción                                                   |
|-----------------------|------------------|---------------------------------------------------------------|
| Frec. Fundamental     | Entrada          | Frecuencia fundamental de la señal.                           |
| # de muestras         | Entrada          | Número de muestras totales por señal.                         |
| Frec. De Muestreo     | Entrada          | Número de muestras sobre segundo.                             |
| Señal Adquirida       | Entrada          | Arreglo unidimensional, que contiene a la señal de entrada.   |
| <b>VRMS</b>           | Salida           | Es el valor RMS de la señal.                                  |
| 1 Periodo de la señal | Salida           | Arreglo unidimensional que contiene a un periodo de la señal. |

**Tabla 3.8** Descripción de entradas y salidas del subVI *RMS.vi*.

# **3.4.2 Potencia.**

 En esta opción se muestra el consumo de potencia de todo el sistema eléctrico, para ello se tiene que determinar la: Potencia Activa (kW), Potencia Reactiva (kVAR), Potencia Aparente (kVA) y PF, de manera monofásica y trifásica.

Para efectuar el cálculo de estas variables eléctricas, se dividio el problema en 2 bloques funcionales, cada uno de ellos tiene las siguientes funciones:

- Adquirir/General señales.
- Calcular valores RMS.
- Determinar el ángulo de desfase (entre la corriente y voltaje).
- Calcular la Potencia.

Esté bloque se hizo en un subVI llamado *Potenciav.vi*, en la figura 3.18 (a) y (b) se presenta el diagrama de flujo y el icono de esta opción, las entradas y salidas se describen en la tabla 3.2.

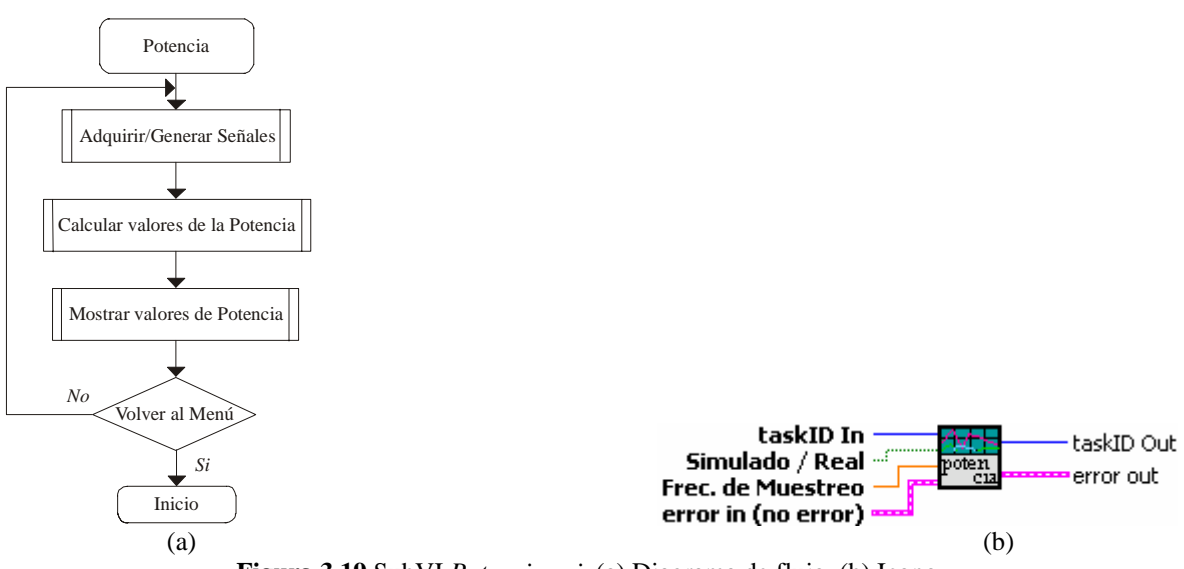

**Figura 3.19** SubVI *Potenciav.vi*. (a) Diagrama de flujo. (b) Icono.

Con base en el diagrama de flujo de la figura 3.18 (a), la forma en como se estructuró este subVI, es el siguiente: El proceso de "Adquirir ó Generar Señales" y "Calcular valores RMS" es el mismo que se describió en las secciones 3.4.1.5 y 3.4.1.6, respectivamente. A continuación se explica como es calculada la potencia.

## **3.4.2.1 Cálculo de la Potencia y PF Trifásico.**

Para calcular la potencia y PF trifásico es necesario obtener la potencia de cada fase, para ello es necesario conocer el ángulo de fase de la corriente con respecto del voltaje.

# **3.4.2.2 Cálculo del ángulo de desfase (**θ **-**φ **).**

Cada señal es adquirida con una tasa de muestro de 21,6 kmuestras/segundo, para tener una correspondencia de que cada muestra equivalga a un grado radial. El algoritmo para determinar el ángulo ( $\theta$  - $\phi$ ) es mostrado en el diagrama de flujo de la figura 3.20, y opera de la siguiente forma: Se toma el arreglo que contiene a la señal y se extrae un solo periodo, esto lo hace el subVI *rms.vi*, descrito en la sección 3.4.1.6, posteriormente se hace una búsqueda sobre la señal para encontrar un valor instantáneo que sea mayor que 0, el índice es equivalente a un desplazamiento en fase. El procedimiento es valido cuando se inicie con una secuencia de valores menores o iguales que cero, es decir se busca un cambio de valor instantáneo negativo a positivo. En caso de que se trate de una secuencia de valores instantáneos positivos, se busca un cambio de signo del valor negativo a positivo, al encontrar esta transición se vuelve al paso en donde se inicia con una secuencia negativa.

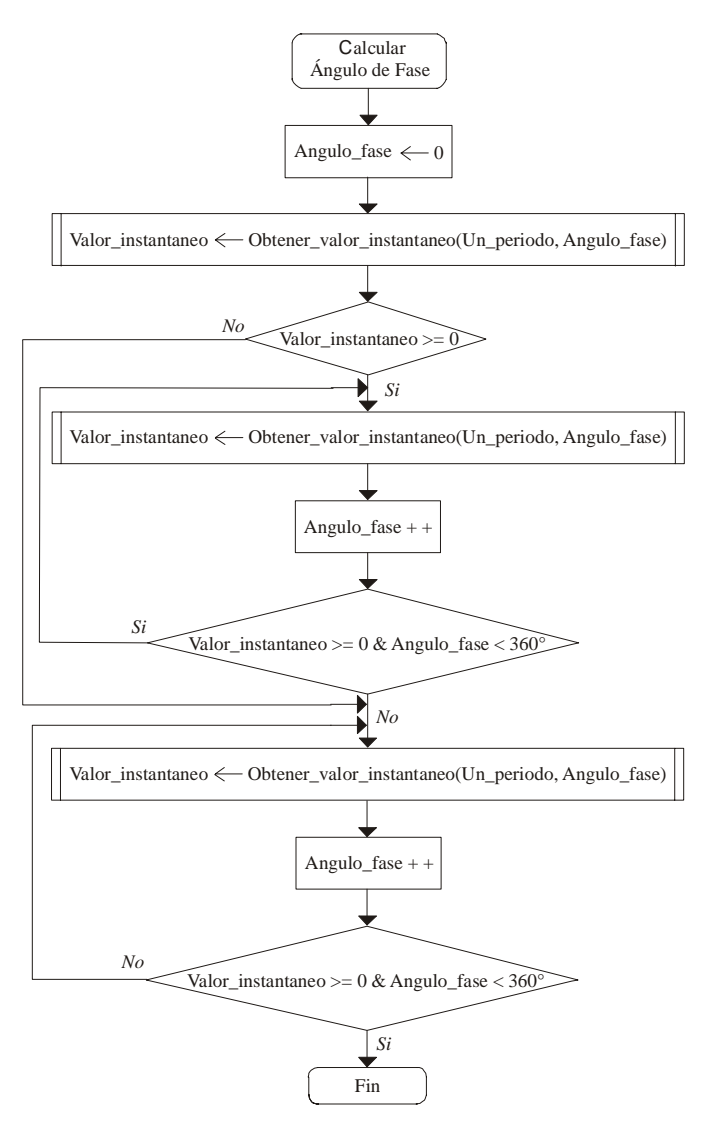

**Figura 3.20** Diagrama de flujo para el calculo del ángulo de fase de una señal.

 En la figura 3.21 se muestra parte del diagrama a bloques para efectuar el cálculo de fase de una señal. La secuencia de ejecución del subVI *fase.vi* es de izquierda a derecha. Inicia determinando el tipo de secuencia (positiva o negativa), si se trata de una secuencia negativa el primer ciclo WHILE se encarga de buscarla, al encontrar dicha secuencia se inicia el siguiente ciclo buscando la secuencia positiva, este valor positivo representaría el inicio del periodo de una señal sinusoidal, terminando la ejecución y devolviendo la fase de la señal.

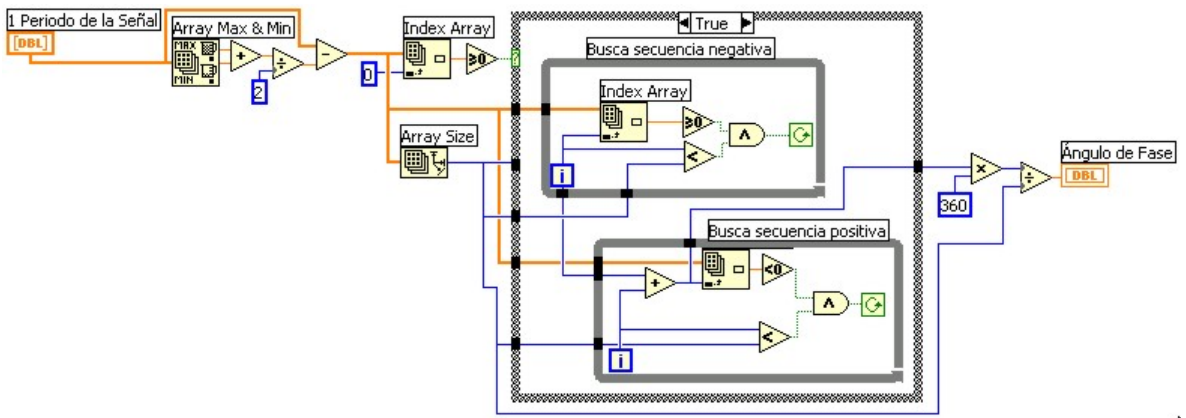

**Figura 3.21** Diagrama a bloques de SubVI *fase.vi*.

El subVI que se encarga de calcular el ángulo de fase es llama *Fase.*vi, en la figura 3.22 se muestra su icono y en la tabla 3.9 se describen sus entradas y salidas.

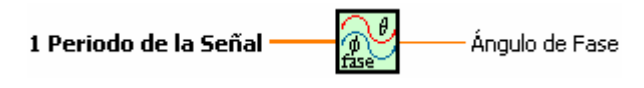

**Figura 3.22** SubVI *fase.vi*.

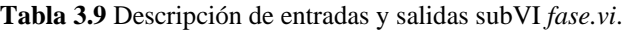

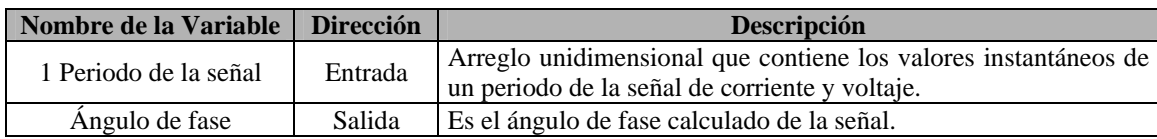

Este subVI es invocado una sola vez para obtener el ángulo de voltaje  $\theta$ , después es invocado para obtener el ángulo de corriente  $\phi$ , obtenidas las fases de ambas señales corriente y voltaje solo se hace una resta, para sí obtener el ángulo de fase.

#### **3.4.2.3 Cálculo monofásico de la Potencia Activa, Reactiva, Aparente y PF.**

Para determinar el valor de potencia activa y reactiva, es necesario conocer el valor RMS de corriente y de voltaje, así como el ángulo de fase de la corriente con respecto al voltaje, por las ecuaciones 1.8 y 1.13 respectivamente. En la potencia aparente solo es necesario conocer los valores RMS, calculada con la ecuación 1.12, y por último el PF que es calculado por la ecuación 1.16.

En la figura 3.23 se observa el diagrama de flujo para calcular los tres tipos de potencia, el cual se explica a continuación: El ángulo de fase  $\theta$  -  $\phi$ , se convierte a radianes, después se calcula el seno y coseno del ángulo. La potencia Activa se obtiene multiplicando los valores RMS de corriente y de voltaje por el coseno del el ángulo de fase, y se divide entre de 1000, para así obtener los kW. Para la potencia Reactiva se hace lo mismo, pero ahora el ángulo es senoidal y se obtienen los kVARs. La potencia aparente, solo se multiplican los valores RMS, obteniéndose los kVA. Para el PF se divide los valores de potencia Activa y Aparente, siendo este adimensional.

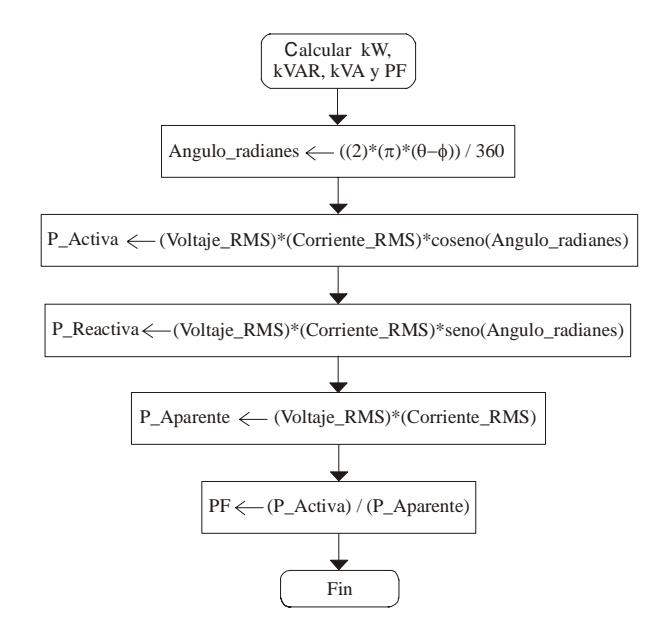

**Figura 3.23** Diagrama de flujo para calcular la Potencia Activa, Reactiva, Aparente y PF.

En la figura 3.24 se puede ver el diagrama a bloques en el cual se lleva acabo el cálculo de la potencia.

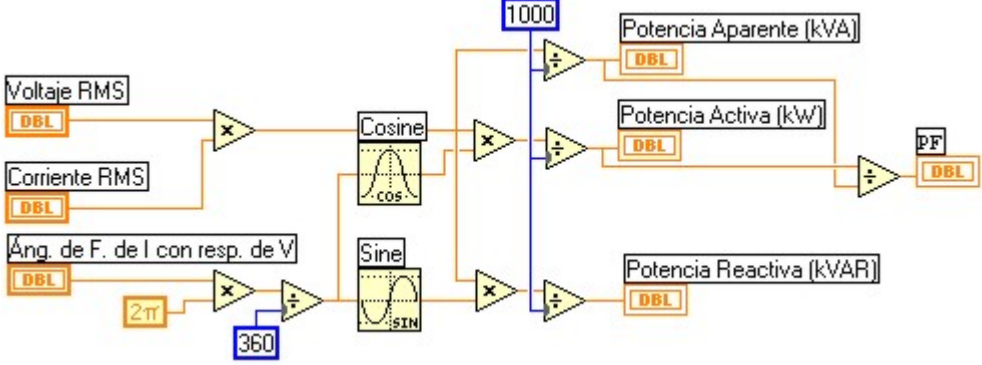

**Figura 3.24** Diagrama a bloques del subVI *para.vi*.

Recibe como entradas a los valores RMS y el ángulo de fase, solo se calcula el valor de ángulo en función del seno y coseno, haciendo después la multiplicación, para obtener los tres tipos de potencia y por último el PF.

Estos cálculos son implementados en un subVI llamado *para.vi*, en la figura 3.25 se muestra el icono y en la tabla 3.10 se describen sus entradas y salidas.

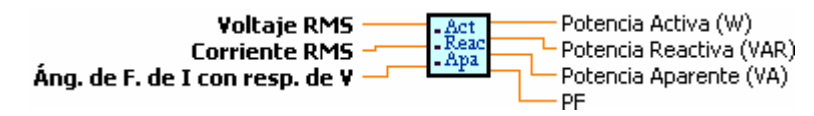

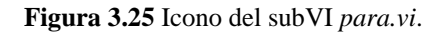

| Nombre de la Variable          | <b>Dirección</b> | <b>Descripción</b>                                       |
|--------------------------------|------------------|----------------------------------------------------------|
| Voltaje RMS                    | Entrada          | Valor de voltaje.                                        |
| Corriente RMS                  | Entrada          | Valor de corriente.                                      |
| Ang. de I con respecto<br>de V | Entrada          | Es el ángulo de desfase entre la corriente y el voltaje. |
| Potencia Activa                | Salida           | En Watts                                                 |
| Potencia Reactiva              | Salida           | En VARs                                                  |
| Potencia Aparente              | Salida           | En VA                                                    |
| PF                             | Salida           | factor de potencia                                       |

**Tabla 3.10** Descripción de entradas y salidas del subVI *para.vi*.

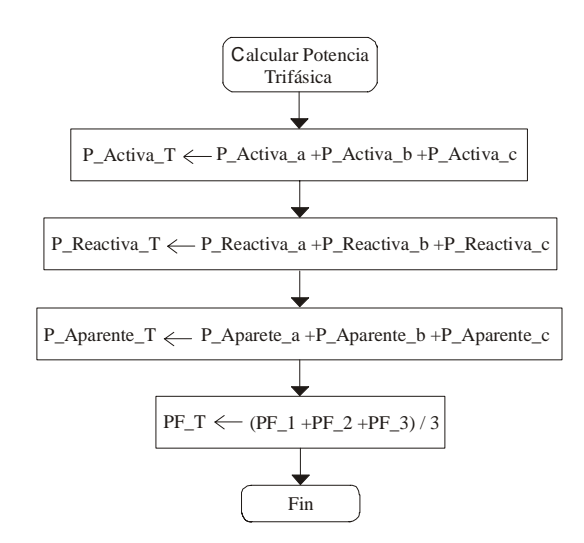

**Figura 3.26** Diagrama de flujo para el cálculo de potencia trifásica.

Cuando ya son obtenidos los valores de potencia monofásica, se calculan los valores trifásicos por las ecuaciones 1.32, 1.33, 1.34 y 1.35. En la figura 3.26 se muestra el diagrama de flujo.

# **3.4.3 Armónicos.**

Los Armónicos son una forma de medir la cantidad de distorsión contenida en una señal, que puede ser de corriente o voltaje. Los instrumentos que miden la distorsión muestran esta información en una grafica de barras paralelas, cada barra representa un componente armónico de la señal (ver figura 1.13b). Para la opción de Armónicos el medidor se diseña de tal forma que sea posible visualizar de manera simultánea los armónicos de corriente y voltaje.

Para calcular el THD de una señal se puede hacer con base en el diagrama de flujo de la figura 3.27 (a), el cual tiene como funciones principales:

- Calculo de valores RMS, armónicos y THD.
- Visualización de las graficas y valores de THD.

Las tareas mencionadas anteriormente se desarrollaron en el subVI llamado *armonicosv.vi*. En la figura 3.27 (b) se presenta el icono de esta opción, las entradas y salidas de este subVI se describen en la tabla 3.2.

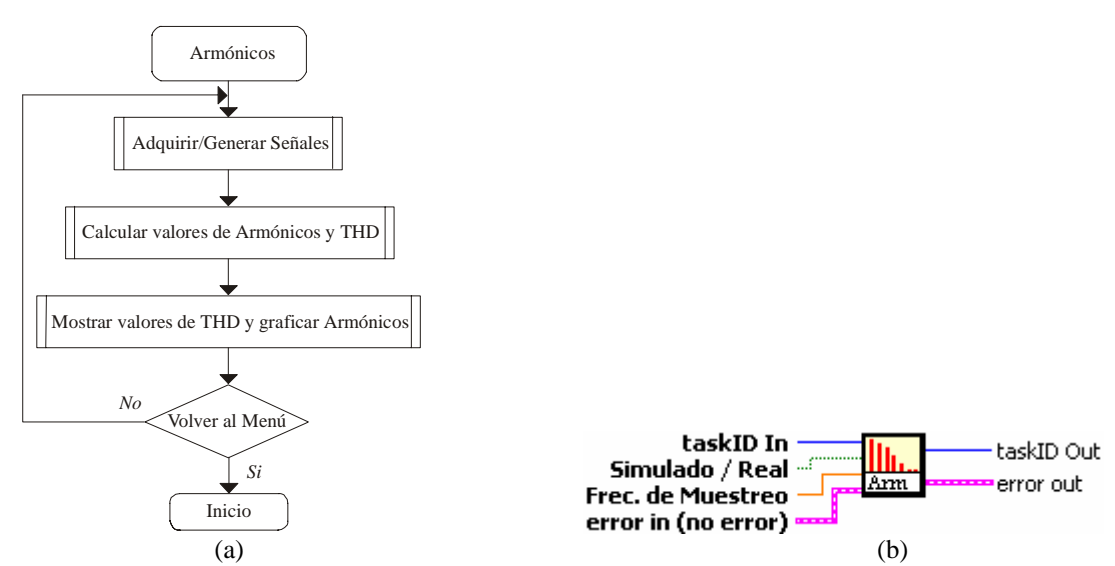

**Figura 3.27** SubVI *Armonicosv.vi* para la Opción de Armónicos. (a) Diagrama de flujo. (b) Icono.

La forma en como opera el diagrama de flujo de la figura 3.27 es: Identificar la fuente de señal, lo cual se describe en la sección 3.4.1.5 y 3.4.1.6; en la siguiente sección se explica la forma en que se calcula el THD.

#### **3.4.3.1 Cálculo de los Armónicos y de THD.**

El THD se obtiene usando la ecuación 1.21, para ello, es necesario conocer los componentes espectrales de la señal para obtener los Armónicos. La forma en como se hace esto es usando la FFT, con la cual se obtiene el componente espectral de la señal, después
se busca el componente fundamental de la señal y por último las frecuencias armónicas. En la figura 3.28 se muestra el diagrama de flujo para determinar los armónicos y el THD.

El procedimiento que se sigue es: Tomar la magnitud de la señal, la cual fue calculada en el subVI *MagRms.vi*, buscar el componente de frecuencia fundamental, extrar el índice e iniciar una búsqueda en múltiplos de la posición que guardaba el componente fundamental dentro de ese arreglo, para ello se inicializan dos índices, uno de ellos accederá a la posición del arreglo que contiene a los armónicos y el otro guardara el número que ha encontrado de ellos. Por cada armónico encontrado se almacena el valor. Después se calcula el THD, tomando el valor de cada armónico, elevado al cuadrado, después se hace una sumatoria de estos valores, se calcula la raíz y se divide con el valor del componente fundamental y se multiplica por 100 para obtener el porcentaje.

 En la figura 3.29 se observa el diagrama a bloques para el cálculo del THD. Tiene como estrada la magnitud de la señal, la cual fue obtenida con la FFT, se hace una búsqueda del componente de frecuencia más grande en magnitud, y después solo es cuestión de aplicar la formula de THD.

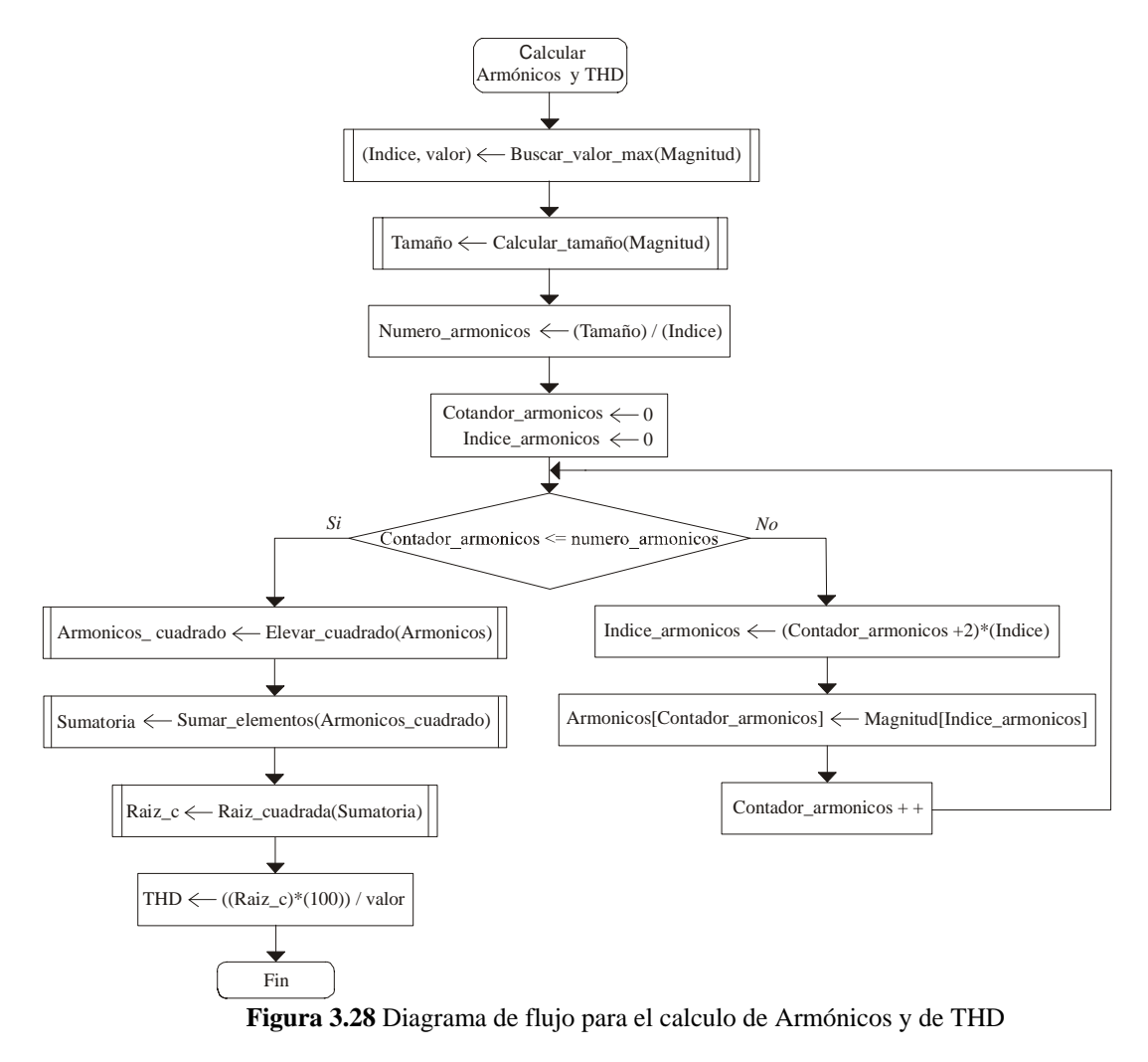

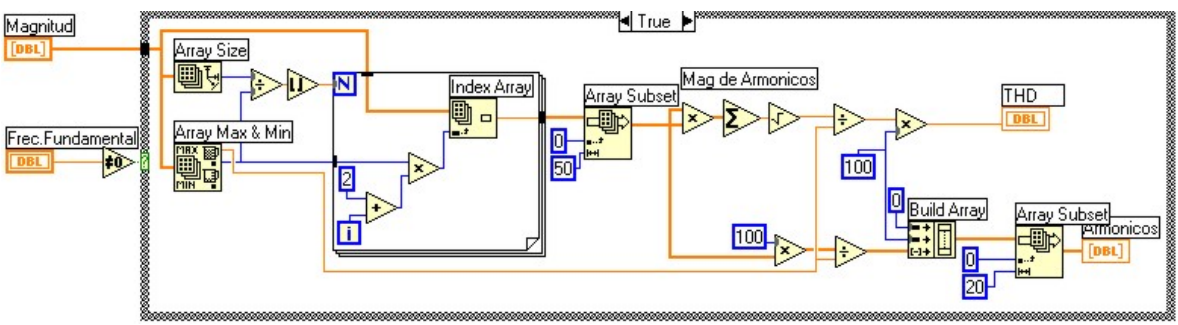

**Figura 3.29** Diagrama a bloques del subVI *THD.vi*.

Esto se lleva acabo en un subVI llamado *THD.vi*, el cual se muestra en la figura 3.30 el icono y en la tabla 3.11 se describen sus entradas y salidas.

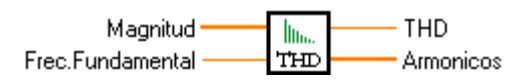

**Figura 3.30** Icono del subVI *THD.vi.*

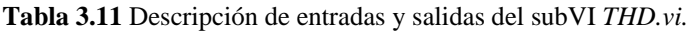

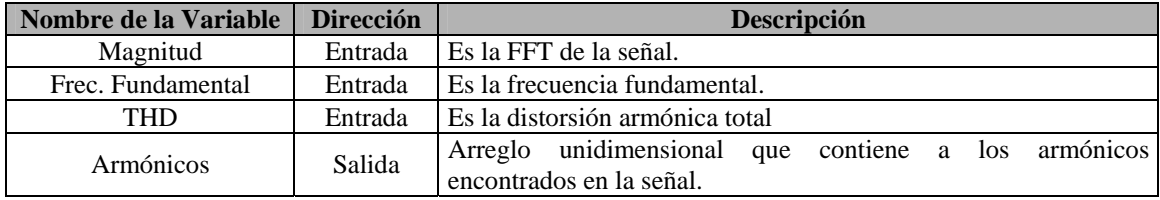

# **3.5 Modo de Historial.**

Para diseñar el submódulo de Historial se debe de cumplir con cuatro puntos, que son:

1.- Las variables más importantes de la red eléctrica deben ser presentadas gráficamente, tiempo contra amplitud.

2.- Los tiempos de registro y trazado deben ser configurables. Con esto se logra gran flexibilidad al momento de hacer las mediciones.

3.- Los valores de las variables eléctricas deben de ser presentados en forma tabular como: máximos, mínimos, actual y promedio, con el fin de tener una mejor comprensión de los resultados.

4.- El historial debe de ser almacenado en un archivo con formato de Excel, para su análisis posterior.

 En cuanto a funciones este submódulo esta integrado por 4 tipos de instrumentos, los cuales son:

- Volts/Amperes/Hertz: Desplegará los valores RMS.
- Potencia: Mostrará el consumo de potencia.
- Armónicos: Da información del THD de cada señal.
- Captura de transitorios: Captura las formas de onda de voltaje que presenten variaciones de forma repentina y rápida.

Con base a los requerimientos antes mencionados se diseña este bloque, en la figura 3.31 se muestra la forma en como está integrado el modo de Historial con sus bloques principales. Se observa que el submódulo de Historial es quién se encarga de interactuar con sus bloques, existiendo un flujo de información, solo uno de ellos puede ser ejecutado a la vez.

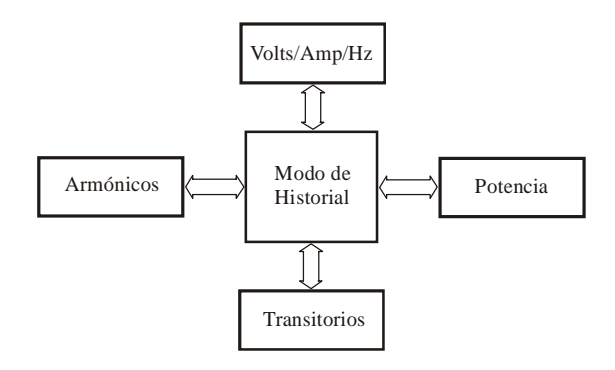

**Figura 3.31** Diagrama a bloques del Modo de Trabajo de Historial.

La realización de este submódulo es muy parecido en cuanto a funcionalidad al submódulo de Medidor, es por ello que para desarrollarlo se ocuparan los mismos sub VI´s para calcular los valores de: Frecuencia fundamental, RMS, potencia activa, reactiva aparente y PF monofásica y trifásica, armónicos y THD, es decir, se reutilizan. Es por ello que de aquí en adelante solo se hará referencia a ellos.

#### **3.5.1 Volts/Amperes/Hertz.**

En esta opción se debe de visualizar los valores RMS de corriente y voltaje de manera grafica, y los valores adquiridos. Para lo cual se deben de realizar ciertas funciones, tales como:

- Configuración de variables de inicio.
- Inicialización de graficas y convertir datos de inicio.
- Cálculo de valores RMS.
- Desplegado de valores RMS.
- Graficar valores RMS.
- Almacenamiento de datos en archivo.

De acuerdo a estas tareas se propone el diagrama de flujo que ejecuta todo ello, el cual se observa en la figura 3.32.

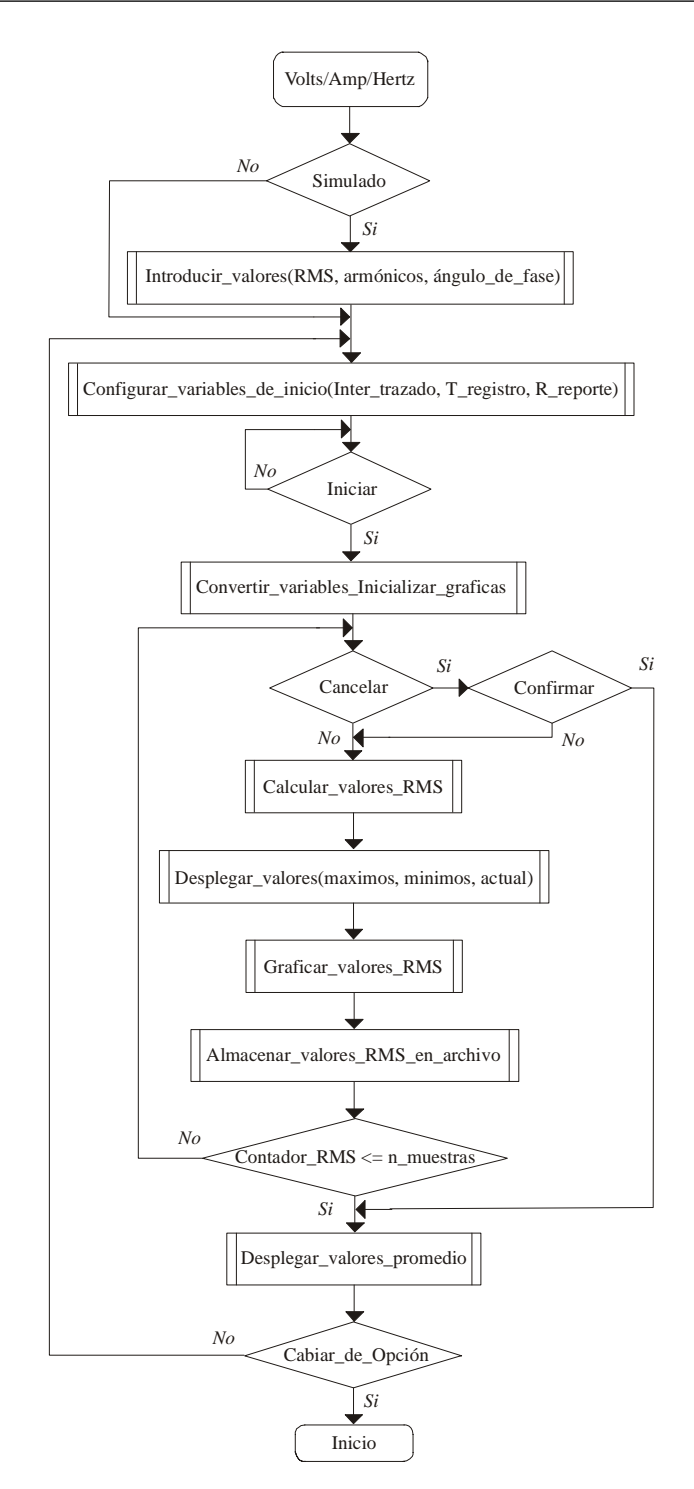

**Figura 3.32** Diagrama de flujo para la opción de Volts/Amperes/Hertz en modo de Historial.

EL diagrama de flujo dela figura 3.32, se ejecuta de la siguiente forma: Se inicia identificando el tipo de opción de trabajo que se esta ejecutando Simulada o Real, esto es para identificar la fuente de señal, descrito en la sección 3.4.1.1. Después se deben configurar e inicializar algunas variables para el manejo del número de iteraciones y gráficas.

## **3.5.1.1 Configuración de variables de inicio.**

Para cumplir con los puntos 2 y 4 de la sección 3.5 se definen tres variables, las cuales se describen en la tabla 3.12. Con el valor de Intervalo de Trazo y el Tiempo de Registro, se obtiene el número total de iteraciones que se deben de realizar el programa y por lo tanto el número de mediciones a adquirir. En la figura 3.33 se muestra el diagrama de flujo para inicializar estas variables y las referentes a las graficas.

| <b>Variable</b>    | <b>Descripción</b>                                                                   |
|--------------------|--------------------------------------------------------------------------------------|
| Intervalo de       | Es el tiempo periódico en el que es tomada la medición de cada variable, en          |
| Trazado            | segundos.                                                                            |
| Tiempo de Registro | Es el espacio total de tiempo en el que se realizaran las mediciones o el tiempo en  |
|                    | el cual se van a registrar las variables, se puede definir en minutos, horas y días. |
| Nombre y Ruta del  | Establece la ruta en el que se van a almacenar las mediciones obtenidas y el nombre  |
| Archivo Generado   | del archivo.                                                                         |

**Tabla 3.12** Descripción de las variables de inicio, en el modo de Historial

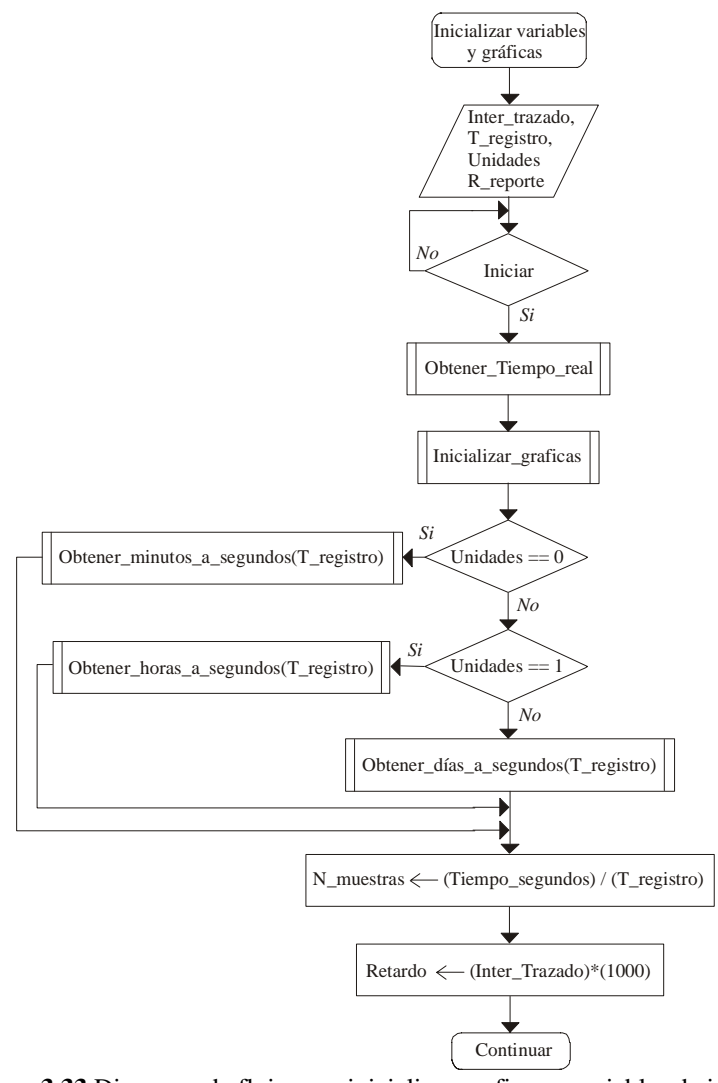

**Figura 3.33** Diagrama de flujo para inicializar graficas y variables de inicio.

Después de inicializar y configurar las variables, se calculan los valores RMS de cada señal, de acuerdo al tiempo de registro y son desplegados. A continuación se describe los valores desplegados.

#### **3.5.1.2 Desplegado de valores Máximo, Mínimo y Actual.**

Para tener una forma resumida del comportamiento de una variable eléctrica se presenta el valor máximo, mínimo y actual, estos se describen en la tabla 3.13

| <b>Nombre</b>  | <b>Descripción</b>                                                                                     |
|----------------|----------------------------------------------------------------------------------------------------|
| Valor Máximo   | Este valor se actualiza cada vez que se toma una medición y corresponde al<br>máximo valor registrado. |
| Valor Mínimo   | Es lo mismo que para el valor máximo, pero se toma el valor mínimo.                                    |
| Valor Actual   | Es el que se presenta de acuerdo a como es calculado en tiempo.                                        |
| Valor Promedio | Este valor es el promedio de todos los valores calculados en el tiempo de registro.                    |

**Tabla 3.13** Descripción de los valores de la variable eléctrica.

Estos valores son determinados por subVI *maxmin.vi*, la forma en como opera es la siguiente: Toma el valor el *valor actual*, en este caso cuando es llamado por primera vez, se inicializan los *valores anteriores* (máximo y mínimo), al valor máximo con un número pequeño, al mínimo se le asigna un número y después de cada iteración se actualizan los valores.

En la figura 3.34 se muestra su icono y en la tabla 3.14 se describen las entradas y salidas de este subVI.

| Valor Máx.Anterior  |                             |                   |
|---------------------|-----------------------------|-------------------|
|                     |                             | Valor Máx. Actual |
| Valor Capturado     | - Valor<br>-0 máx<br>-0 mín | Valor Mín. Actual |
| Valor Mín. Anterior |                             |                   |

**Figura 3.34** Icono del subVI *MaxMin.vi.*

| <b>Nombre</b>      | <b>Dirección</b> | <b>Descripción</b>                         |
|--------------------|------------------|--------------------------------------------|
| Valor Máx Anterior | Entrada          | Es el valor máximo de la iteración pasada. |
| Valor Mín Anterior | Entrada          | Es el valor mínimo de la iteración pasada. |
| Valor Capturado    | Entrada          | Es el valor actual.                        |
| Valor Max Actual   | Salida           | Representa el valor máximo presente.       |

**Tabla 3.14** Descripción de entradas y salidas del subVI *MaxMin.vi.*

Cuando se ha efectuado el cálculo de alguna variable eléctrica, es preciso graficar, para obtener su registro.

Valor Min Anterior | Salida | Representa el valor mínimo presente.

## **3.5.1.3 Graficado de valores RMS.**

En lo referente a las graficas en el plano horizontal, con el fin de tener una mejor representación y visualización de los datos se necesita que tengan el formato de *hora:minuto:segundo*, por cada valor adquirido. Para ello, es necesario configurar una variable que represente a este valor, la variable debe de contener información de la escala del eje *x,* la cual es realizada por la función interna llamada *Get Time* / *In Seconds* [16]. Con ella se obtiene la hora en segundos, y se asigna a la variable de escala de cada grafica, para las mediciones de corriente y voltaje.

Para llevar acabo un registro de los valores calculados es necesario almacenar los valores presentes y anteriores de las variables, esto se hace con registros de corrimiento, disponibles en los ciclos *WHILE* y FOR, para pasar valores de una iteración a otra.

El subVI que va almacenando y actualizando los valores se llama *RegCorri.vi*, en la figura 3.35 se muestra el icono y en la tabla 3.15 se explican sus entradas y salidas.

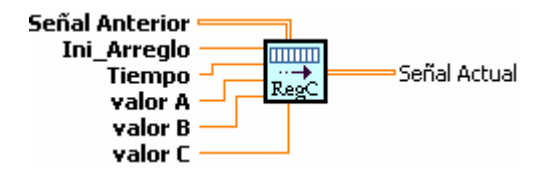

**Figura 3.35** Icono del subVI *RegCorri.vi.*

| <b>Nombre</b>                | <b>Dirección</b> | <b>Descripción</b>                                                                                       |
|------------------------------|------------------|----------------------------------------------------------------------------------------------------|
| Señal anterior               | Entrada          | Arreglo bidimensional que contiene los valores de la<br>última iteración de las variables eléctricas.    |
| Ini_Arreglo                  | Entrada          | Variable para identificar si se tiene que inicializar el<br>arreglo o se tienen que almacenar los datos. |
| Tiempo                       | Entrada          | Valor actual del tiempo.                                                                                 |
| Valor A, Valor<br>B, Valor C | Salida           | Son los valores actuales de las variables.                                                               |
| Señal actual                 | Salida           | Arreglo bidimensional que contiene los valores de la<br>presente iteración de las variables.             |

**Tabla 3.15** Descripción las entradas y salidas del subVI *RegCorri.vi.*

### **3.5.1.4 Almacenado de datos en un archivo.**

Después de que los datos son graficados se almacenan en una archivo con formato de Excel, cada valor es representado en columnas. Para ello se ocupan funciones que ya están prefabricadas, como los son *Opend/Create/ReplaceFile.vi*, abre, crea o reemplaza un archivo, *Write File*.*vi* escribe datos en un archivo y *Close*.*vi* cierra el archivo y actualiza el directorio [17]. En donde se inicializan las variables de las gráficas se llama a la función *Opend/Create/ReplaceFile.vi* para crear el archivo.

Ahora se explicará como son almacenados los datos: Se obtiene los valores RMS de cada señal, se invoca a la función *Get Date/Time String*, con argumentos '0' y '1', estos valores le indican a la función que devuelva la variable de tiempo con formato de: día y hora. El día es almacenado en la variable *date string* como: día/mes/año, después en la variable *time string*, se almacena la hora con formato de: hora/minuto/segundo. Esto se hace con la finalidad de tener la hora de inicio y fin del almacenamiento, así como la hora que se adquirió cada variable. Para poder almacenar los datos en el archivo previamente creado o reemplazado, se tienen que convertir en una cadena de datos, lo cual es realizado por la función *Format in to String*, que recibe como parámetros a las variables de tiempo y los valores RMS, que corresponden a un renglón del archivo de Excel, como se puede observa en la figura 3.36.

|        |   | Fecha | Hora                     | Vrms a     | Vrms b  | Vrms c | Irms a | lrms b | lrms c |
|--------|---|-------|--------------------------|------------|---------|--------|--------|--------|--------|
|        |   |       |                          |            |         |        |        | G      |        |
| Inicio |   |       | 09/09/02 11:34:22 p.m.   | 127.004781 | 128.004 | 126.1  | 56.28  | 45.99  | 50.96  |
|        |   |       | $09/09/02$ 11:34:23 p.m. | 127.004781 | 128.004 | 126.1  | 56.28  | 45.99  | 50.96  |
|        | з |       | 09/09/02 11:34:24 p.m.   | 127.004781 | 128.004 | 126.1  | 56.28  | 45.99  | 50.96  |
|        |   |       | 09/09/02 11:34:25 p.m.   | 127.004781 | 128.004 | 126.1  | 56.28  | 45.99  | 50.96  |
|        | 5 |       | 09/09/02 11:34:26 p.m.   | 127.004781 | 128.004 | 126.1  | 56.28  | 45.99  | 50.96  |
| Final  | 6 |       | 09/09/02 11:34:27 p.m.   | 127.004781 | 128.004 | 126.1  | 56.28  | 45.99  | 50.96  |

**Figura 3.36** Formato de los datos almacenados en el archivo de Excel.

#### **3.5.1.5 Desplegado del valor promedio.**

Cuando se termina de capturar el número total de datos, la última parte de la ejecución de este subVI, es mostrar los valores promedio. Para ello, se toman todos los datos de la variable eléctrica procesada, se suman y se divide entre el número total de valores, al final se muestran en pantalla, para ello se utiliza el subVI *promedio.vi,* el cual realiza esta función. En la figura 3.37 se muestra su el icono y en la tabla 3.16 se describen sus entradas y salidas.

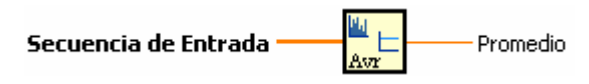

**Figura 3.37** Icono del subVI *promedio.vi* 

| <b>Nombre</b> | <b>Dirección</b> | <b>Descripción</b>                                    |
|---------------|------------------|-------------------------------------------------------|
| Secuencia de  | Entrada          | Arreglo bidimensional que contiene los valores de una |
| Entrada       |                  | variable eléctrica.                                   |
| Promedio      | Salida           | Es el valor promedio.                                 |

**Tabla 3.16** Descripción las entradas y salidas de subVI *promedio.vi.*

Finalmente se cierra el archivo creado / remplazado con el subVI *Close File.vi*, si ha ocurrido algún error se muestra un cuadro de dialogo informando lo ocurrido.

 El subVI que se ejecuta y hace esta opción es *VAHH.vi*, en la figura 3.38 se muestran su icono. Las entradas y salidas son exactamente las mismas que los subVI´s del modo de Medidor, que ya fueron descritas en la tabla 3.2.

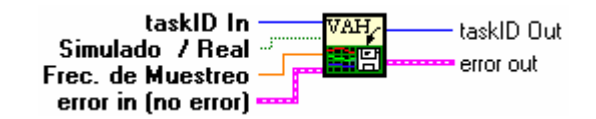

**Figura 3.38** Icono del subVI Volts/Amperes/Hertz en modo de Historial.

Una vez descrito el módulo de Volts/Amperes/Hertz se mencionan los módulos de Potencia y Armónicos, ya que son muy parecidos en cuando a su diseño y realización.

## **3.5.2 Potencia.**

En esta opción del menú principal se obtiene las mediciones de potencia en forma de historial, tales como, potencia activa (kW), reactiva (kVAR), aparente (kVA) y el PF. Éstas acciones son realizadas por el subVI *Potenciah.vi*.

En la figura 3.39 se muestra el icono de este subVI, como se observa las entradas y salidas son iguales a los demás subVI´s de cada modo de trabajo. En la tabla 3.2 se describen las entradas y salidas correspondientes.

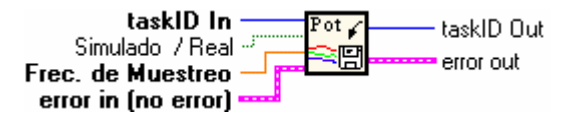

**Figura 3.39** Icono del subVI *Potenciah.vi*, en modo de Historial.

 La figura 3.40 muestra el diagrama de flujo indicando sus funciones principales, tales como:

- Configuración de variables de inicio.
- Inicialización de graficas y convertir datos de inicio.
- Cálculo de valores RMS.
- Desplegado de valores RMS.
- Graficar valores RMS.
- Almacenamiento de datos en archivo

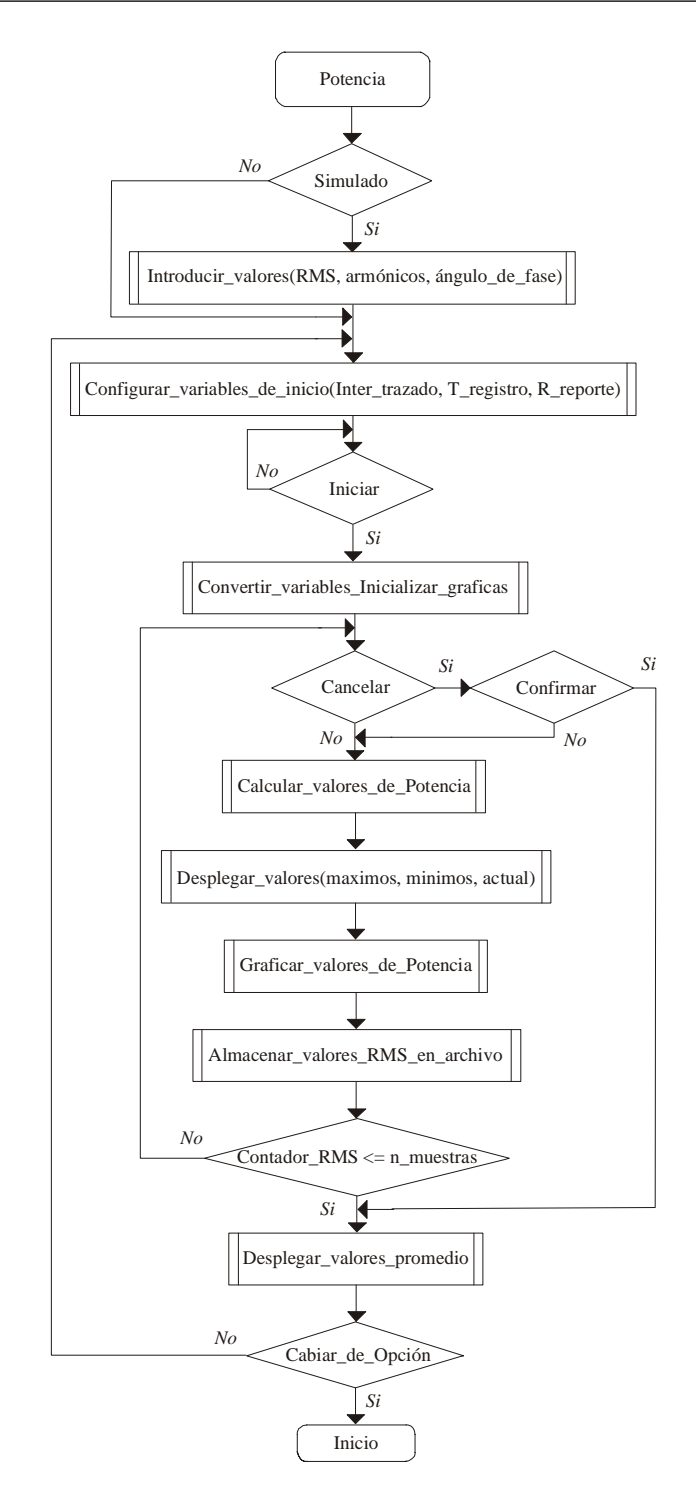

**Figura 3.40** Diagrama de flujo para el subVI *Potenciah.vi*, de la opción de Historial.

#### **3.5.3 Armónicos.**

En esta opción se efectuar los cálculos necesarios para obtener THD de corriente y voltaje. El subVI encargado de llevar acabo esto se llama *Armonicosh.vi*, en la figura 3.41 se muestra el icono del subVI y en la tabla 3.2 se describen sus entradas y salidas.

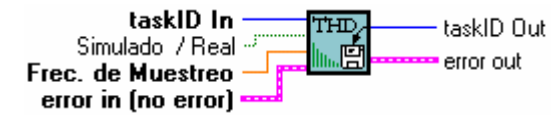

**Figura 3.41** Icono del subVI Armonicos*h.vi*, en el modio de Historial.

En la figura 3.42 se muestra el diagrama de flujo de este subV, el cual funciona de forma similar a los dos subVIs anteriores (Volts/Amperes/Hertz y Potencia).

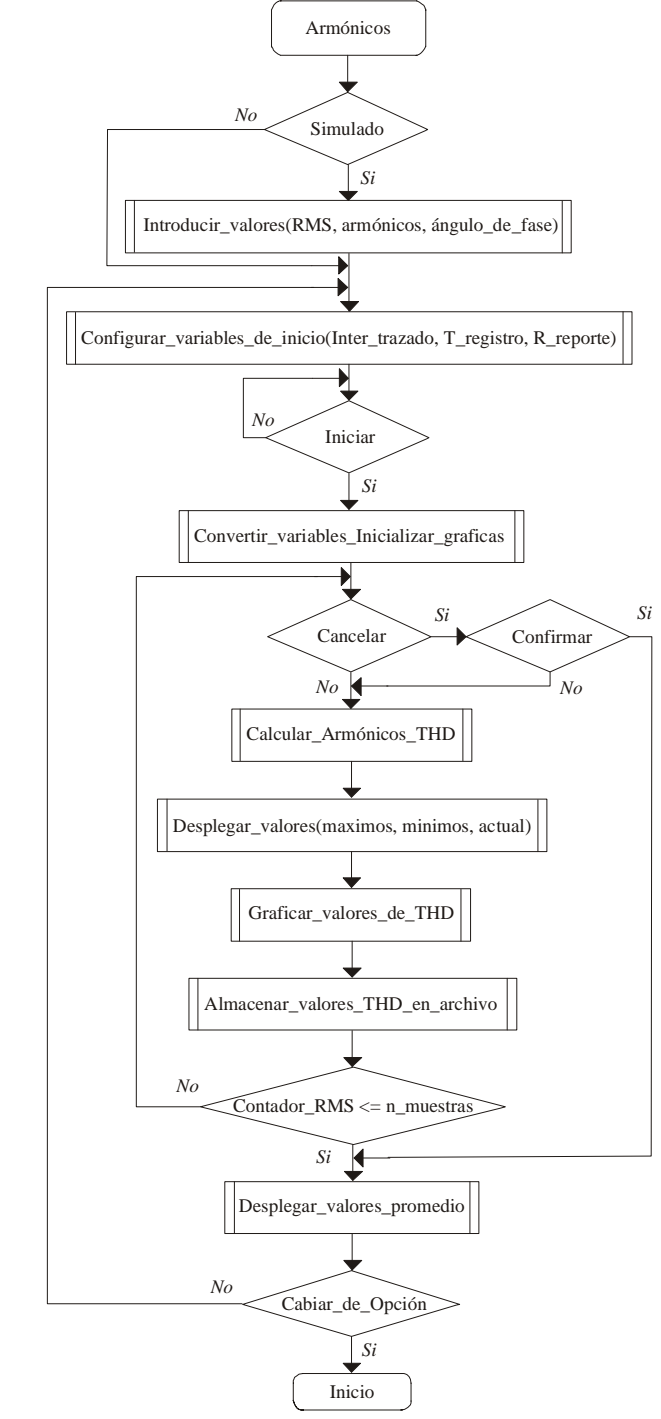

**Figura 3.42** Diagrama de flujo para la opción de Armónicos de la opción de Historial.

# **3.5.4 Captura de Transitorios.**

Los transitorios son fenómenos que suceden en el dominio del tiempo de una señal de corriente o voltaje. Se caracterizan por ser picos momentáneos y muy rápidos. Para diseñar el bloque que llevará acabo la captura de transitorios se deben de tomar en cuenta las siguientes especificaciones:

1.- Monitoreo de las 3 fases de voltaje y capturar los transitorios ocurridos.

2.- Almacenamiento de las formas de onda para su despliegue e identificación. Para permitir una mejor representación de la señal cada transitorio capturado debe almacenar dos periodos de la señal.

3.- Configuración del valor de voltaje de detección. Para proporcionar una gama de valores a características especificas de medición.

4.- Configuración del número de transitorios a capturar. Para establecer una ventana de captura.

De acuerdo a estos puntos, se propone el diagrama de flujo que controla a este submódulo, el cual se muestra en la figura 3.43, en donde las funciones principales que realiza, son:

- Generación o Adquisición de señales.
- Configuración de variables de inicio.
- Cálculo de valores RMS.
- Búsqueda y almacenamiento de transitorios.
- Desplegado de transitorios

#### **3.5.4.1 Configuración de variables de inicio.**

 Para determinar cuando ha sucedido un transitorio es necesario definir dos variables, las cuales son: la variación de voltaje y número de transitorios.

#### **Variación de Voltaje (% RMS).**

Para determinar si ha ocurrido un transitorio en una señal, existen varios métodos o técnicas, tales como:

El tener una señal patrón almacenada, que no presente ninguna alteración en su forma de onda, para comparar el valor instantáneo de la señal que se esta adquiriendo contra la señal patrón, y determinar si existe un cambió demasiado brusco o repentino para considerarla como un transitorio.

Otra forma es buscar a un pico de tensión que puede llegar a tener cualquier señal, en un instante de tiempo. Esta variación de tensión se especifica en una envolvente, es decir en un voltaje de umbral, el cual hace que cuando llegue a ocurrir un pico y que pueda ser mayor o igual al voltaje de umbral, de manera automática sea detectado midiendo el valor RMS.

#### **Número de Transitorios.**

Es la suma total de los transitorios por las tres fases de voltaje a capturar, por lo que para tener al menos un transitorio por cada fase de voltaje, se debe de especificar al menos 3.

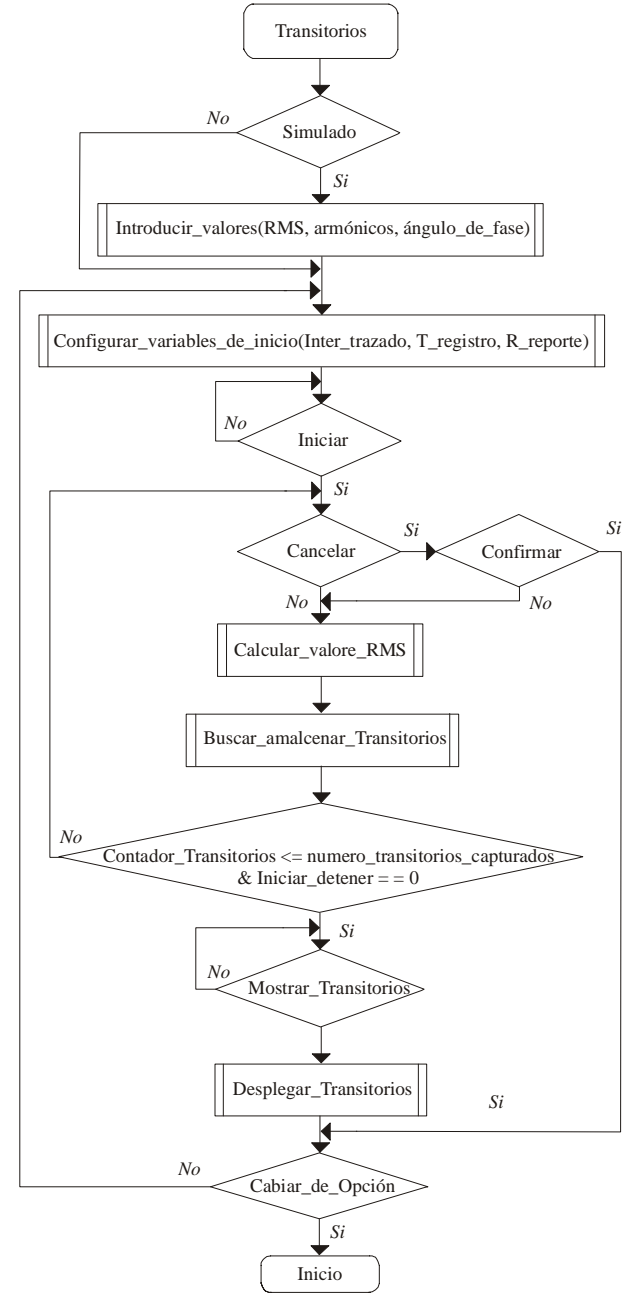

**Figura 3.43** Diagrama de flujo para la opción de captura de Transitorios.

 Por cada fase de voltaje se debe de mostrar una grafica, por esta razón se tiene que inicializar las variables asociadas a las graficas

#### **3.5.4.2 Cálculo de valores RMS y búsqueda de Transitorios.**

 El procedimiento para la búsqueda de transitorios se muestra el diagrama de flujo de la figura 3.44

 La forma en como opera este algoritmo es: Obtiene las tres fases de voltaje, tomar un periodo de una fase a la vez, para obtener el valor RMS y se inicia una comparación entre el valor RMS calculado contra el valor de la envolvente o voltaje de umbral (ver figura 3.45), cuando el valor de la envolvente es igualado o mayor, ha ocurrido un transitorio. En este momento se almacenan dos periodos de la señal y de igual forma el valor RMS (ver figura 3.46). Para almacenar los transitorios anteriores (los que ya han ocurrido) se usan registros de corrimiento. Cuando se agotan el número total de periodos adquiridos y no se encuentra ningún transitorio se vuelve al inicio de algoritmo hasta completar el número total de transitorios. Una vez que se han capturado todos los transitorios requeridos se despliegan.

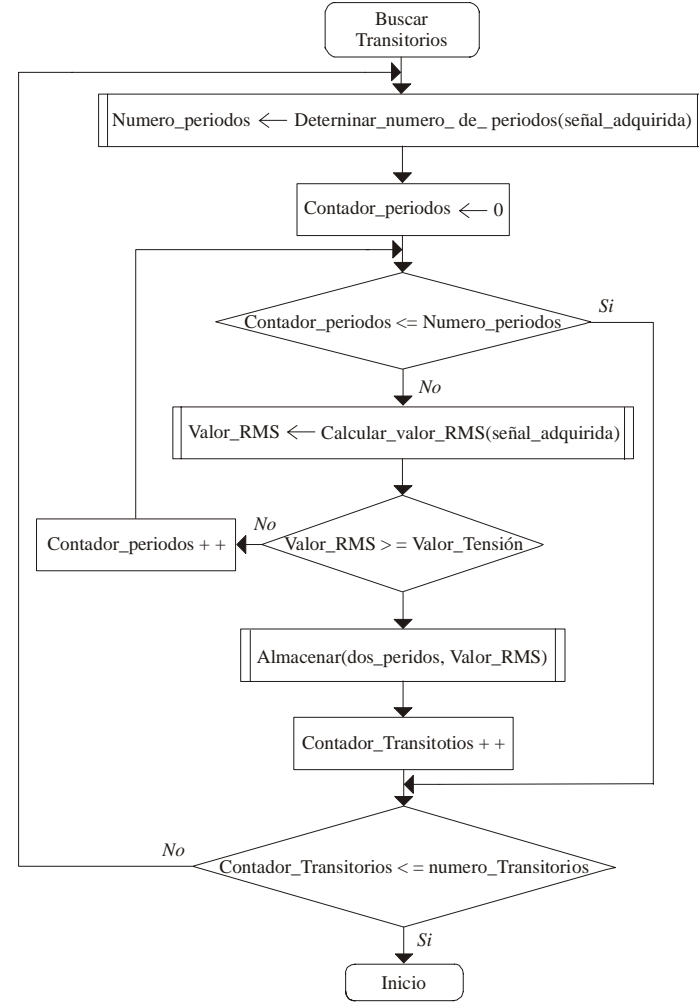

**Figura 3.44** Diagrama de flujo para el cálculo y búsqueda de Transitorios.

 En la figura 3.45 se muestra el diagrama a bloques para determinar si una señal tiene transitorios. La secuencia de ejecución es de izquierda a derecha y lo que se hace es tomar el valor RMS de la señal y compararlo contra el valor del voltaje de umbral, cuando sea mayor o igual que este, se ha detectado un transitorio.

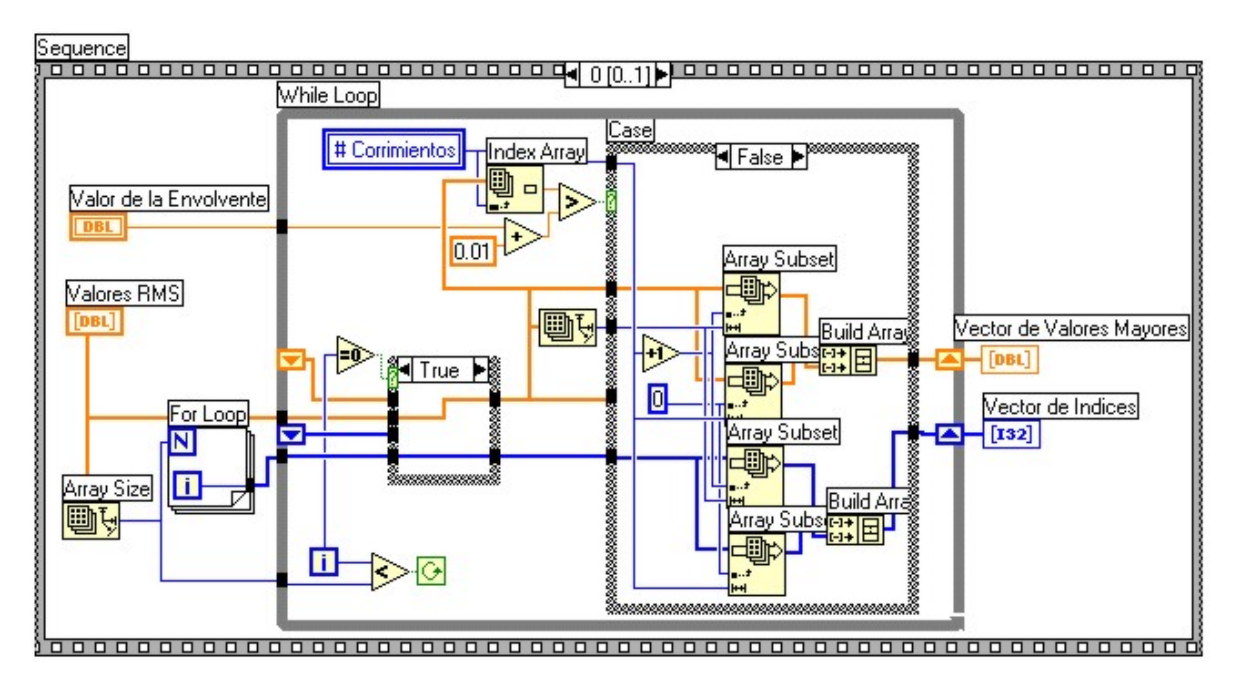

**Figura 3.45** Diagrama a bloques para determinar si ha ocurrido un transitorio en una señal.

 En la figura 3.46 se muestra el diagrama a bloques para almacenar las formas de onda de los transitorios y el valor RMS, estos se almacena en registros de corrimiento. En el caso de que no se haya localizado un transitorio en los 2 periodos de una señal, no se almacena nada.

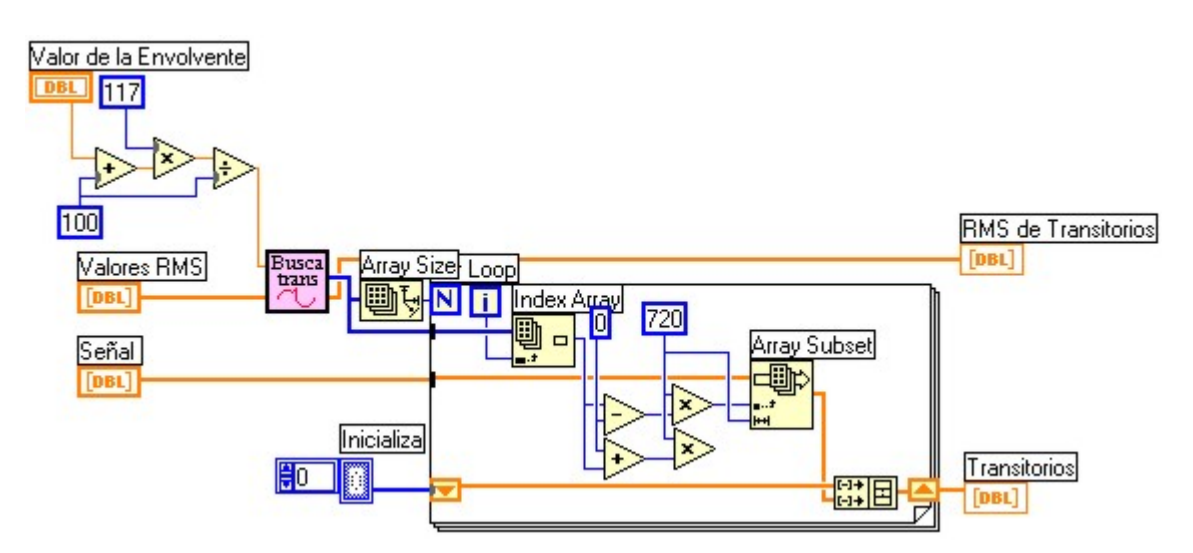

**Figura 3.46** Diagrama a bloques almacenar las formas de onda y valor RMS de un transitorio.

### **3.5.4.3 Desplegado de transitorios.**

 Se despliegan tres cosas, la forma de onda, valor RMS y el número de transitorio, esto se hace de la siguiente forma: Se toma el transitorio, la salida es un subarreglo que es graficado con la función *Waveform Graph*, la cual recibe como argumentos un '0' que es la posición de inicio a graficar, 1/21600 es el Periodo de muestreo. Se despliega el índice que indica el número del transitorio y el valor RMS. En la figura 3.47 se muestra parte del diagrama a bloques para el desplegado de los valores de un transitorio.

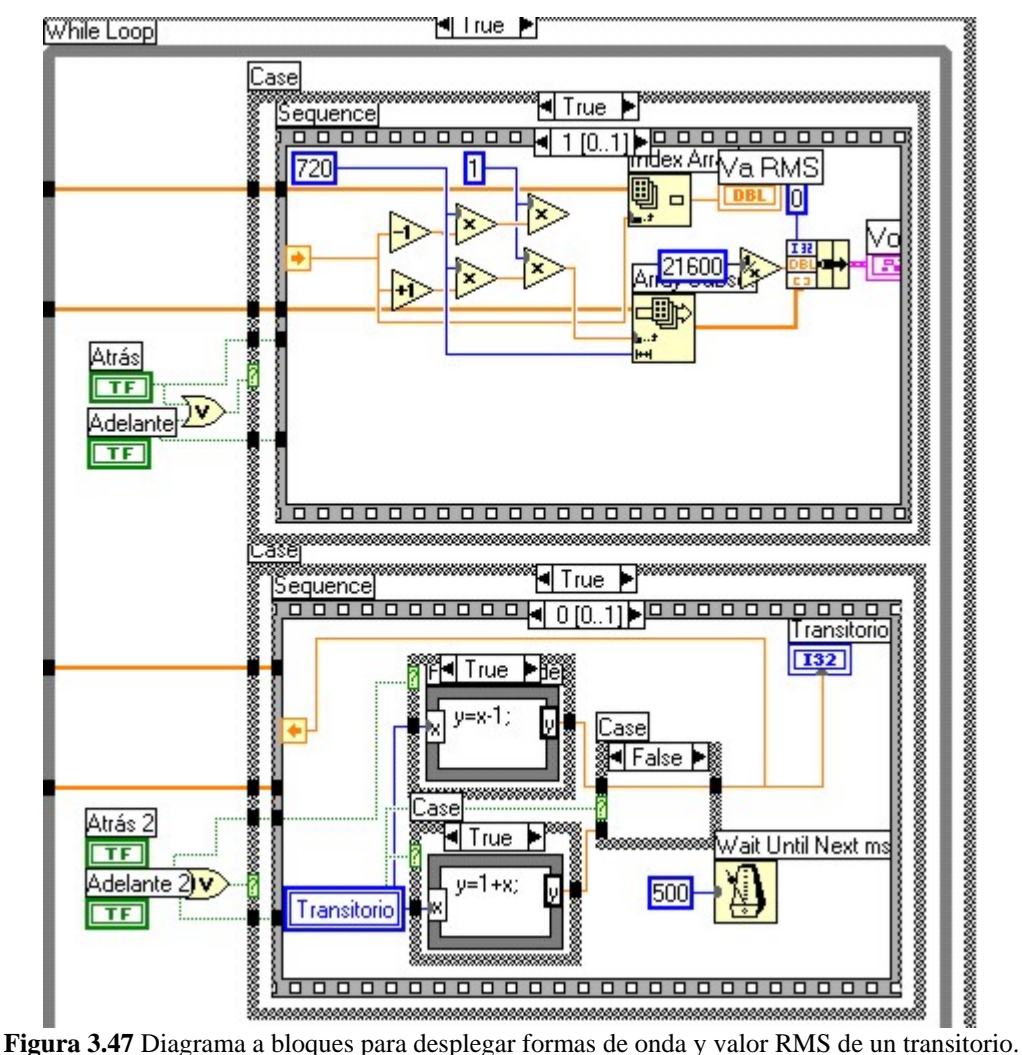

Todo las operaciones relacionadas con los transitorios, se desarrollaron en un subVI llamado *Transitorios.vi*, en la figura 3.48 se muestra el icono y en la tabla 3.2 se describe sus entradas y salidas.

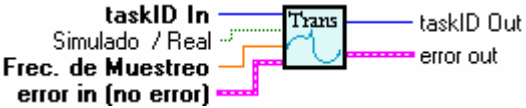

**Figura 3.48** Icono del subVI *Transitoriosh.vi*, de la opción de Historial.

# **Capítulo 4.**

# **Pruebas y resultados**

En este capítulo se exponen las mediciones realizadas con el MPTCE en la acometida principal del Universidad Tecnológica de la Mixteca (UTM); con las cuales se probo las capacidades de medición del equipo y se hace una comparación de estas contra las obtenidas de un medidor de potencia y calidad de la energía marca Fluke, modelo 43B, el cual tiene las mismas capacidades que el sistema desarrollado, solo que es para una fase.

# **4.1 Descripción del montaje.**

El medidor trifásico de potencia y calidad de energía, se instaló y probó en la subestación eléctrica de la Universidad Tecnológica de la Mixteca. Las subestación eléctrica tiene las siguientes características:

- 1 Acometida de alta tensión a 13.2 kV.
- 1 Transformador de 112.5 kVA, 13.2kV-220/127 V, conexión ∆-Y (Delta estrella), montaje tipo poste.
- 1 Interruptor trifásico termomagnético principal de 225-400 Amp, 220 V, 3 F.
- 6 Interruptores termomagnéticos derivados, 3 de 15-100 Amp para 600 V, 2 de 15-70 Amp. a 600 V y 1 de 40 Amp.

• 1 Equipo de medición en baja tensión.

El diagrama unifilar de la figura 4.1 muestra el arreglo de los equipos e indica los puntos de conexión del medidor propuesto. Interruptores termomágneticos

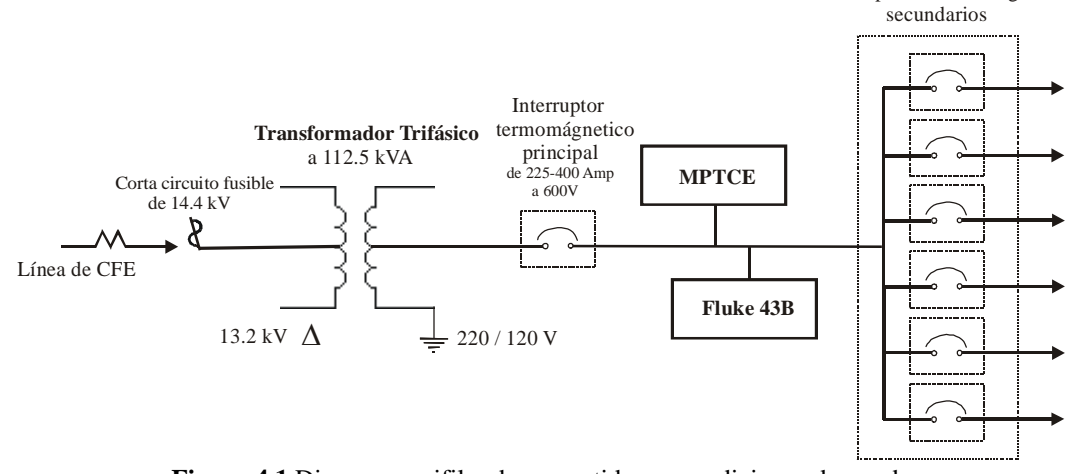

**Figura 4.1** Diagrama unifilar de acometida con mediciones de prueba.

En la figura 4.2 muestra las conexiones del medidor, en donde se indican la posición de los transformadores de corriente, los cuales van colocados a la entrada del interruptor principal, al igual que la toma de voltaje. En forma similar se realiza la conexión del medidor Fluke 34B (solo en una fase), para realizar comparaciones.

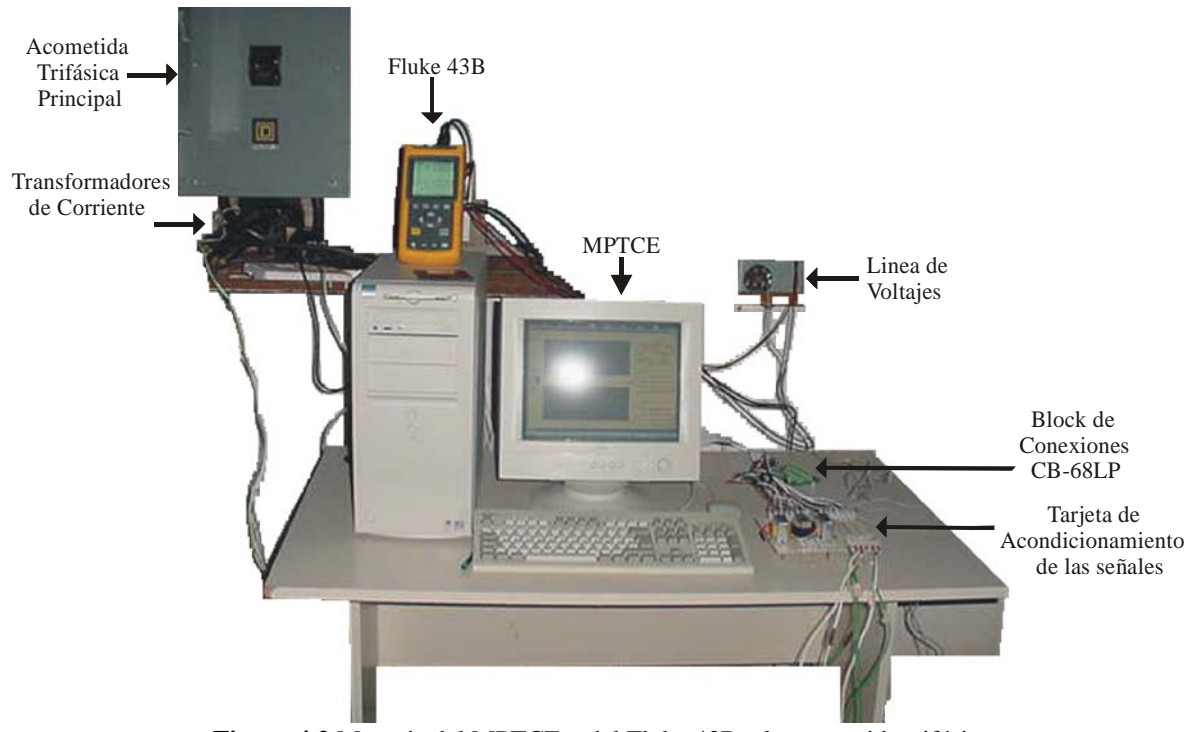

**Figura 4.2** Montaje del MPTCE y del Fluke 43B a la acometida trifásica.

# **4.2 Pruebas del MPTCE.**

Las pruebas que se hicieron son las siguientes:

- Volts/Amperes/Hertz.
- Potencia.
- Armónicos.
- Historial.
- Transitorios.

A continuación se describen las mediciones realizadas a cada modo de trabajo.

# **4.2.1 Volts/Amperes/Hertz.**

En este modo se muestra la corriente y el voltaje instantáneo, así como el valor RMS y frecuencia de cada fase. En la figura 4.3, 4.4 y 4.5, se muestra el panel frontal con las mediciones. La razón por la cual se muestran 3 paneles es para hacer una comparación con el Fluke 43B cuyas mediciones se aprecian en la figura 4.6.

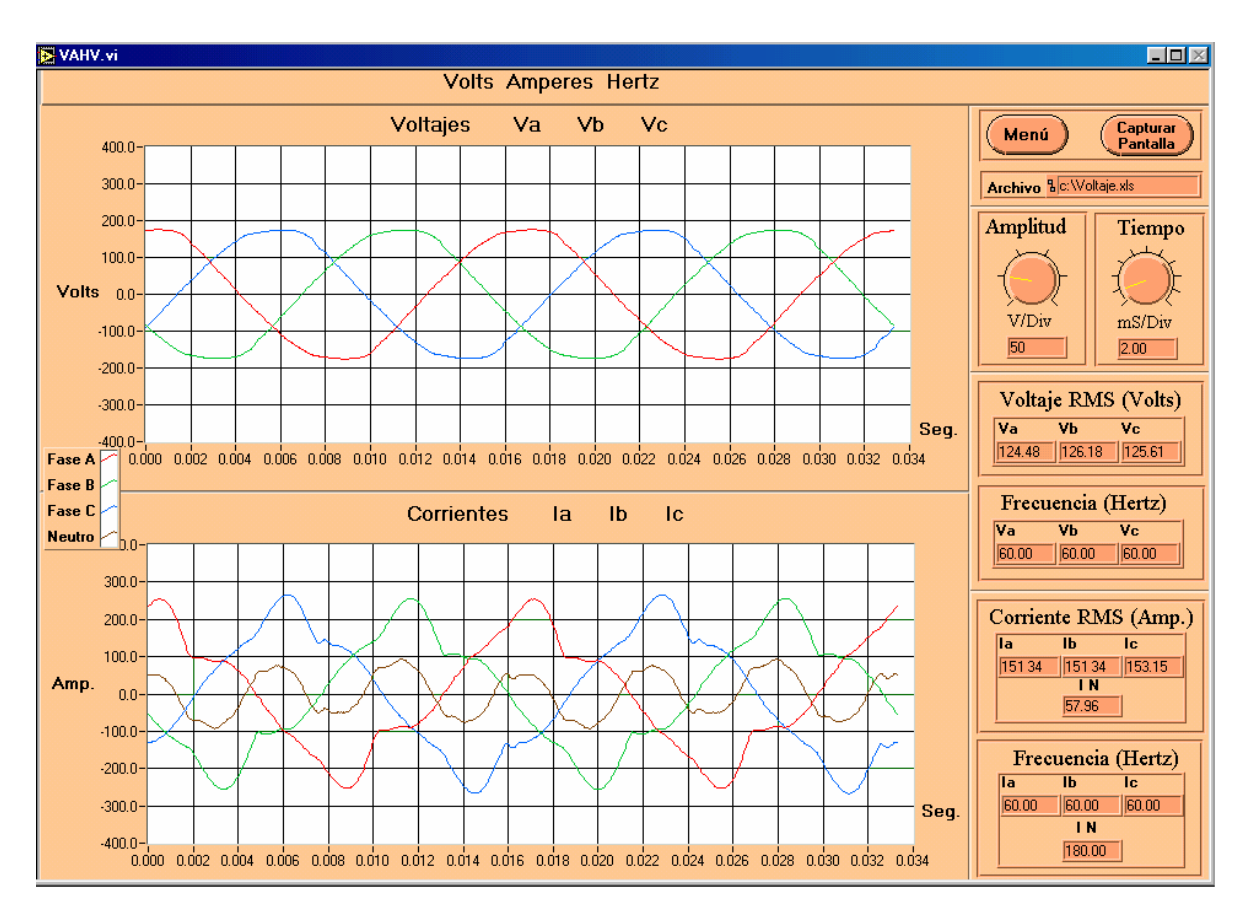

**Figura 4.3** Parámetros de la Fase A, en modo de Medidor.

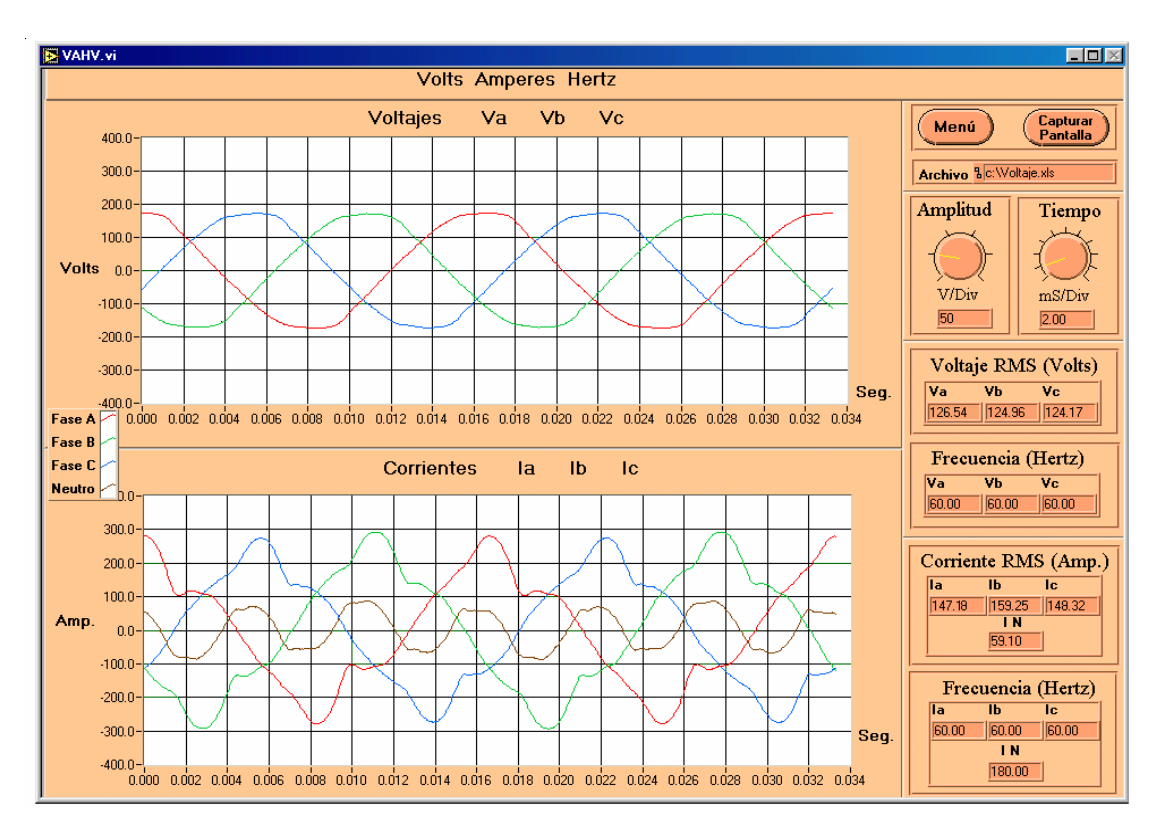

**Figura 4.4** Parámetros de la Fase B, en modo de Medidor.

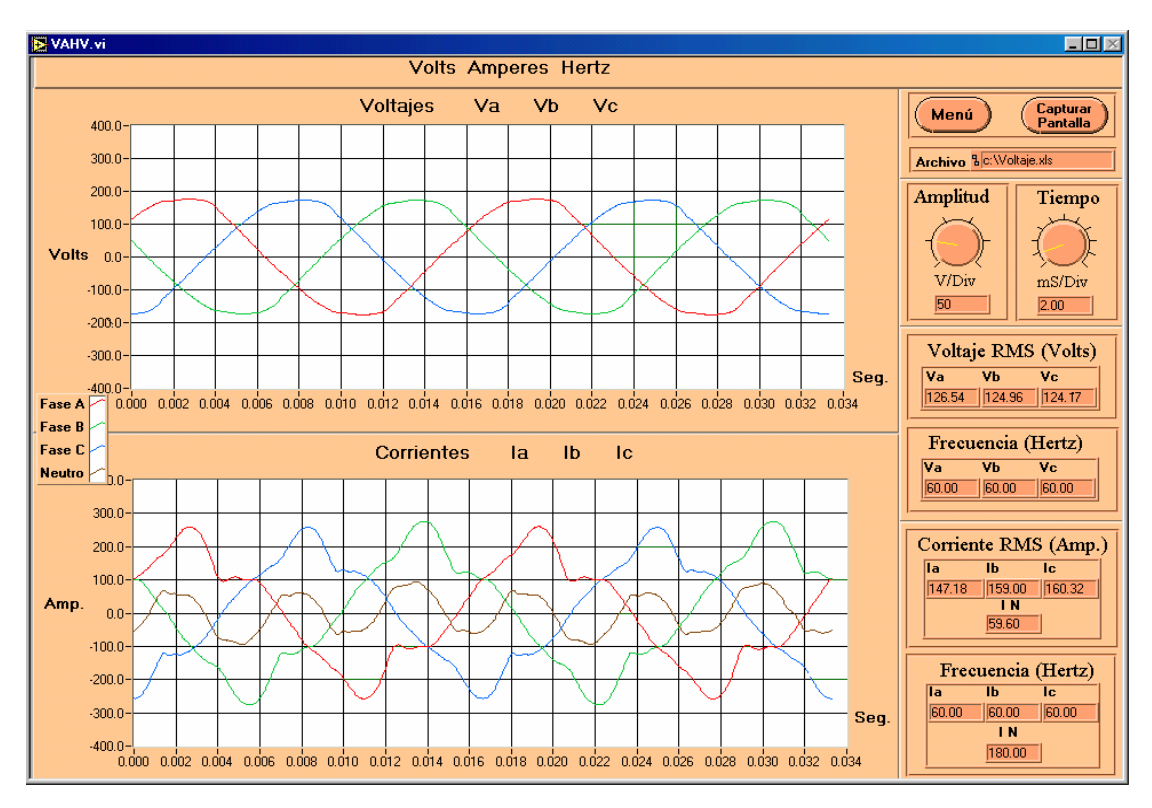

**Figura 4.5** Parámetros de la Fase C, en modo de Medidor.

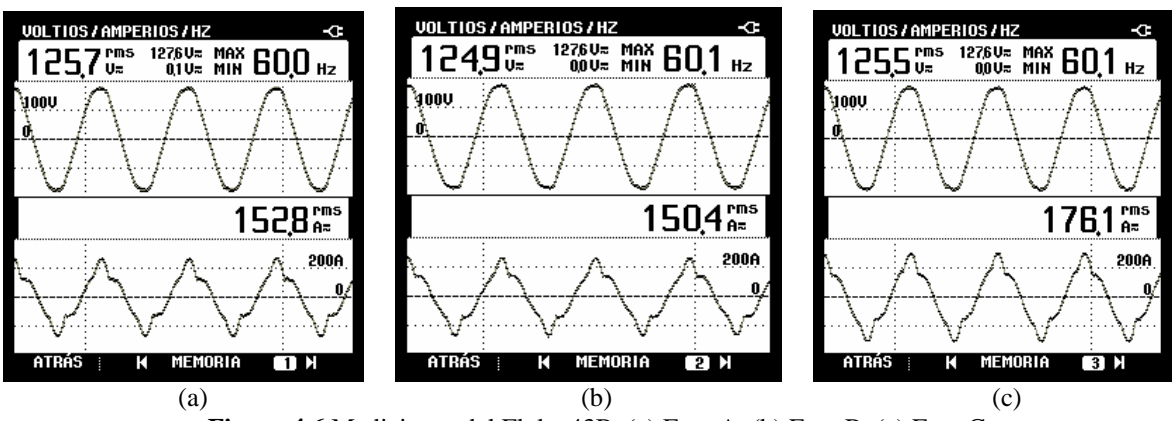

**Figura 4.6** Mediciones del Fluke 43B. (a) Fase A. (b) Fase B. (c) Fase C.

Las señales de voltaje medidas, poseen formas de onda casi sinusoidal, achatada ligeramente en los valores máximos, las variaciones del valor eficaz se encentra en 125 V  $\pm$ 1 V, y su frecuencia es constante. Las señales de corriente tienen una deformación muy significativa en su forma de onda, esto se debe a que las cargas que están alimentando son no lineales, lo cual incrementa la generación de armónicos. La magnitud de corriente de la fase C varia con respecto de A y B, hasta por 20 Amp. En General las señales de corriente se encuentran desbalanceadas, esto se refleja en la corriente del neutro la cual es de 60 Amp.

Como se puede apreciar en las figuras anteriores, las mediciones son muy parecidas entre el MPCEET y el Fluke 43 B, en la tabla 4.1 se muestra la comparación de las mediciones, y en la tabla 4.2 su error porcentual y promedio, el cual tiene como máximo el 1.27 % con lo que se puede decir que el error es mínimo.

| <b>Variable Eléctrica</b> |              | <b>Fase A</b> |           | <b>Fase B</b> |           | <b>Fase C</b> |           |
|---------------------------|--------------|---------------|-----------|---------------|-----------|---------------|-----------|
|                           |              | <b>MPCEET</b> | Fluke 43B | <b>MPCEET</b> | Fluke 43B | <b>MPCEET</b> | Fluke 43B |
|                           | <b>RMS</b>   | 151.34        | 152.80    | 173.50        | 176.1     | 148.30        | 150.40    |
|                           | Frec. $(Hz)$ | 60            | 60        | 60            | 60        | 60            | 60        |
| ٦I                        | <b>RMS</b>   | 124.48        | 125.70    | 124.00        | 125.50    | 124.70        | 124.9     |
|                           | Frec. $(Hz)$ | 60            | 60        | 60            | 60.10     | 60            | 60.10     |

**Tabla 4.1** Comparación entre el MPTCE y el Fluke 43B en la opción de Volts/Amperes/Hertz.

**Tabla 4.2** Error porcentual de medición en la opción de Volts/Amperes/Hertz.

| <b>Variable</b><br><b>Eléctrica</b> |              | <b>Fase A</b><br>$%$ error | <b>Fase B</b><br>$%$ error | <b>Fase C</b><br>% error | $%$ error<br>promedio |
|-------------------------------------|--------------|----------------------------|----------------------------|--------------------------|-----------------------|
|                                     | <b>RMS</b>   | 0.9554                     | 1.4764                     | 1.40                     | 1.2772                |
|                                     | Frec. $(Hz)$ |                            |                            |                          |                       |
|                                     | <b>RMS</b>   | 0.9705                     | 1.1952                     | 0.1601                   | 0.7752                |
|                                     | Frec. $(Hz)$ |                            | 0.1663                     | 0.1663                   | 0.1108                |

# **4.2.2 Potencia.**

En este modo el MPTCE muestra el valor instantáneo de la potencia activa, reactiva, aparente y el factor de potencia de cada fase. Por su parte el Fluke 43B muestra los mismos valores además de la forma de onda de corriente y de voltaje, esto se observa en la figura 4.7.

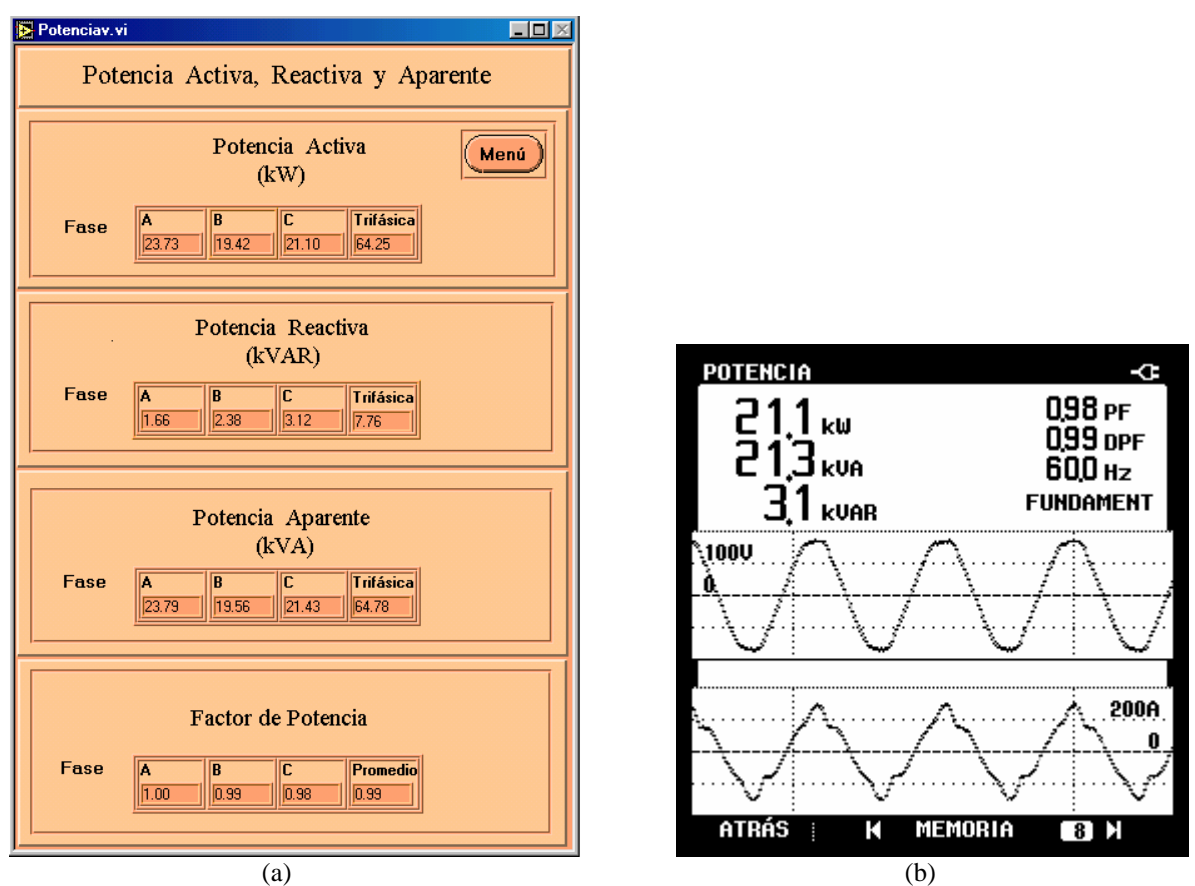

**Figura 4.7** Potencia en modo de Medidor. (a) MPTCE trifásico. (b) Fluke 43B para la fase C.

En la figura 4.7 (a) se observa que el consumo del potencia Activa entre cada fase varia de 19 kW a 23 kW, con lo cual se confirma que existe un desbalance en el sistema eléctrico. La potencia Reactiva es mucho menor en la fase A que en la fase C, que es la más afectada, lo cual se refleja en el Factor de Potencia. Para la fase A, el PF es 1. En la fase C llega a tomar el valor de 0.98. El valor de la potencia Aparente, es muy semejante al de la potencia Activa. En la figura 4.7 (b) se muestra el valor de potencia para la fase C con el Fluke 43B, el cual no difiere del MPTCE.

Todos los valores de potencia se presentan en la tabla 4.3, y en la tabla 4.4 el error porcentual y promedio. El error porcentual tanto para la potencia activa, aparente y PF es mucho menor a 1 % o 0 %, en el caso de la potencia reactiva el error porcentual promedio crece, y llega a ser de 3.48 %, con lo cual esta dentro del rango de aceptación de precisión que es del 5 %.

| Variable Eléctrica       | <b>Fase A</b> |           | <b>Fase B</b> |           | <b>Fase C</b> |           |
|--------------------------|---------------|-----------|---------------|-----------|---------------|-----------|
|                          | <b>MPCEET</b> | Fluke 43B | <b>MPCEET</b> | Fluke 43B | <b>MPCEET</b> | Fluke 43B |
| Potencia Activa (kW)     | 23.73         | 23.70     | 19.42         | 19.40     | 21.10         | 21.10     |
| Potencia Reactiva (kVAR) | 1.66          | l.60      | 2.38          | 2.3       | 3.20          | 3.10      |
| Potencia Aparente (kVA)  | 23.99         | 23.90     | 19.56         | 19.50     | 21.43         | 21.30     |
| Factor de Potencia       |               |           | 0.99          | 0.99      | 0.98          | 0.98      |

**Tabla 4.3** Comparación del MPTCE y el Fluke 43B,en la opción de Potencia.

**Tabla 4.4** Error porcentual de medición en la opción de Potencia.

| <b>Variable</b><br><b>Eléctrica</b> | <b>Fase A</b><br>$%$ error | <b>Fase B</b><br>$%$ error | <b>Fase C</b><br><b>%error</b> | $%$ error<br>promedio |
|-------------------------------------|----------------------------|----------------------------|--------------------------------|-----------------------|
| Potencia Activa (kW)                | 0.1265                     | 0.1030                     |                                | 0.0765                |
| Potencia Reactiva (kVAR)            | 3.75                       | 3.4782                     | 3.2258                         | 3.4846                |
| Potencia Aparente (kVA)             | 0.3765                     | 0.3076                     | 0.6103                         | 0.4314                |
| Factor de Potencia                  |                            |                            |                                |                       |

## **4.2.3 Armónicos.**

En esta opción se muestran graficas de barras, cada una de ellas representa un armónico en la señal, el número de barras que aparecen esta en relación de que tan distorsionado esta la señal y el THD indica el grado de distorsión de la señal, mostrado en las figuras 4.8 y 4.9.

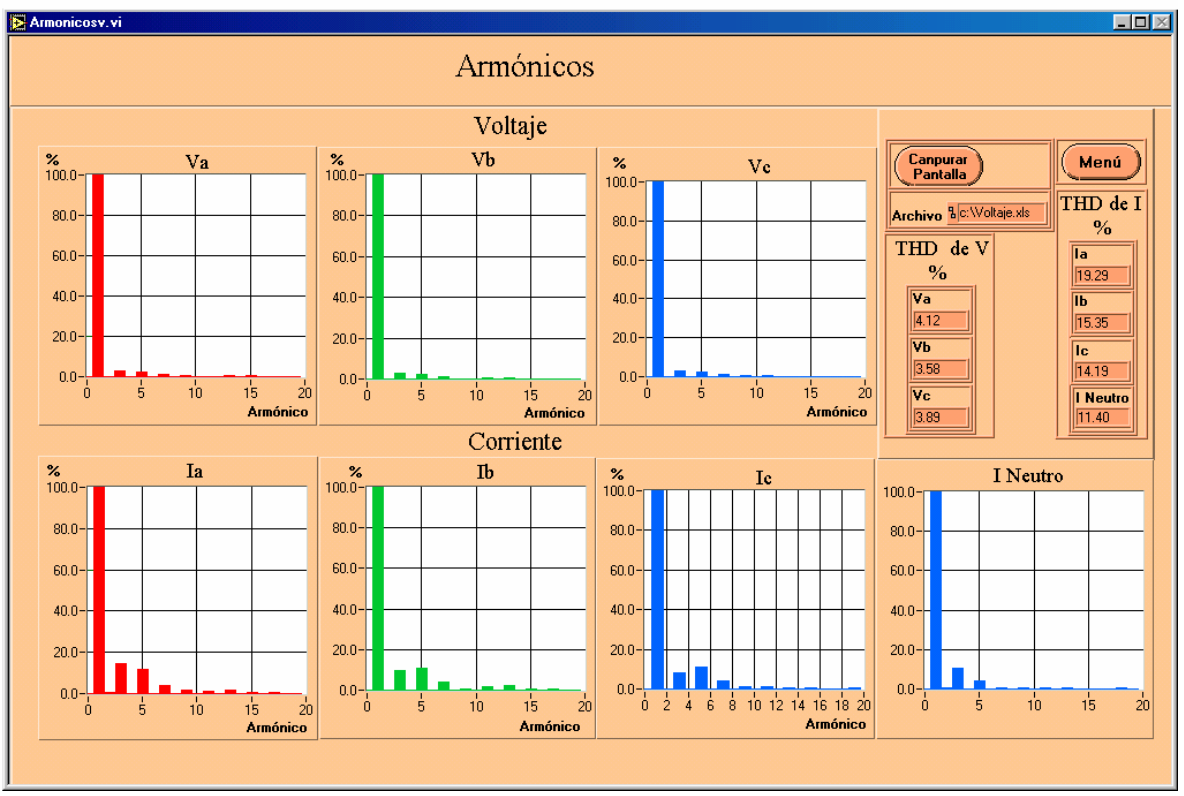

**Figura 4.8** Armónicos en modo de Medidor del MPTCE.

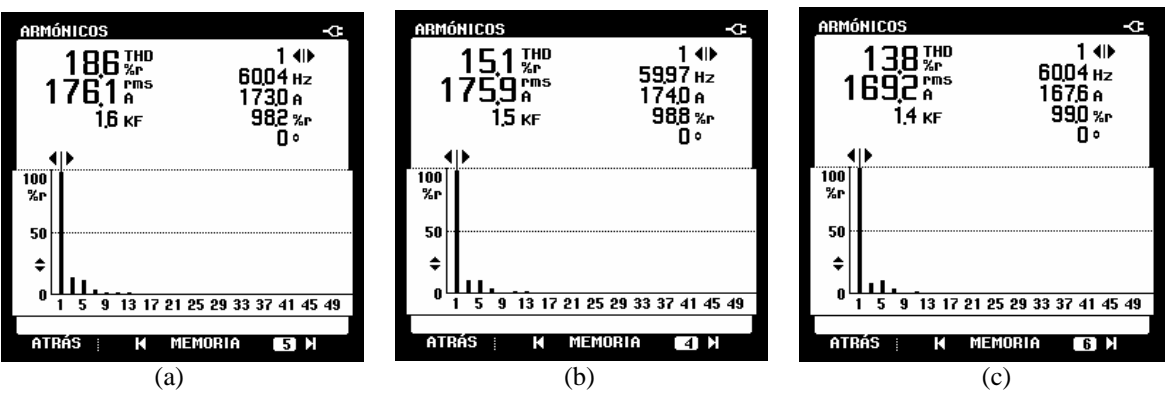

**Figura 4.9** Armónicos en modo de Medidor del Fluke 43B. (a) Fase A. (b) Fase B. (c) Fase C.

En la figura 4.7 se muestran los Armónicos para las 6 fases, 3 de corriente y 3 de voltaje y en la figura 4.8 solo las de corriente. Se aprecia que la fase C de corriente es la que presenta un menor contenido de armónicos, con 14 %, sin embargo la que contiene más distorsión es la fase A con 19 %.

 En la tabla 4.5 se muestra la comparación entre el MPTCE y el Fluke 43B, mediante el error porcentual y promedio. Se puede observar que se sigue siendo mínimo el error promedio máximo siendo de 2.7304 %, el cual se encuentra dentro del margen de 5 %.

**Tabla 4.5** Comparación entre el MPTCE y el Fluke 43B, en la opción de Armónicos.

| Variable Eléctrica | Fase A        |           | <b>Fase B</b> |           | <b>Fase C</b> |           |
|--------------------|---------------|-----------|---------------|-----------|---------------|-----------|
|                    | <b>MPCEET</b> | Fluke 43B | <b>MPCEET</b> | Fluke 43B | <b>MPCEET</b> | Fluke 43B |
| THD de Corriente   | 19.29         | 8.6       | 15.35         | .5.10     | 14.19         | 13.8      |

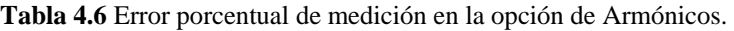

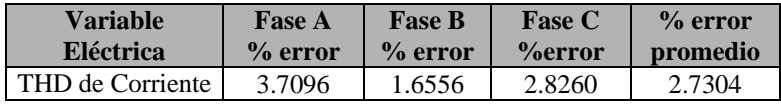

### **4.3.1 Modo de Trabajo Historial.**

 En este modo se muestran las graficas del valor RMS de corriente y voltaje. Se grafica el tiempo de trazo contra el valor RMS. En una tabla se muestra el valor actual, máximo, mínimo y promedio.

En la opción de Volts/Amperes/Hertz, se monitoreo la red eléctrica, con un tiempo de registro de 10 minutos y un tiempo de trazo de 1 segundo. En la figura 4.10 y 4.11 se muestra las mediciones registradas.

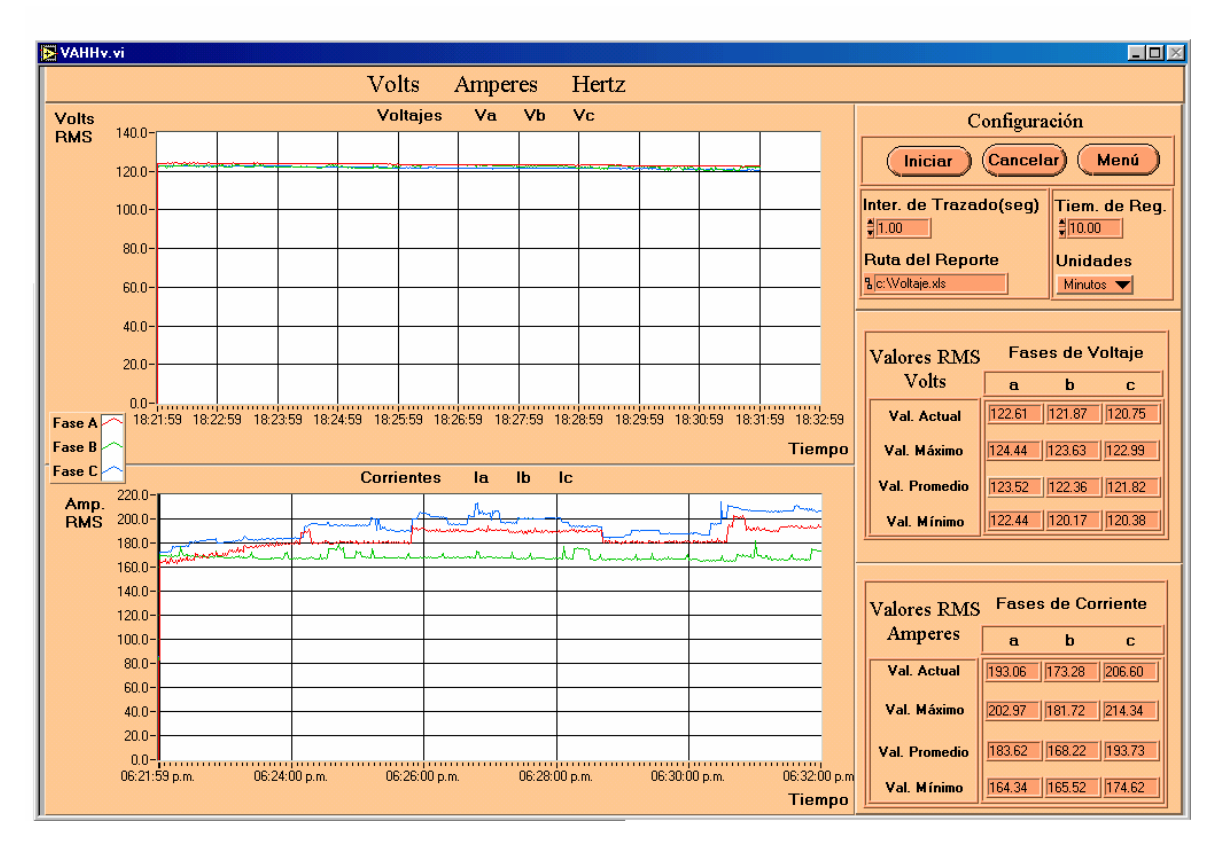

**Figura 4.10** El MPTCE en modo de Historial para las fases A B y C.

En las figuras anteriores, se aprecia que el voltaje permaneció constante y no presentan variaciones significativas. El voltaje promedio para la fase A fue 123.52 V, para la fase B 122.36 V y para la fase C 121.82 V. Con respecto a las corrientes se observa que existen variaciones importantes, al inicio del intervalo de medición se mantuvieron con el mismo valor, pero en el transcurso de todo el tiempo de registro la fase B fue la única que permaneció sin cambios, sin embargo la fase A tuvo variaciones significativas en el rango de 164.62 Amp a 202.97 Amp. La fase C fue la que presentó más variaciones de 174.62 Amp. a 214.60 Amp. Estas variaciones se deben que en el momento que se estaba midiendo se activo el alumbrado de la Universidad.

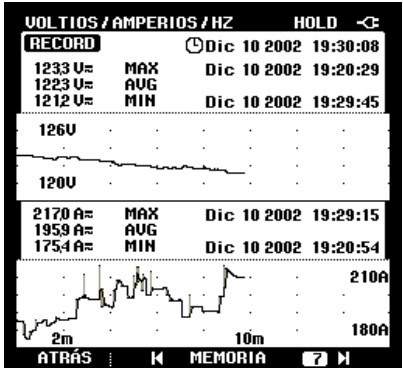

**Figura 4.11** El Fluke 43B en modo de Historial para la fase C.

En la figura 4.11 se muestra el modo de Historial del Fluke 43B de la Fase C. Haciendo la comparación entre ambos instrumentos se puede apreciar que la diferencia en resultados es inferior al 1 %.

### **4.3.2 Captura de Transitorios.**

 El panel frontal de este modo consta de 3 graficas, una para cada señal de voltaje, mostrando dos periodos por transitorio, graficando el valor instantáneo, y el valor RMS.

 Se configuró la variación de voltaje de 0. 10 % del valor nominal de 123.85 V, para capturar a 3 transitorios, uno por cada señal En la grafica de la figura 4.12 se presenta la medición de los transitorios ocurridos para el voltaje.

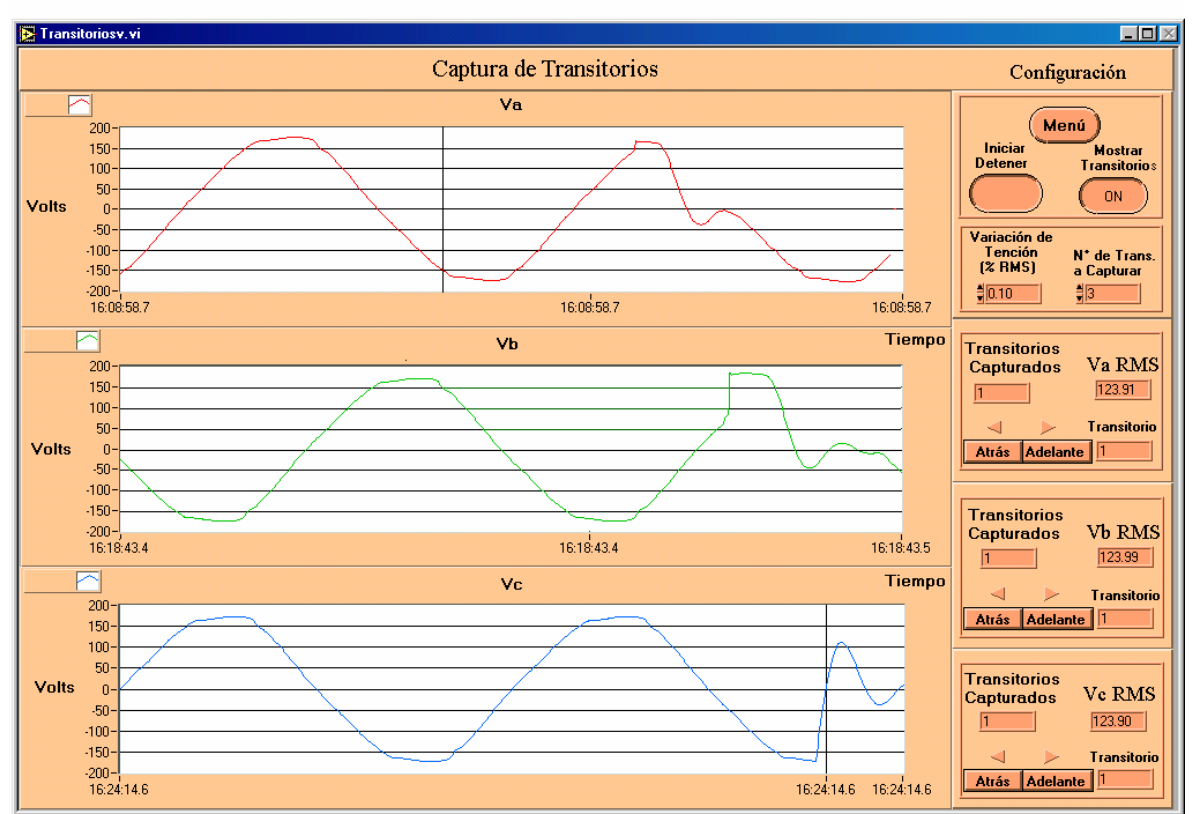

**Figura 4.12** Transitorios de voltaje para las fases A, B y C.

Se observa en la figura 4.12 que la fase A, muestra un cambio repentino a la mitad de su periodo positivo y recupera su forma original ¼ de su periodo después. La forma de onda de la fase B de igual manera, muestra una deformación en su forma de onda, esta se presenta antes del valor máximo positivo. La fase C presenta un pequeño pico que contrasta con sus valores instantáneos.

En el caso del medidor Fluke 43B, no se muestra la pantalla para la captura de transitorios, ya que, para configurar la variación de voltaje ya trae predefinidos algunos valores, que van del 20 % del valor RMS al 200 % del valor RMS, esto se traduce a que no se puedan detectar valores de variación más pequeñas.

# **Capítulo 5.**

# **Conclusiones y perspectivas.**

 En el presente trabajo, se diseñó e implementó un instrumento que permite mostrar el comportamiento de las variables más importantes, de una red eléctrica, utilizando instrumentación virtual. Esté instrumento está basado en un lenguaje de programación dedicado al desarrollo de aplicaciones enfocadas al control y a la instrumentación, LabVIEW, con el propósito de comprobar las facilidades que tiene este lenguaje para el desarrollo de aplicaciones de instrumentación.

 Las ventajas más importantes que se tienen al trabajar con instrumentación virtual es que al estar basadas en una PC, las aplicaciones crecen de manera significativa, pues se aprovechan todas sus bondades tales como memoria, velocidad de procesamiento y el despliegue de la información, además de que las características y funcionalidad que tendrá el instrumento son definidas por el usuario y existe la posibilidad de incorporar nuevas tecnologías. La principal desventaja de la instrumentación virtual, es que al inicio requiere una fuerte inversión por la compra de las tarjetas DAQ y el software, pero esta se puede compensar debido a la reutilización que se le puede dar al equipo.

El diseño de la interfaz del medidor se hizo emulando las funciones del Fluke 43B, además, se le incorporaron algunas funciones adicionales en modo de Historial, en el cual se dejo abierta al usuario la configuración de los tiempos de Registro y Trazo. En la opción de Captura de Transitorios, es configurable el porcentaje de tensión y el número de ellos que son opciones que el Fluke 43B no tiene.

Con el uso del el MPTCE se puede realizar una planificación en el consumo de la energía eléctrica, mediante el perfil de la carga y el consumo. Balances del sistema eléctrico, lo cual puede conllevar a una replanificación y distribución de cargas. Diagnostico de los problemas asociados a variaciones de frecuencia, armónicos, etc.

Una de las ventajas con que cuenta el sistema, es que en el modo de trabajo de Historial, es que el registro de las variables eléctricas se puede tomar durante un tiempo casi ilimitado de manera automática.

 La principal carencia que tiene la tarjeta de acondicionamiento, es que para la conexión de los transformadores de corriente no cuentan con un circuito protector contra el secundario abierto de los TC.

En las mediciones de Potencia es muy importante mantener las fases de las señales en corriente y voltaje, se tuvo que determinar el "punto" de los TC y de los TV, es decir, las terminales de las bobinas que tendrán la misma polaridad para los valores instantáneos.

Los problemas que se tuvieron al desarrollar la presente tesis fueron:

1.- En los transformadores de corriente al momento de adquirir la forma de onda, se obtenía mucha distorsión y cambio de fase, esto provocó que se obtuvieran mediciones erróneas. La distorsión y cambio de fase se debió a la impedancia total que presentaba el secundario del TC, en el cual esta involucrada el valor de la resistencia de carga, esto se solucionó de manera práctica, variando el valor de la resistencia, hasta obtener el resultado esperado.

 2.- En el desarrollo del software se tuvieron varios problemas, debido al poco conocimiento del autor sobre el lenguaje LabVIEW, los cuales se fueron solucionando según se fue avanzando en el proyecto.

# **Perspectivas.**

Existen varias opciones para mejorar el sistema aquí presentado, las cuales son:

 En lo referente al Hardware, en la etapa de acondicionamiento de las señales, se puede hacer autorango en la etapa de acondicionamiento de las señales de corriente.

 En la Opción de Transitorios, almacenar en un archivo las formas de onda, para que con base en ellas se pueda determinar el origen de alguna falla ocurrida.

 Los paneles donde se muestran gráficas, implementar una función que permita hacer un *Zoom* sobre las mediciones, y contar con cursores para posicionarse en las gráficas.

 Construir un módulo de sistema experto, para hacer un diagnostico del comportamiento de la red eléctrica con base en el modo de Historial.

# **Apéndice A.**

# **Descripción de los canales Analógicos de la tarjeta PCI-6024E.**

# **Entrada Analógica.**

La tarjeta tiene tres modos de entrada analógica, no referenciado NRSE (*nonreferenced single-end*), referenciado RSE (*Referenced single-end*) y diferencial DIFF (*Diffential*). En los dos primeros modos se tiene 16 canales de entrada y en el tercero 8. Estos modos pueden ser configurados como: Monomodos (un solo modo por cada canal) o multimodos (varios canales con modos distintos). En la tabla A.1 se describen cada uno de los modos de trabajo.

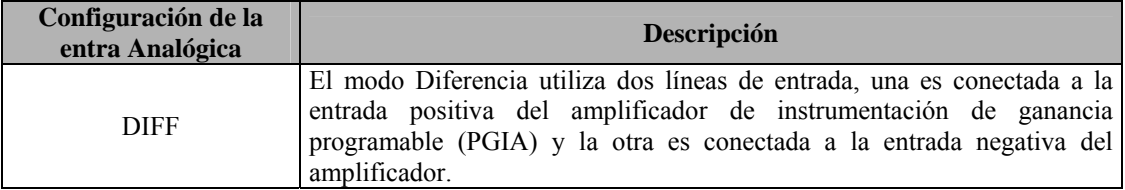

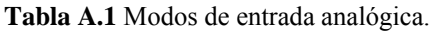

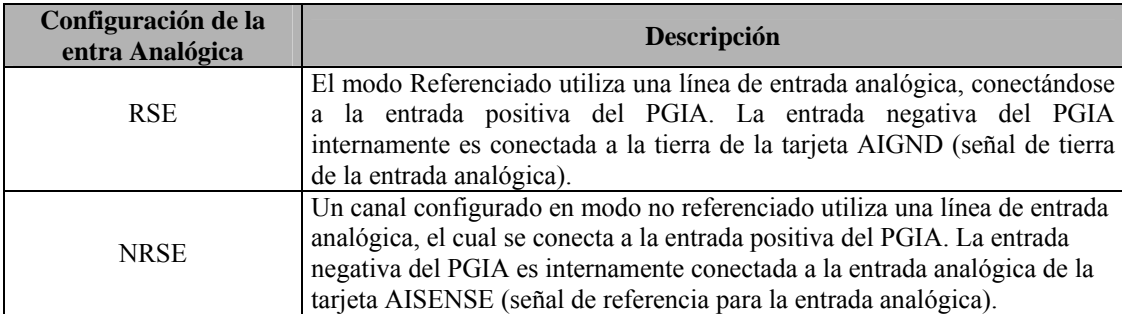

Continuación de la **Tabla A.1** Modos de entrada analógica.

### **Rango de entrada**

La tarjeta tiene un rango de entrada bipolar, el cual tiene una ganancia programable (PGIA). Cada canal puede ser programado con una ganancia única de 0.5, 1, 10, y 100. El convertidor Analógico-Digital tiene una resolución de 12 bits y una velocidad de muestreo (*samplig rate*) de 200 kmuestras/s, en un solo canal. En la tabla A.2 muestra la precisión de las mediciones utilizando los cuatro tipos de ganancia.

**Tabla A.2** Precisión de la medición del PGIA.

| <b>Ganancia</b>                                                                                       | Rango de entrada | Precisión *                   |  |  |
|----------------------------------------------------------------------------------------------------|------------------|-------------------------------|--|--|
| 0.5                                                                                                   | $-10a10$         | $4.88$ mV                     |  |  |
| 1.0                                                                                                   | $-5a5$           | $2.44 \text{ mV}$             |  |  |
| 10.0                                                                                                  | $-500$ a 500 mV  | $244.14 \mu V$                |  |  |
| 100.0                                                                                                 | $-50a50$ mV      | $24.41 \text{ }\mu \text{ V}$ |  |  |
| * El valor de 1 LSB de los 12 bits del ADC, que es el incremento del voltaje minino, que puede hacer. |                  |                               |  |  |

### **El PGIA .**

El PGIA (amplificador de instrumentación de ganancia programable) es el que hace posible que se pueda programar la ganancia en la entrada. En la figura A1.1 se muestra el esquema.

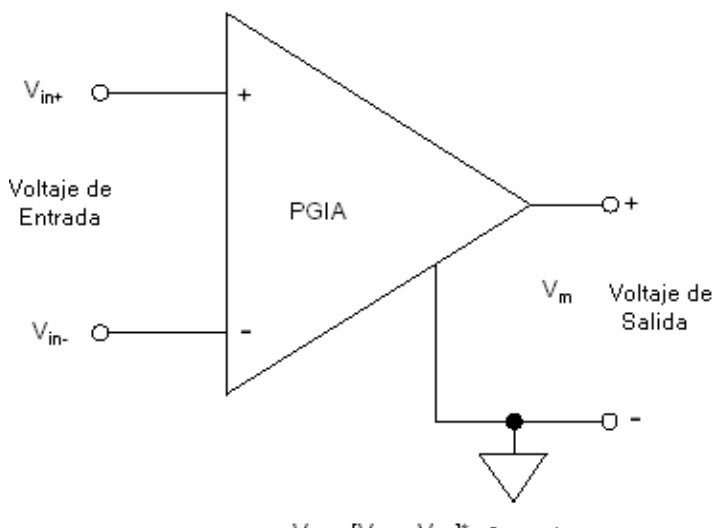

 $V_m = [V_{in^+} - V_{in}^+]$ \* Ganacia **Figura A1.1** Amplificador de Ganancia Programable (*PGIA*).

Su salida siempre es la diferencia entre las señales de entrada, su salida es:

$$
V_m = (V_{m+} - V_{m-})(G)
$$

donde:

 $V_{in+}$  = Entrada positiva.

 $V_{in}$  -  $=$  Entrada negativa.

*G* = Ganancia programada.

 $V_m$  = Señal de salida (V).

Con los diferentes modos de entrada se utiliza el PGIA. Los pines de entrada de la señal analógica se conectan a través de los pines ACH (*Chanel Analogic*), de tal forma que en los modos no referenciado (NRSE) y referenciado (RSE) las señales conectadas a ACH<0...15> son ruteadas a la entrada positiva del PGIA. En modo diferencial (DIFF), las señales conectadas a ACH<0...7> son ruteadas a la entrada positiva de PGIA y las señales conectadas a ACH<8...15> son conectadas a la entrada negativa del PGIA. La conexión de las señales se realiza a través de multiplexores internos que contiene la tarjeta. El PGIA convierte las dos señales de entra en una sola que es la diferencia de las dos señales de entra multiplicadas por la ganancia del amplificador. El voltaje de salida es referenciado a la tierra de la tarjeta.

#### **Conexiones en el modo diferencial para fuentes de señal referenciadas a tierra.**

En la figura A1.2 se muestra las conexiones para el modo diferencial cuando se tiene una señal referenciada a tierra

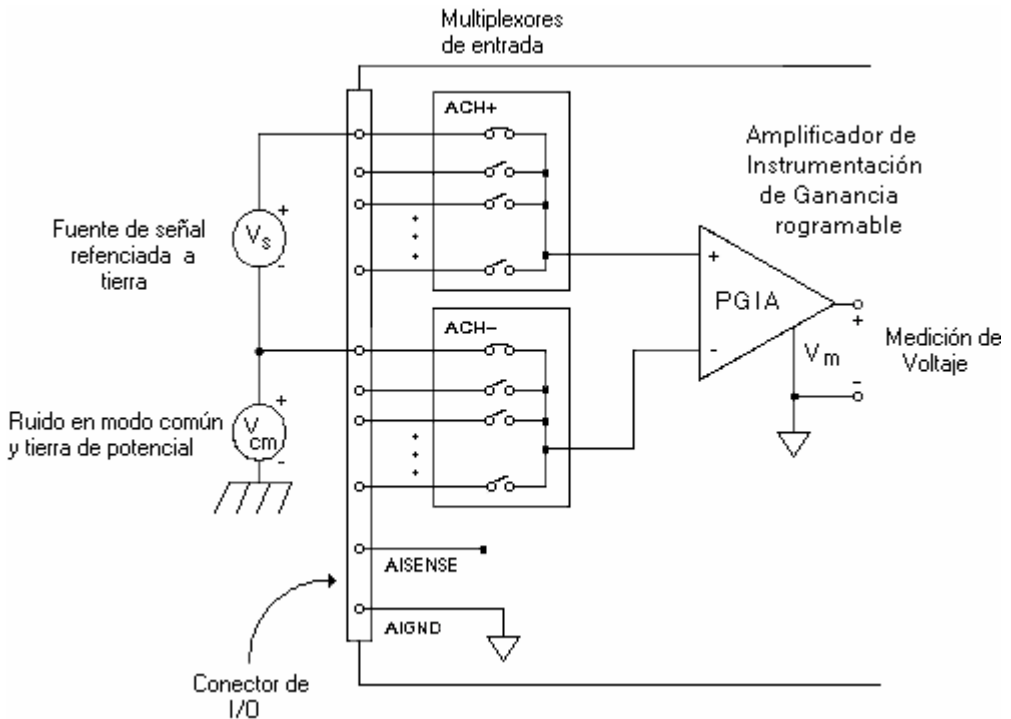

**Figura A1.2** Conexiones para el modo diferencial para fuentes de señal referenciadas a tierra

La señal de entrada V<sub>s</sub> tiene referencia o un camino de regreso. La señal de entrada es puesta a la entra positiva del PGIA, y la señal de referencia o de regreso es puesta a la entrada negativa del PGIA. Cuando un canal es configurado en este modo, cada entrada utiliza dos multiplexores, uno para la señal y el otro para la señal de referencia. Una de las razones de utilizar las conexiones en modo diferencial es por que reducen el ruido, e incrementan el rechazo de modo común. El PGIA rechaza el ruido en modo común de la señal y la diferencia de potencial de tierra entre la señal fuente y la tierra de la tarjeta mostrado como V<sub>cm</sub>.

#### **Conexiones en modo diferencial para señales no referenciadas.**

 En la figura A1.3 se ven las conexiones en modo diferencial para señales no referenciadas. Se tienen dos resistencias conectadas en paralelo con la señal de entrada, la cual es una señal no referenciada. Si no se utilizan las resistencias, posiblemente la señal de entrada no permanezca dentro del rango de operación causando que el PGIA llega a saturarse, y con ello generar errores de medición.

Es necesario referenciar la señal a AIGND. La forma de hacerlo es conectando las resistencias en paralelo a la señal entrada y conectando el lado positivo de la señal a la entrada positiva del PGIA, el lado negativo de la señal a la entrada negativa del PGIA y por último conectar la señal de referencia a AIGND.

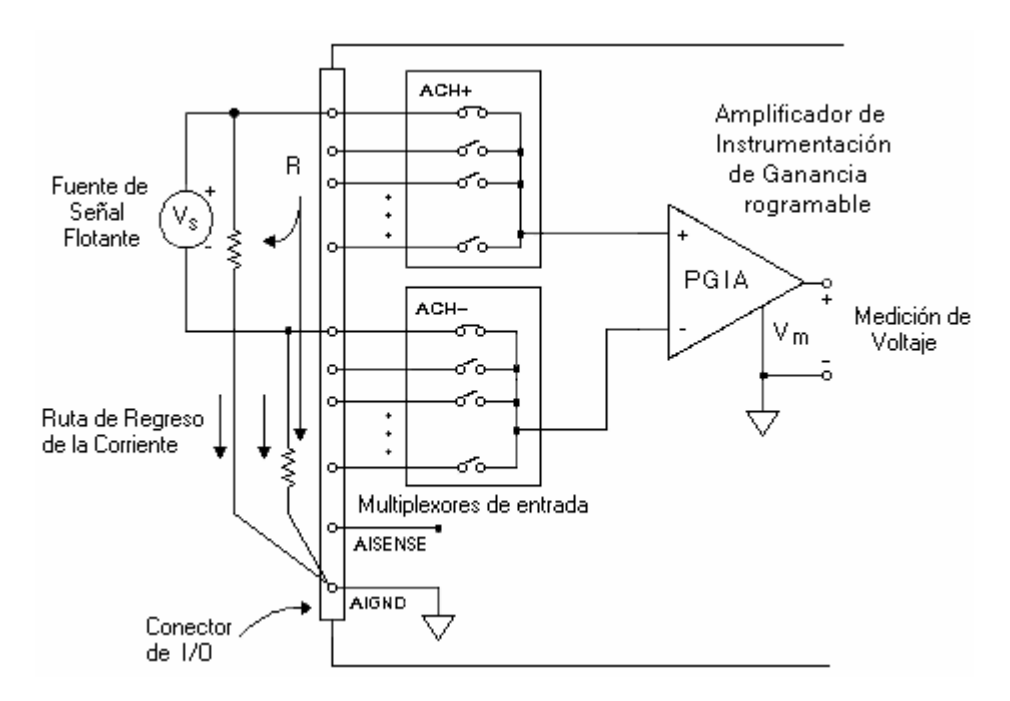

**Figura A1.3** Conexiones en modo diferencial para señales no referenciadas.

#### **Conexiones en modo referenciado para señales no referenciadas.**

En la figura A1.4 se muestra las conexiones para una configuración en modo referenciado. La entrada positiva de la señal es conectada a la entrada positiva del PGIA y la entrada negativa es conectada a AIGND. La referencia de la señal de entrada es la misma con la entrada negativa del PGIA, que su vez esta conectada a la salida del PGIA, Esta conexión se realiza internamente.

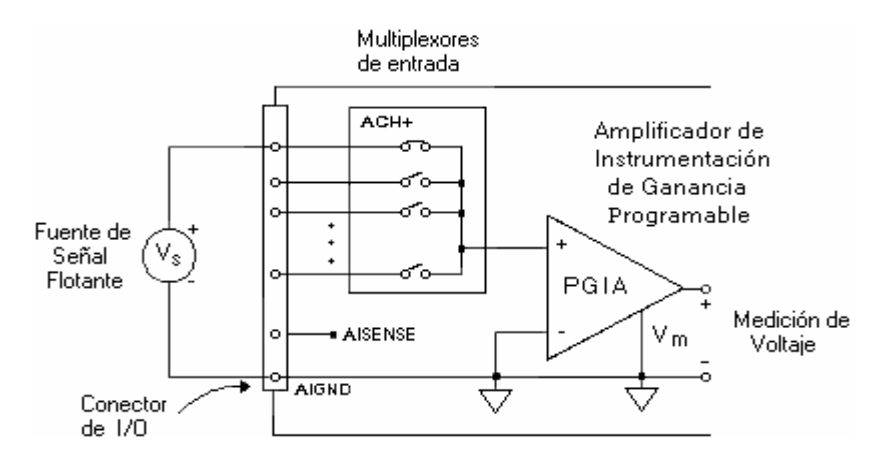

**Figura A1.4** Conexiones en modo referenciado para señales flotantes

#### **Conexiones en modo no referenciado para señales con tierra.**

 En la figura A1.2 se muestra las conexiones para cuando se tiene una señal con referencia a tierra y se usa una configuración en modo no referenciado. Al tener una señal con referencia a tierra, se debe de configurar a la tarjeta en modo no referenciado. El positivo de la señal es conectada a la entrada positiva del PGIA y la señal de referencia (señal de tierra) es conectada a la entrada negativa del PGIA. El punto de tierra de la señal entonces debe de ser conectado al pin AISENSE (señal de referencia para la entrada analógica). Una diferencia de potencial entre la tierra de la señal y la tierra de la tarjeta aparece como un ruido en modo común en las entradas del PGIA, el cual es rechazado por el amplificador.

#### **Conexiones de la señal analógica de entrada.**

Como se ha mencionado anteriormente, las entradas analógicas de la tarjeta se pueden configurar de tres modos distintos. En la tabla A.3 se muestra las diferentes conexiones de la señal de entrada para los distintos modos de entrada de la señal analógica.

En resumen, la tabla A.3 se aprecia que cada modo de trabajo tiene dos posibles señales de entrada, las cuales pueden ser señales flotantes o referenciadas. Dependiendo del tipo de señal analógica se selecciona el modo de conexión.

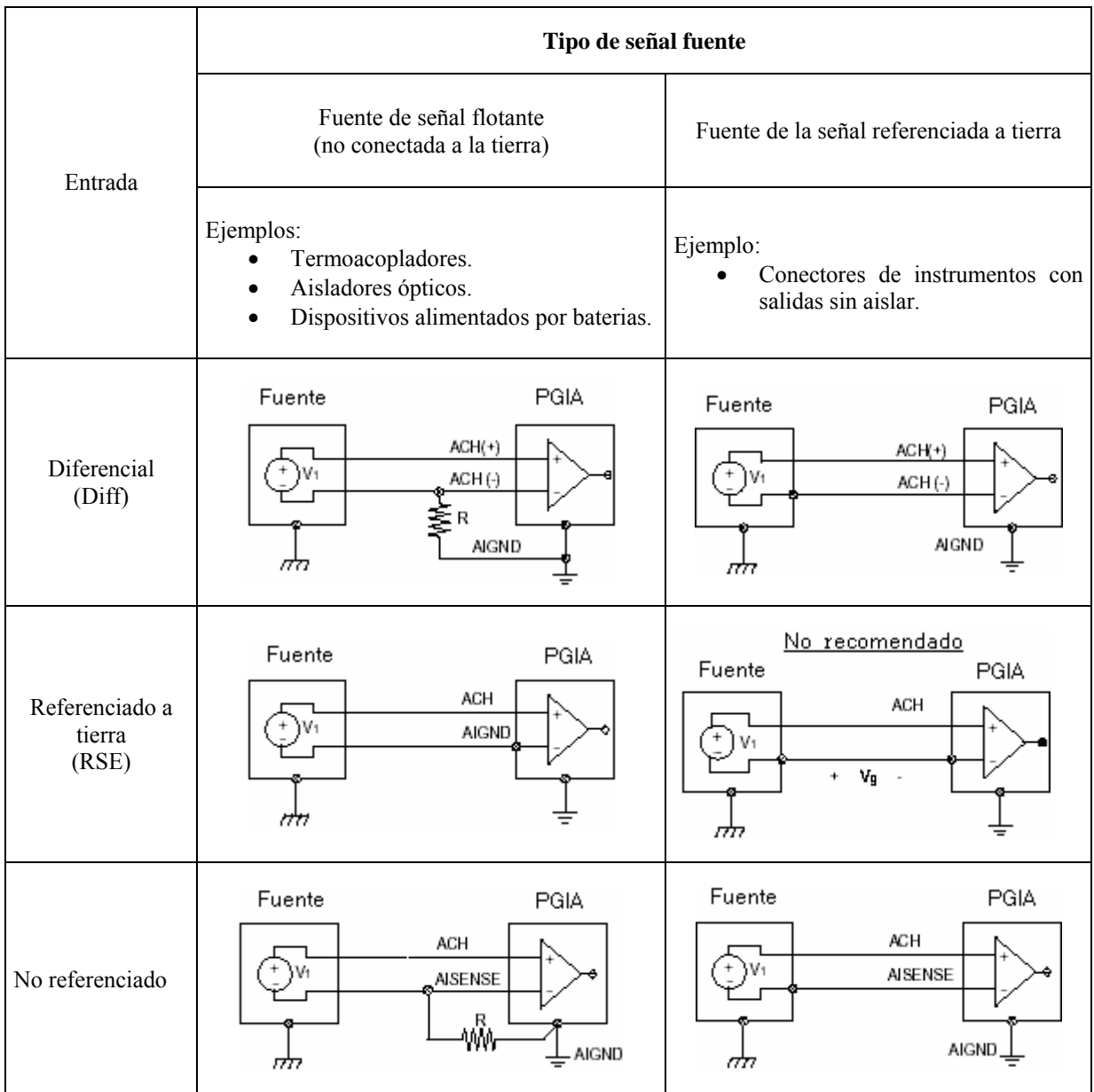

**Tabla A.3** Conexiones para distintos modos de entrada analógica.

#### **Descripción de la tablilla de conexiones.**

En la tabla A.5 se describe cada una de las señales de la tablilla de conexiones. Todos los pines se encuentran disponibles para el usuario, desde las entradas y salidas analógicas y digitales, como las señales de disparo y de temporización y en la figura A1.7 se muestra la asignación de pines para el conector de la DAQ.

| ACH <sub>8</sub>          | 34 | 68 | ACH <sub>0</sub>   |  |  |
|---------------------------|----|----|--------------------|--|--|
| ACH <sub>1</sub>          | 33 | 67 | AIGND              |  |  |
| <b>AIGND</b>              | 32 | 66 | ACH9               |  |  |
| ACH <sub>10</sub>         | 31 | 65 | ACH <sub>2</sub>   |  |  |
| ACH3                      | 30 | 64 | AIGND              |  |  |
| <b>AIGND</b>              | 29 | 63 | ACH <sub>11</sub>  |  |  |
| ACH4                      | 28 | 62 | <b>AISENSE</b>     |  |  |
| AIGND                     | 27 | 61 | ACH <sub>12</sub>  |  |  |
| ACH <sub>13</sub>         | 26 | 60 | ACH <sub>5</sub>   |  |  |
| ACH <sub>6</sub>          | 25 | 59 | <b>AIGND</b>       |  |  |
| <b>AIGND</b>              | 24 | 58 | ACH14              |  |  |
| ACH <sub>15</sub>         | 23 | 57 | ACH7               |  |  |
| DAC0OUT <sup>1</sup>      |    | 56 | AIGND              |  |  |
| DAC1OUT1                  |    | 55 | AOGND              |  |  |
| <b>RESERVED</b>           | 20 | 54 | AOGND              |  |  |
| DIO <sub>4</sub>          | 19 | 53 | DGND               |  |  |
| DGND                      | 18 | 52 | DIO <sub>0</sub>   |  |  |
| DIO <sub>1</sub>          | 17 | 51 | DIO <sub>5</sub>   |  |  |
| DIO6                      | 16 | 50 | DGND               |  |  |
| DGND                      | 15 | 49 | DIO <sub>2</sub>   |  |  |
| $+5V$                     | 14 | 48 | DIO7               |  |  |
| DGND                      | 13 | 47 | DIO <sub>3</sub>   |  |  |
| DGND                      | 12 | 46 | <b>SCANCLK</b>     |  |  |
| PFI0/TRIG1                | 11 | 45 | EXTSTROBE*         |  |  |
| PFI1/TRIG2                | 10 | 44 | DGND               |  |  |
| DGND                      | g  | 43 | PFI2/CONVERT*      |  |  |
| +5 V                      | 8  | 42 | PFI3/GPCTR1_SOURCE |  |  |
| DGND                      | 7  | 41 | PFI4/GPCTR1_GATE   |  |  |
| PFI5/UPDATE*              | 6  | 40 | GPCTR1_OUT         |  |  |
| PFI6/WFTRIG               | 5  | 39 | DGND               |  |  |
| DGND                      | 4  | 38 | PFI7/STARTSCAN     |  |  |
| PFI9/GPCTR0_GATE          |    | 37 | PFI8/GPCTR0 SOURCE |  |  |
| GPCTR0 OUT                |    | 36 | DGND               |  |  |
| FREQ OUT                  | 1  | 35 | DGND               |  |  |
| no disponible en el 6023E |    |    |                    |  |  |

**Figura A1. 5** Conector de la tablilla de conexiones y la asignación de pines para la tarjeta PCI 6024E.

 $\mathbf{1}$ 

| Nombre de la señal | Referencia   | <b>Dirección</b>  | Descripción                                                                                                    |
|--------------------|--------------|-------------------|----------------------------------------------------------------------------------------------------|
| <b>AIGND</b>       |              |                   | Tierra analógica de entrada.                                                                                                    |
| $ACH$ $015$        | <b>AIGND</b> | Entrada           | Canales analógicos de entrada.                                                                                                    |
| <b>AISENSE</b>     | <b>AIGND</b> | Entrada           | Entrada analógica Sense. Este pin sirve como nodo<br>de referencia para uno de los canales ACH<015>,<br>en la configuración NRSI.                                              |
| <b>DAC0OUT</b>     | <b>AOGND</b> | Salida            | Canal analógico de salida 0.                                                                                                    |
| DAC1OUT            | <b>AOGND</b> | Salida            | Canal analógico de salida 1.                                                                                                    |
| <b>AOGND</b>       |              |                   | Tierra analógica de salida. Los voltajes analógicos<br>de salida son referenciados a esta señal. Los tres<br>tipos de tierras son conectados entre sí. AIGND,<br>DGND y AOGND. |
| <b>DGND</b>        |              |                   | Tierra digital. Este pin genera la referencia para las<br>señales digitales, de entrada salida, así como<br>también la fuente de +5VDC.                                        |
| DIO < 07           | <b>DGND</b>  | Entrada<br>Salida | Señales Digitales de entrada salida. DIO6 ó DIO7<br>pueden controlar la señal ascendente / descendente<br>de propósito general, de los contadores, 0 y 1.                      |
| $+5V$              | <b>DGND</b>  | Salida            | Fuente de +5VDC. Puede proporcionar hasta 1<br>Amp.                                                                                                    |
| <b>SCANCLK</b>     | <b>DGND</b>  | Salida            | Scan Clock. Este pin es pulsado cada vez que el<br>ADC va a realizar una conversión, cuando es<br>habilitado el modo de captura.                                               |
| <b>EXTSTROBE*</b>  | <b>DGND</b>  | Salida            | Strobe Externo. Esta señal puede ser activada por el<br>software de control, para disparar eventos o<br>dispositivos externos.                                                 |

**Tabla A.4** Descripción las señales entrada-salida de la tablilla de conexiones.
Continuación de la Tabla A.4, Descripción las señales entrada-salida del Block de conexiones

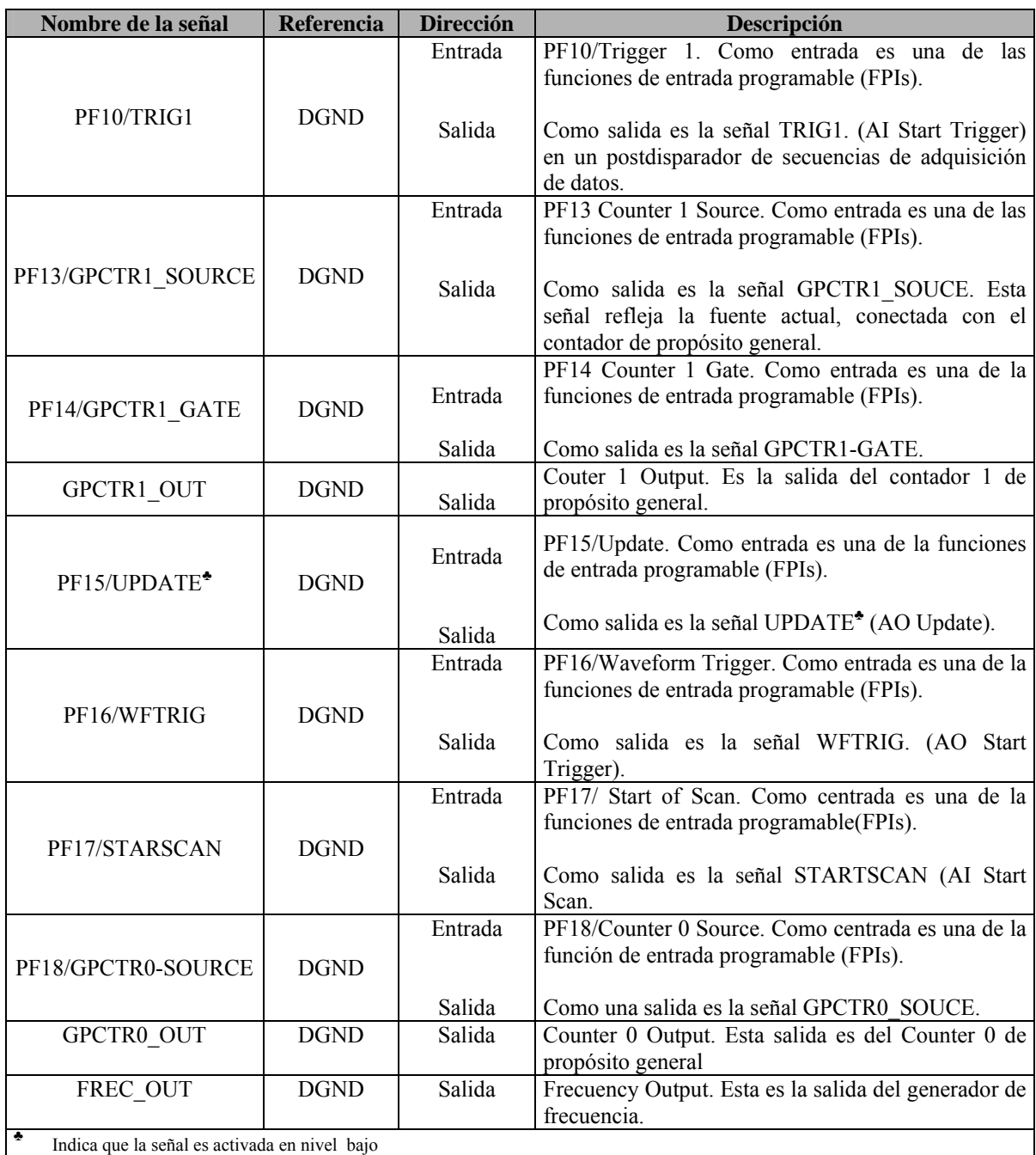

# **Apéndice B.**

# **Manual de usuario.**

## **Procedimiento de conexión del MPTCE a la red eléctrica.**

El procedimiento para conectar el MPTCE a la red eléctrica, es el siguiente:

1.- **Conectar la tarjeta de adquisición de datos a la tarjeta de acondicionamiento**: Antes de hacer cualquier conexión es necesario conectar el cable RB-6868 entre la tarjeta DAQ y la tablilla de conexiones, después conectar la tablilla de conexiones a la tarjeta de acondicionamiento, para lo cual se usan 2 cables por fase de corriente y voltaje, y el tercer cable es necesario para medir en modo diferencia, como se muestra en la figura 2.8 y 2.10. Las conexiones se muestran en la figura B1.1.

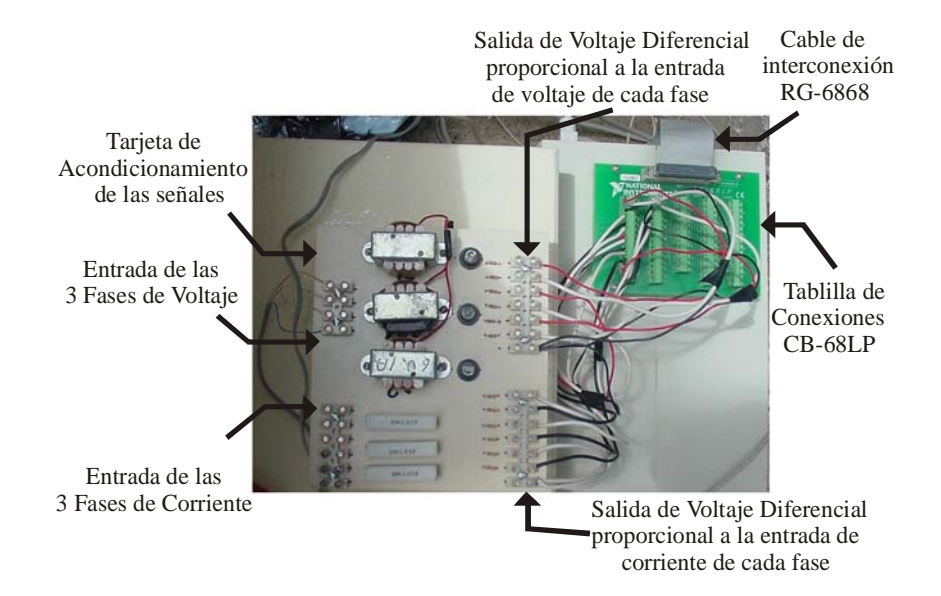

**Figura B1.1** Conexión de la tarjeta DAQ, Tablilla de conexiones y las fases de Corriente y Voltaje.

2**.- Encender la PC y ejecutar el MPTCE**: Esto se hace para que antes de conectar las fases de corriente y voltaje de la acometida, ya se haya configurado e inicializado la tarjeta DAQ.

3.-**Conectar los voltajes de la acometida a la entrada de la tarjeta de condicionamiento**: Se toma las 3 fases de voltaje, conectándolas a la entrada de voltaje de la tarjeta de acondicionamiento, así como el neutro, ver la figura B1.2.

4.- **Conectar la salida de los TC a la tarjeta de acondicionamiento**: La conexión más crítica es ésta, ya que es necesario asegurar los cables de los TC a la entrada de la tarjeta de acondicionamiento, pues es muy peligroso dejar abierto el secundario del TC, debido que ocasionaría un voltaje muy grande que podría provocar una descarga eléctrica.

 5.- **Conexión de los TC al punto de medición**: Una vez que esta bien conectado el secundario de los TC a la tarjeta de acondicionamiento, se procede a colocar los TC en el punto de medición como se muestra en la figura B1.2 (a).

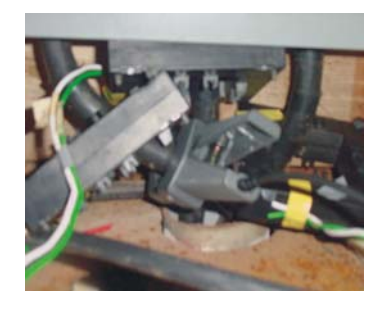

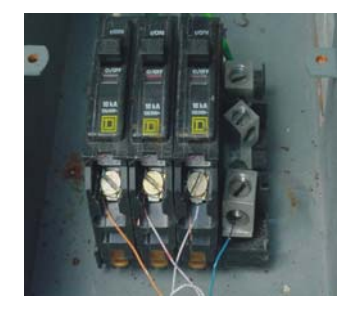

 $(a)$  (b) **Figura B1.2** Conexión de: (a) Los Transformadores de Corriente. (b) Toma de las fases de Voltaje.

# **Descripción de los paneles frontales del MPTCE.**

El MTPCEE se encuentra estructurado de tal forma que pueda brindar información de manera clara y precisa de una red eléctrica.

Cuando se ejecuta el instrumento virtual, se presenta el menú principal, en el cual son seleccionadas las opciones de trabajo, modo de trabajo y el menú, las cuales se explican en la siguiente sección

# **Menú Principal.**

En la figura B1.3 se muestra el panel frontal, consta de 5 elementos los cuales se describen a continuación.

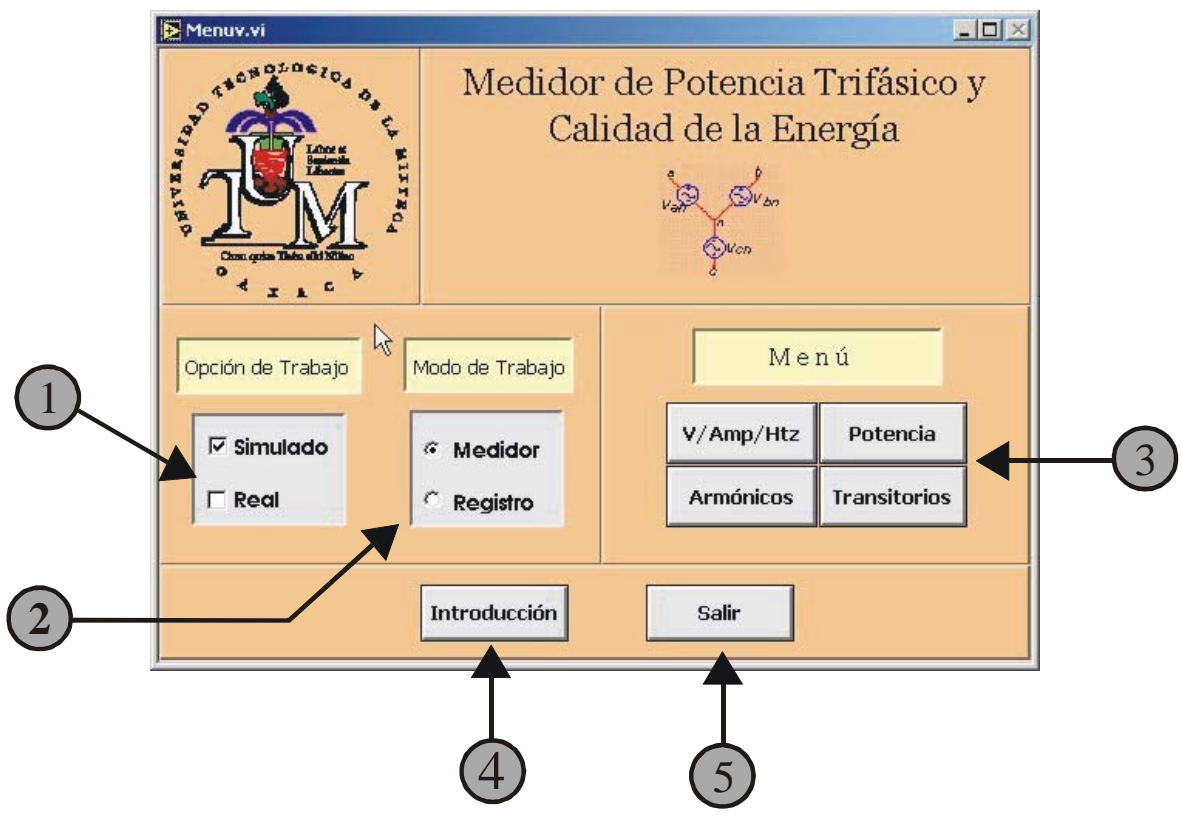

**Figura B1.3** Panel frontal principal del MPTCE.

- 1.- **Opción de Trabajo**: En esta parte se selecciona 1 de las 2 opciones de trabajo.
- Simulado: Activa una función interna que permite que las señales sean emuladas internamente.
- Real: Configura e inicializa a la tarjeta DAQ para adquirir las señales reales de la red eléctrica.

2.- **Modo de Trabajo**: Determina la forma en se despliegan los datos de las variables eléctricas.

- Modo de Medidor: Los datos y las graficas son generadas y desplegadas en tiempo real.
- Modo de Historial: Se generan graficas desplegando tiempo contra valor, así como sus valores máximo, mínimos, actual y promedio.

3.- **Menú**: Selecciona cada uno de los Instrumentos, los cuales realizan funciones especificas.

Esta conformado por 3 opciones para el modo de trabajo de Medidor:

- Volts/Amperes/Hertz.
- Potencia.
- Armónicos.

Para el modo de Trabajo de Historial:

- Volts/Amperes/Hertz.
- Potencia.
- Armónicos.
- Transitorios.

4.- **Introducción**: Muestra información general del MPTCE.

5.- **Salir**: Con este botón se sale del instrumento virtual, cancelando su ejecución.

#### **Pasos para manipular el panel frontal del MPTCE.**

Para poder manipular adecuadamente la pantalla principal, de la figura B1.3 describen a continuación los pasos a seguir.

- Seleccionar la Opción de Trabajo.
- Seleccionar el Modo de Trabajo.
- Seleccionar alguna de las 4 opciones del menú.

#### **Opción de trabajo Simulado.**

 Cuando el MPCEET se ejecuta en esta forma, cada vez que es seleccionada una opción del menú, aparecerá una pantalla, como la que se muestra en la figura B1.4. En esta pantalla se configuran todos los parámetros de la señales, como son el valor RMS de la componente fundamental, armónicos y el ángulo de desfasamiento entre la corriente y el voltaje.

Si se trabaja con la opción de Real este subVI no es llamado y por consiguiente no se pide que sea introducido ningún valor y continua con la ejecución el programa.

Los valores que se deben de configurar en este panel son:

1 y 4 .- **Controles digitales para voltaje y corriente**: Se especificar el valor RMS de voltaje y corriente.

2 y 5 .- **Indicadores de armónicos**: Indican el número y la magnitud de cada armónico.

3 y 6.- **Controles digitales para el nivel de armónico**: Por cada armónico seleccionado (en 2 y 5), se debe de introducir el nivel que tendrá en porcentaje del valor RMS del fundamental.

7.- **Ángulo de fase (**θ **-** φ**)**: Valor del ángulo de fase de la corriente con respecto del voltaje, se especifica en grados radiales.

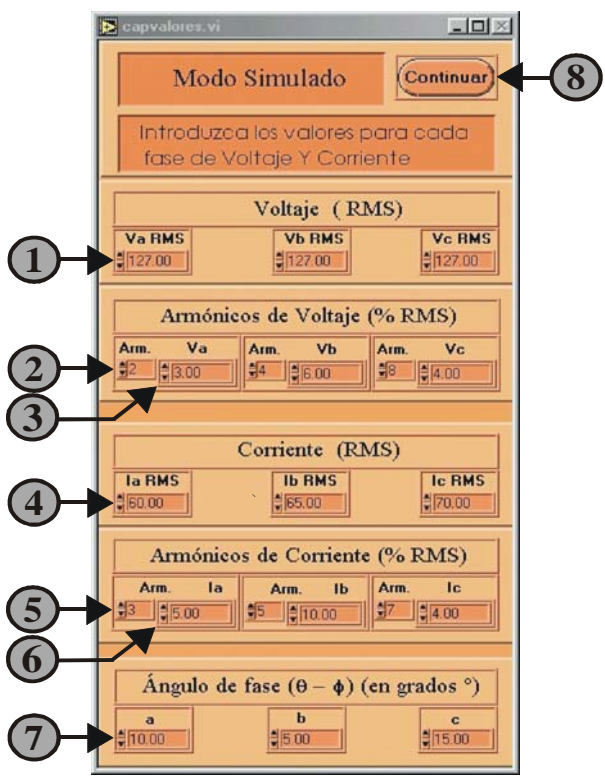

**Figura B1.4** Panel frontal para la captura de los valores en el modo Simulado.

# **Modo de Trabajo Medidor en la opción de Volts/Amperes/Hertz.**

El panel frontal de esta opción se muestra en la figura B1.5. Desde este panel se tiene información de las ondas, posee controles de tipo osciloscopio para cambiar la escala de tempo y amplitud, proporciona información de frecuencia y el valor RMS de las señales de corriente y de voltaje. También se puede guardar la información desplegada en pantalla, en un archivo con formato de Excel.

El contenido de este panel se describe a continuación:

 1.- **Menú**: Botón que tiene como función el cancelar la opción de Volts/Amperes/Hertz y regresar al menú principal.

 2.- **Capturar Pantalla**: al presionar este botón guarda en un archivo con formato de Excel las formas de onda presentadas de corriente y de voltaje. Antes de habilitar este botón será necesario especificar el nombre del archivo.

 3.- **Archivo**: Aquí se especifica el nombre y la ruta del archivo, en el cual serán almacenadas las formas de onda.

 4.-**Control de la escala de Amplitud**: Con este control es posible variar la escala de amplitud de las señales.

5.- **Control de la escala de Tiempo**: Permite variar la escala de tiempo.

 6 y 8.- **Indicadores del valor RMS**: Muestran el valor eficaz de las señales de voltaje y corriente.

7 y 9 .- **Indicadores de Frecuencia**: Despliegan el valor de la frecuencia de corriente y voltaje.

 10 y 11 .- **Graficas**: Muestran las formas de onda de las 3 señales de voltaje (fase A, B y C) y 4 corriente (fase A, B, C y Neutro), la escala esta en función de los controles de Amplitud y de Tiempo.

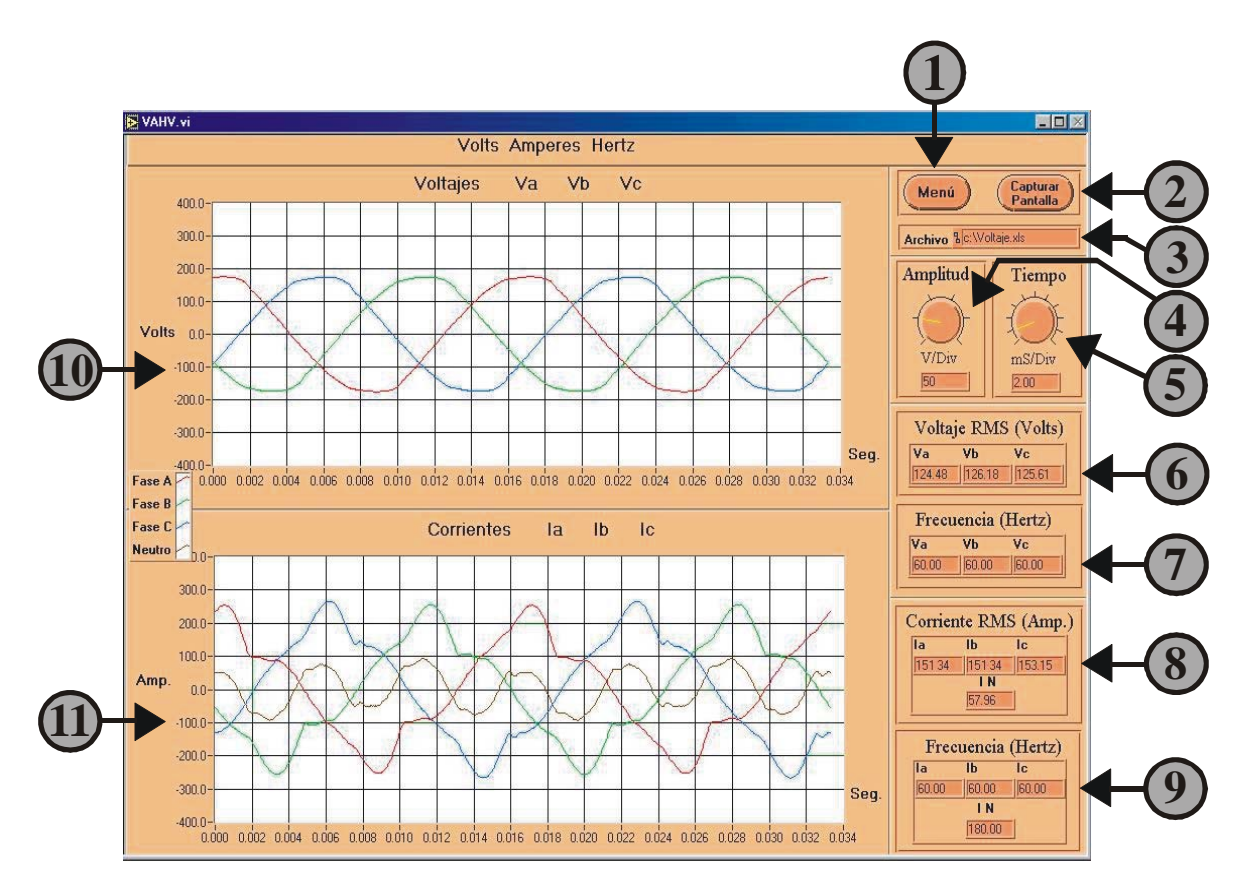

**Figura B1.5** Panel frontal de la opción de Volts/Amperes/Hertz, en modo de Medidor.

#### **Modo de Trabajo Medidor en la opción de Potencia.**

 Al activar esta opción se presenta el panel frontal como el de la figura B1.6, en donde se muestra el valor de la potencia Activa, potencia Reactiva, potencia Aparente y el FP monofásica y como la trifásica. Este panel consta de 4 secciones, cada una para un tipo de potencia, las secciones se encuentran compuestas por 4 indicadores, ordenados de la fase A a la fase B, de izquierda a derecha, estos valores son monofásicos y el último indicador es el valor trifásico. Los bloques se encuentran etiquetados.

Las opciones que tiene este panel son:

1.- **Menú**: Cancelar la opción de Potencia y regresar al menú principal.

2.- **Potencia Activa**: Indicadores que muestran el valor de la potencia Activa en kW.

3.- **Potencia Reactiva**: Muestra la potencia Reactiva en kVARs.

4.- **Potencia Aparente**: Presentan la información de la potencia Aparente en kVAs.

5.- **Factor de Potencia**: Muestra el PF.

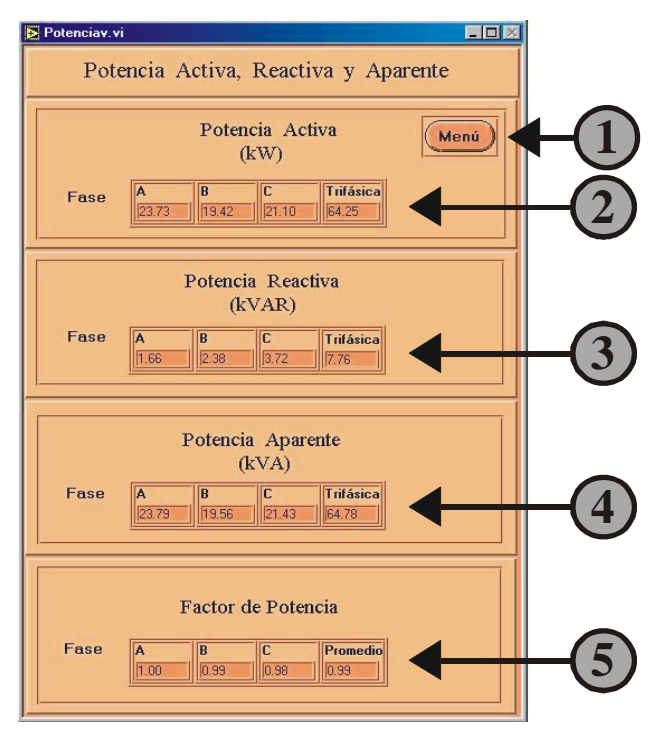

**Figura B1.6** Panel frontal de Potencia en el modo de trabajo de Medidor.

## **Modo de Trabajo Medidor en la opción de Armónicos.**

 Es esta opción se muestra la información relacionada con el contenido de armónicos de las señales, para ello se muestra los armónicos en forma de graficas de barras para cada una de las fases de corriente y de voltaje. También se muestra el contenido del THD y es posible guardar las mediciones. En la figura B1.7 se muestra el panel frontal y a continuación, se describe cada una de las opciones con las que cuenta.

1.- **Menú:** Cancelar la opción de Potencia y regresar al menú principal.

2.- **Capturar Pantalla**: Este botón guarda en un archivo con formato de Excel las graficas presentadas de corriente y de voltaje. Antes de habilitar este botón será necesario especificar el nombre del archivo.

3.- **Archivo**: Aquí se especifica el nombre y la ruta del archivo, en el cual serán almacenadas las graficas.

4.- **THD de I**: Indicadores de la distorsión armónica de cada fase de corriente.

**5.- THD de V**: Indicadores que muestran la distorsión armónica de voltaje.

 6 y 7.- **Graficas**: Muestran el componente armónico de las señales de voltaje y corriente.

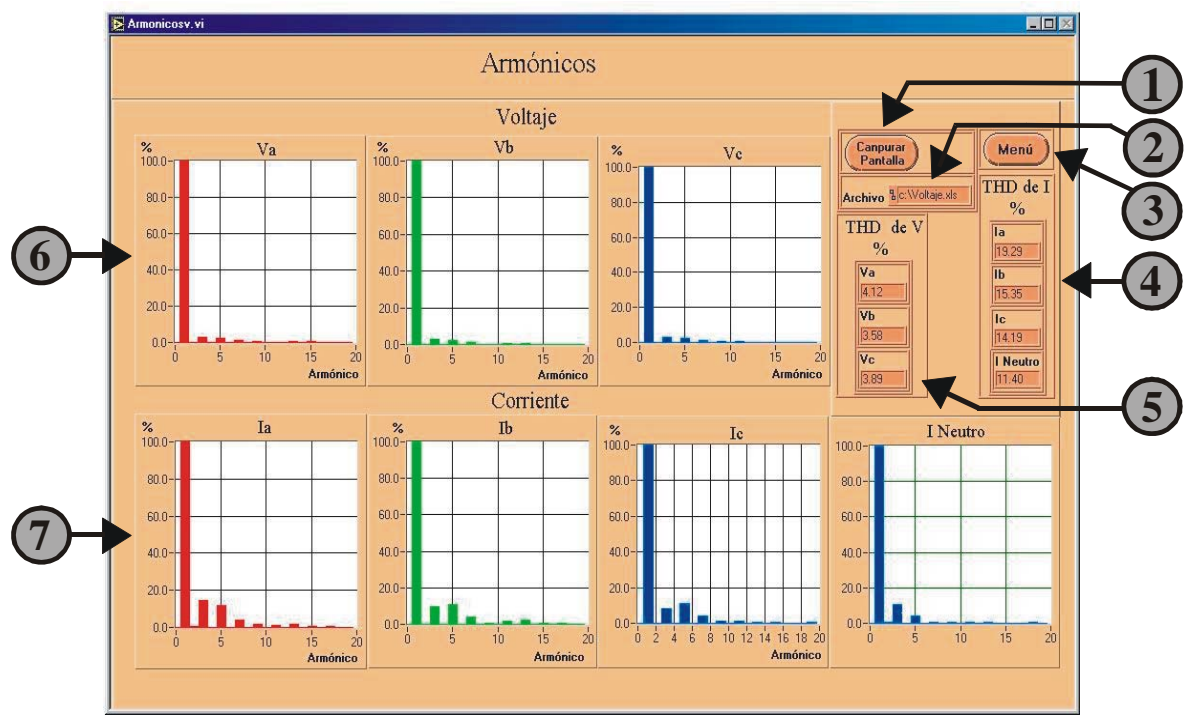

**Figura B1.7** Panel frontal de la opción de Armónicos en el modo de trabajo de Medidor.

# **Modo de trabajo Historial.**

 En este modo se grafican el valor de cada una de las variables eléctricas, cada valor es actualizado en la grafica durante el periodo de tiempo llamado Intervalo Trazo (en segundos). Además muestra los valores máximo, mínimos, actual y promedio de las mediciones. Las opciones que trabajan en este modo son: Volts/Amperes/Hertz, Potencia y Armónicos, los cuales son presentados en un solo formato de panel frontal, al momento de ser desplegadas. En la figura B1.8 se muestra una parte del un panel frontal, en donde se tienen que especificar los siguientes parámetros:

1.- **Intervalo de Trazado**: Es el periodo de tiempo en el que es tomada cada medición, independientemente de la opción que este activada. Cada medición toma aproximadamente de 15 ms. El intervalo de trazado se deja abierto al usuario, ya que él puede seleccionar el tiempo que más le convenga, en función de la exactitud que requerida.

2 y 3.- **Tiempo de Registro:** Es el tiempo total durante el cual se van a registrar mediciones. Este tiempo es mucho mayor que el tiempo de trazado. Se encuentra una pestaña en la cual se puede seleccionar los valores de minutos, horas y días.

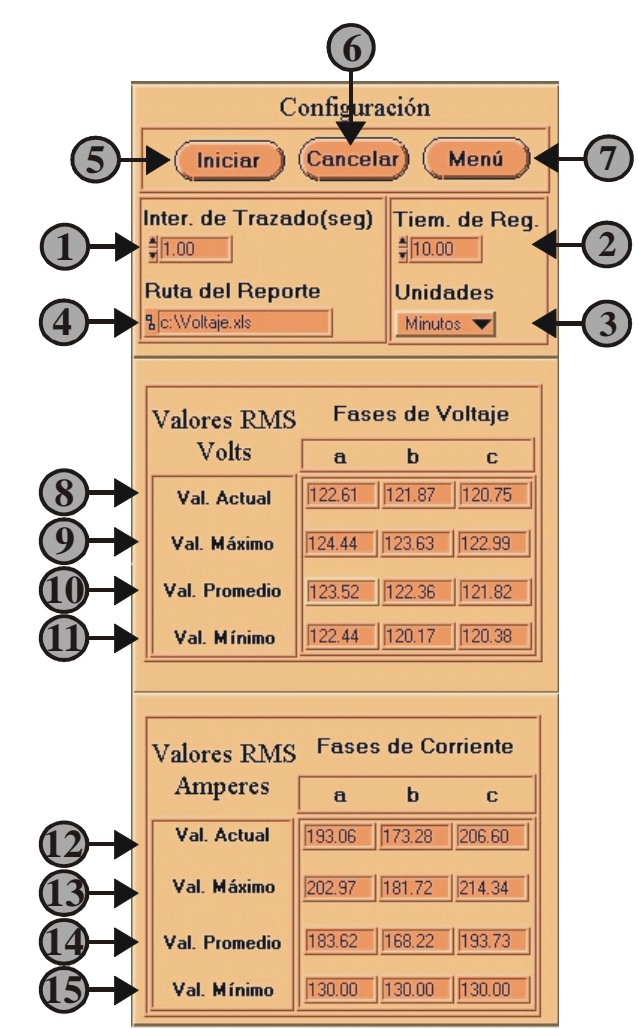

**Figura B1.8** Configuración del panel frontal en el modo de Historial.

4.- **Nombre y Ruta del Archivo Generado**: Aquí se define el nombre y la trayectoria del archivo donde se guarda los datos, adquiridos. Si el archivo no existe se puede crear indicando el nombre con la extensión *XLS*. El contenido del archivo dependerá de la opción que halla sido seleccionada.

5.- **Iniciar**: Inicia la captura de la información.

6- **Cancelar**: Cuando se ejecuta la captura de datos, este botón termina su ejecución. Una vez presionado aparece una ventana para confirmar si se desea salir o regresar a la ejecución. Los datos capturados son almacenados en el archivo y se despliegan los valores promedio de cada variable eléctrica.

7.- **Menú**: Cuando finaliza el Tiempo de Registro, con este botón se cierra el panel frontal para regresar al inicio del programa principal.

8 y 12.- **Valor Actual**: Es el que se va presentando de acuerdo a como es calculado en tiempo.

9 y13.- **Valor Máximo**: Es el valor máximo que se ha obtenido durante el tiempo de registro.

10 y 14.- **Valor Promedio**: Este valor es el promedio de todos los valores calculados en el tiempo de registro.

11 y 15.- **Valor Mínimo**: Es lo mismo que para el valor máximo, solamente que corresponde al valor mínimo.

## **Modo de trabajo Historial en la opción de Volts/Amperes/Hertz.**

 En esta opción se muestran 2 graficas, como la mostrada en el panel de la figura B1.9. En el eje horizontal corresponde al tiempo y el eje vertical a los valores de las variables.

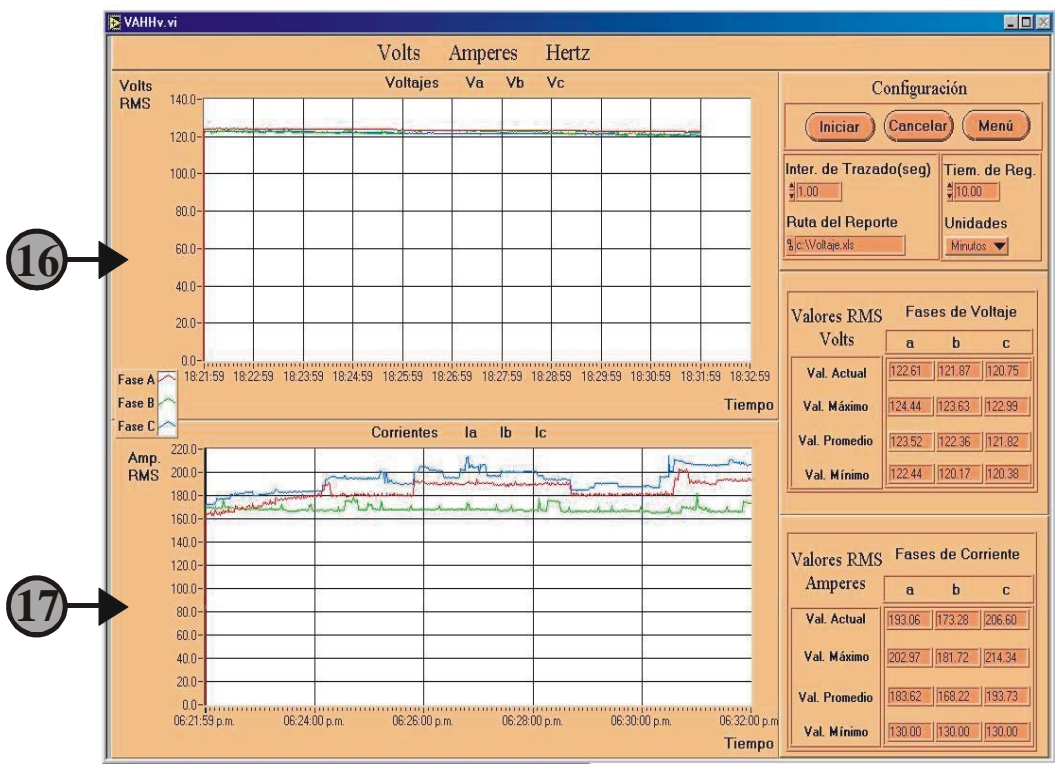

**Figura B1.9** Panel frontal de la opción de Volts/Amperes/Hertz, en modo de Historial.

#### **Modo de trabajo Historial en la opción de Transitorios.**

 Con esta opción se puede monitorear el voltaje de la línea trifásica para detectar posibles variaciones de voltaje. El panel correspondiente se muestra en la figura B1.10, En el panel se configura el número de transitorio a capturar, así como el porcentaje de variación estimado para ser considerado como un transitorio. También posee los controles necesarios para mostrar las graficas capturadas, así como indicadores que muestran el valor RMS de las señales.

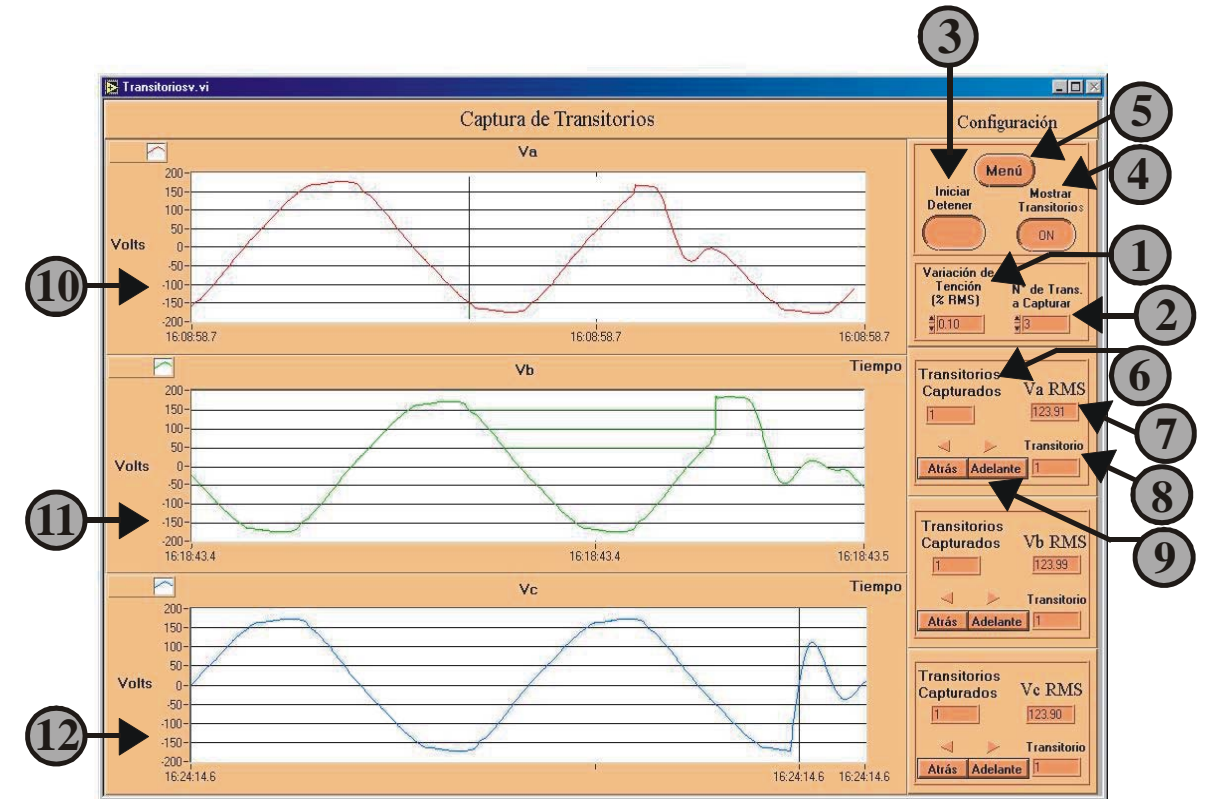

**Figura B1.10** Panel frontal de la opción de Captura de Transitorios.

Este panel contiene los siguientes elementos:

1.- **Variación de Tensión:** Se refiere al pico de tensión que en un momento determinado puede llegar a tener cualquier fase de voltaje, esta variación de tensión se especifica en términos del porcentaje del valor RMS.

 2.- **Número de Transitorios**: Especifica el número total de transitorios por las tres fases que se desean capturar.

 3.- **Iniciar/Detener**: Con este botón se inicia la captura de los transitorios y cuando ya se tiene el número de transitorios capturados, permite iniciar el proceso de mostrar las formas de onda en pantalla.

4.- **Mostrar Transitorios**: Este botón habilita o deshabilita la visualización de los transitorios.

5.- **Menú**: Permite el cambiar de opción regresando al inicio del menú principal.

6 .- **Transitorios Capturados**: Visualizador que permite ver él número de los transitorios ocurridos.

7.- **V RMS**: Indicador del valor RMS del transitorio seleccionado con los botones de etiquetados Adelante y Atrás.

8.- **Transitorio**: Especifica el número del transitorio visualizado en pantalla.

9.- **Adelante y Atrás**: Cada grafica cuenta con dos botones para manipular a los transitorios capturados. El botón etiquetado como Adelante, permite avanzar en orden ascendente a los transitorios y con el botón etiquetado como Atrás permite regresar en la lista de los transitorios.

 10, 11 y 12.- **Graficas**: Muestran las formas de onda de cada fase de voltaje que tiene transitorios.

#### **Pasos para ejecutar la opción de Captura de Transitorios.**

Para ejecutar esta opción, se sigue la siguiente secuencia:

- Especificar la variación de tensión.
- Especificar el número de transitorios a capturar.
- Habilitar el botón de Iniciar/Detener, para iniciar la ejecución.
- Activar el botón de Mostrar transitorios, para que en el momento se termine la captura, se puedan visualizar.
- Presionar los botones de Adelante y Atrás para visualizar los transitorios.
- Para salir y terminar la ejecución se activa el botón de Menú.

# **Referencia Bibliográfica.**

- [1] Fluke Corporation. *Fluke 43B Power Quality Analyzer, Guía de apliaciones.* (EUA), (1998).
- [2] Robert Boylestad. *Análisis Introducción de Circuitos*. (Ed. Prentice Hall), (1998)
- [3] Hayt W. Y Kemmeerly J. *Análisis de Circuitos en Ingeniería*. (Ed. McGraw-Hill), (1993)
- [4] J. David Irwin. *Análisis Básico de Circuitos en Ingeniería*. (Ed. Pearson Educación), (1999)
- [5] James W. Nilsson y Susan A. Riedel. *Circuitos Electrónicos.* (Ed. Person Educación), (1999).
- [6] Alan v. Oppenheim y Alan S. Willsky. *Señales y Sistemas.* (Ed. Prentice Hall), (1994).
- [7] John G. Proakis y Dimitris G. Manolakis, *Tratamiento Digital de Señales, Principios, algoritmos y aplicaciones*. (Ed,. Prentice Hall, Madrid), (1998).
- [8] Alan V. Oppenheim y Ronald W. Schafer. *Tratamiento de señales en tiempo discreto*. (Ed. Prentice Hall, Madrid), (2000).
- [9] George McPherson. *Introducción a Máquinas Eléctricas y Transformadores*. (Ed, Limusa, México), (1987).
- [10] National Instruments Corporation, *LabVIEW Básico I Manual*. (EUA ), (1998)
- [11] National Instruments Corporation, *G Programming Reference Manual*. (EUA), (1998).
- [12] National Instruments Corporation, *Measurement and Automation Catalogue*. (EUA), (1999).
- [13] National Instruments Corporation, *DAQ 6023E/6024E/6025E User Manual*. (EUA), (1999).
- [14] National Instruments Corporation, *DAQ 6023E/6024E/6025E Documentation*. (EUA), (1998).
- [15] National Instruments Corporation, *Function and VI Reference Manual*. (EUA), (1998).
- [16] National Instruments Corporation, *LabVIEW Básico I Manual*. (EUA), (1998).
- [17] National Instruments Corporation, G Programming Reference Manual, (EUA), (1998).

# **URL´s**

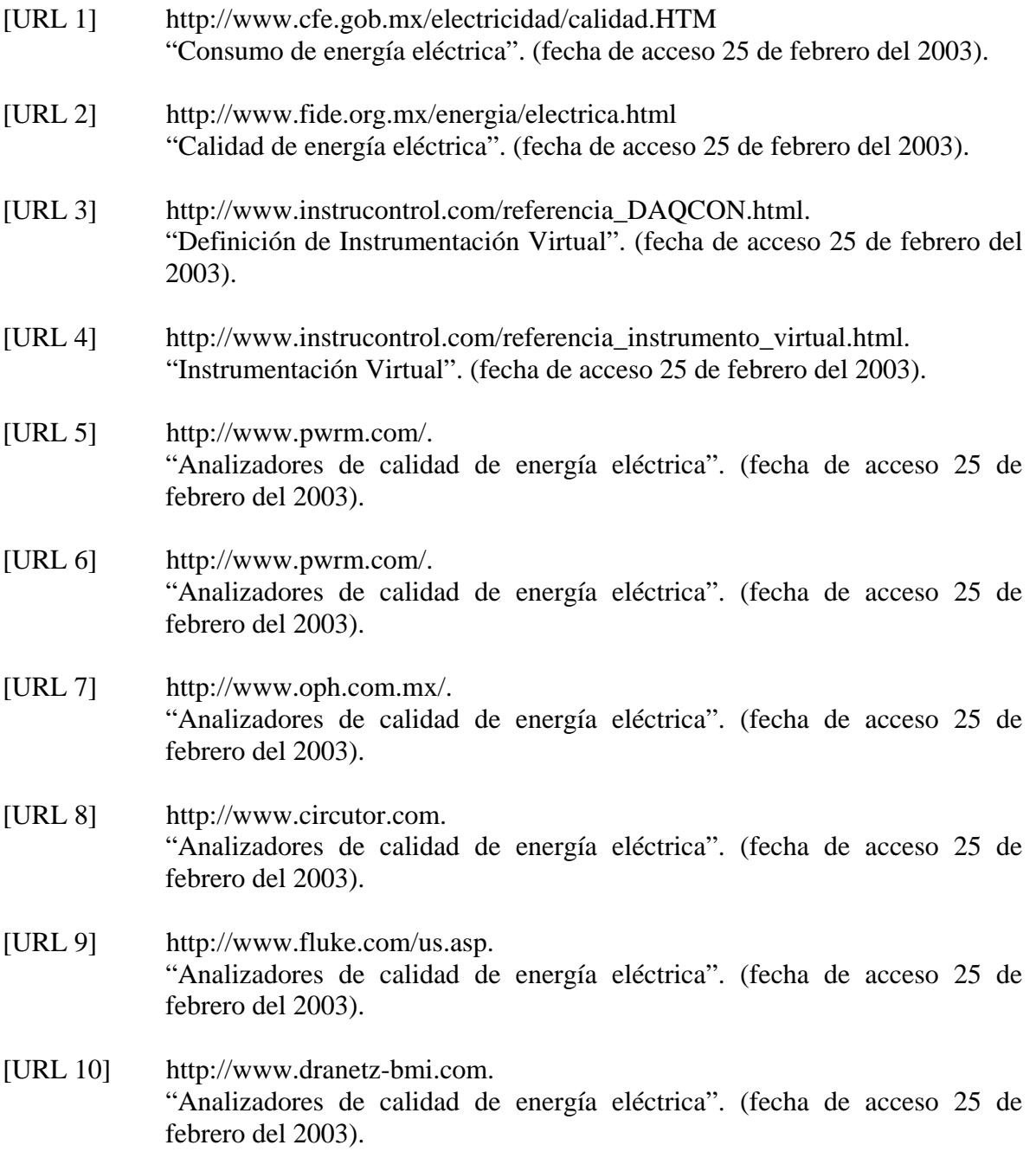

- [URL 11] http://www.emon.com. "Analizadores de calidad de energía eléctrica". (fecha de acceso 25 de febrero del 2003).
- [URL 12] http://www.squared.com. "Analizadores de calidad de energía eléctrica". (fecha de acceso 25 de febrero del 2003).
- [URL 13] http://www.paas.unal.edu.co/investigaciones/CEL.htm "Calidad de la energía eléctrica". (fecha de acceso 25 de febrero del 2003).
- [URL 14] http://www.unne.edu.ar/cyt/exactas/e-006pdf. "Instrumentación Virtual". (fecha de acceso 25 de febrero del 2003.)
- [URL 15] http://zeus.dci.ubiobio.cl/electricidad/transformadores.htm. "Tipos de transformadores de corriente". (fecha de acceso 25 de febrero del 2003).